-M

IBM DB2 Universal Database

# Notas sobre o Release

*Versão 8.2 (Versão 8.1 FixPak 7)*

-M

IBM DB2 Universal Database

# Notas sobre o Release

*Versão 8.2 (Versão 8.1 FixPak 7)*

Antes de utilizar estas informações e o produto a que elas se referem, certifique-se de ter lido as informações gerais na seção *Avisos*.

Este documento contém informações de propriedade da IBM. Ele é fornecido sob um acordo de licença e é protegido pela lei de copyright. As informações contidas nesta publicação não incluem garantias de produto, e nenhuma declaração feita neste manual deve ser interpretada como tal.

Você pode solicitar publicações da IBM on-line ou através do representante IBM local.

- v Para solicitar publicações on-line, acesse o IBM Publications Center em [www.ibm.com/shop/publications/order](http://www.ibm.com/shop/publications/order)
- v Para localizar o representante IBM local, acesse o IBM Directory of Worldwide Contacts em [www.ibm.com/planetwide](http://www.ibm.com/planetwide)

Para solicitar publicações do DB2 através do Departamento de Marketing e Vendas nos Estados Unidos e Canadá, ligue para 1-800-IBM-4YOU (426-4968). No Brasil, ligue para 0-800-7014-262.

Quando o Cliente envia seus comentários, concede direitos, não exclusivos, à IBM para usá-los ou distribuí-los da maneira que achar conveniente, sem que isso implique em qualquer compromisso ou obrigação para com o Cliente.

**© Copyright International Business Machines Corporation 2002 - 2004. Todos os direitos reservados.**

## **Índice**

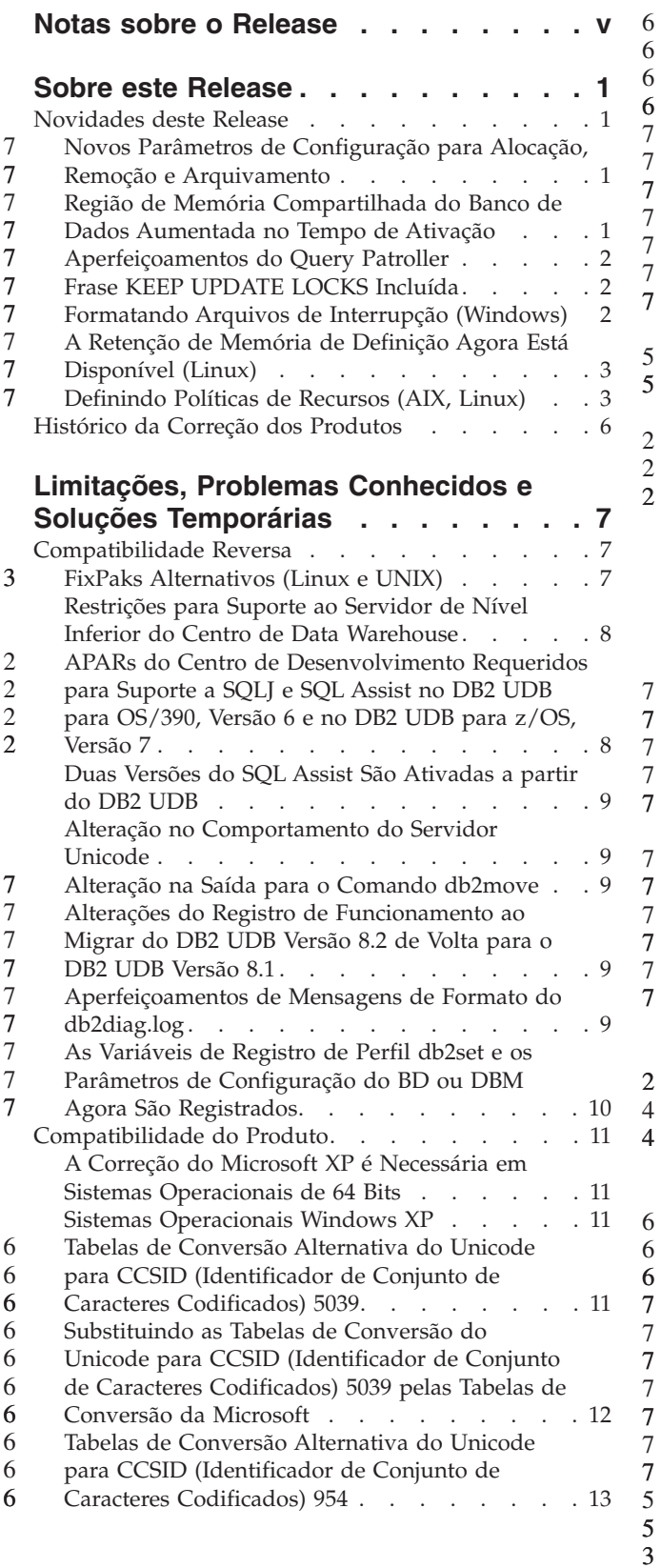

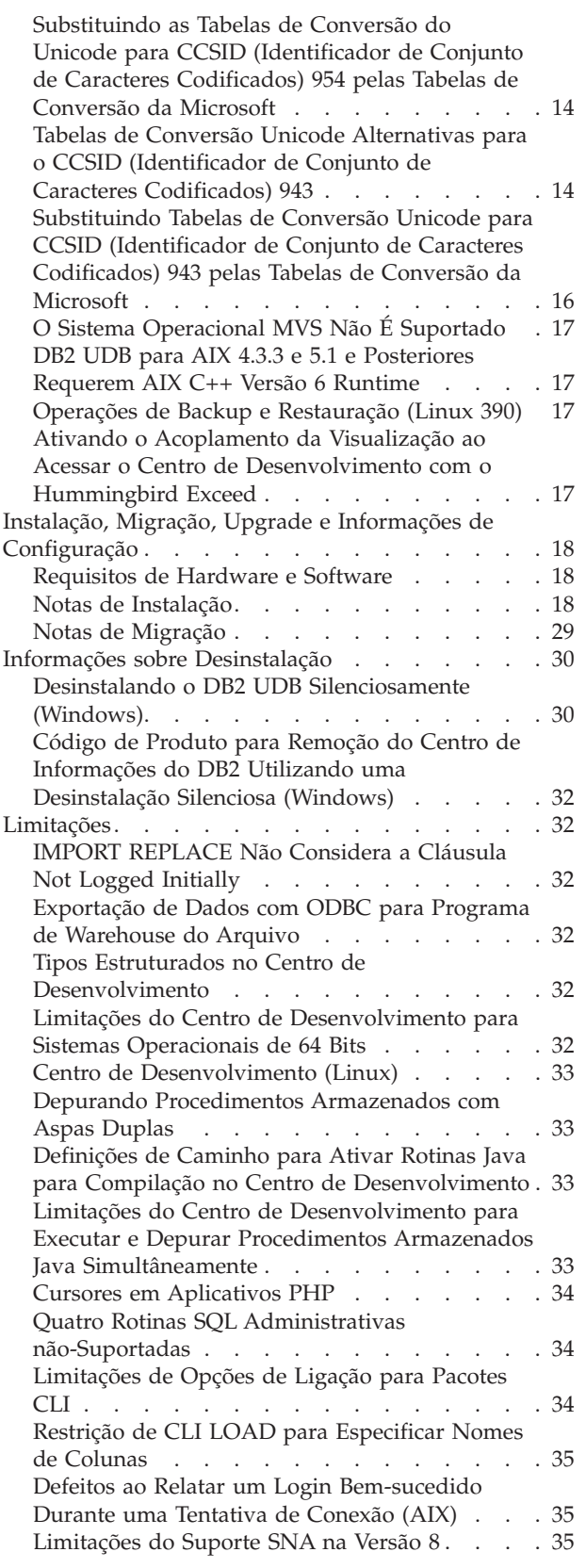

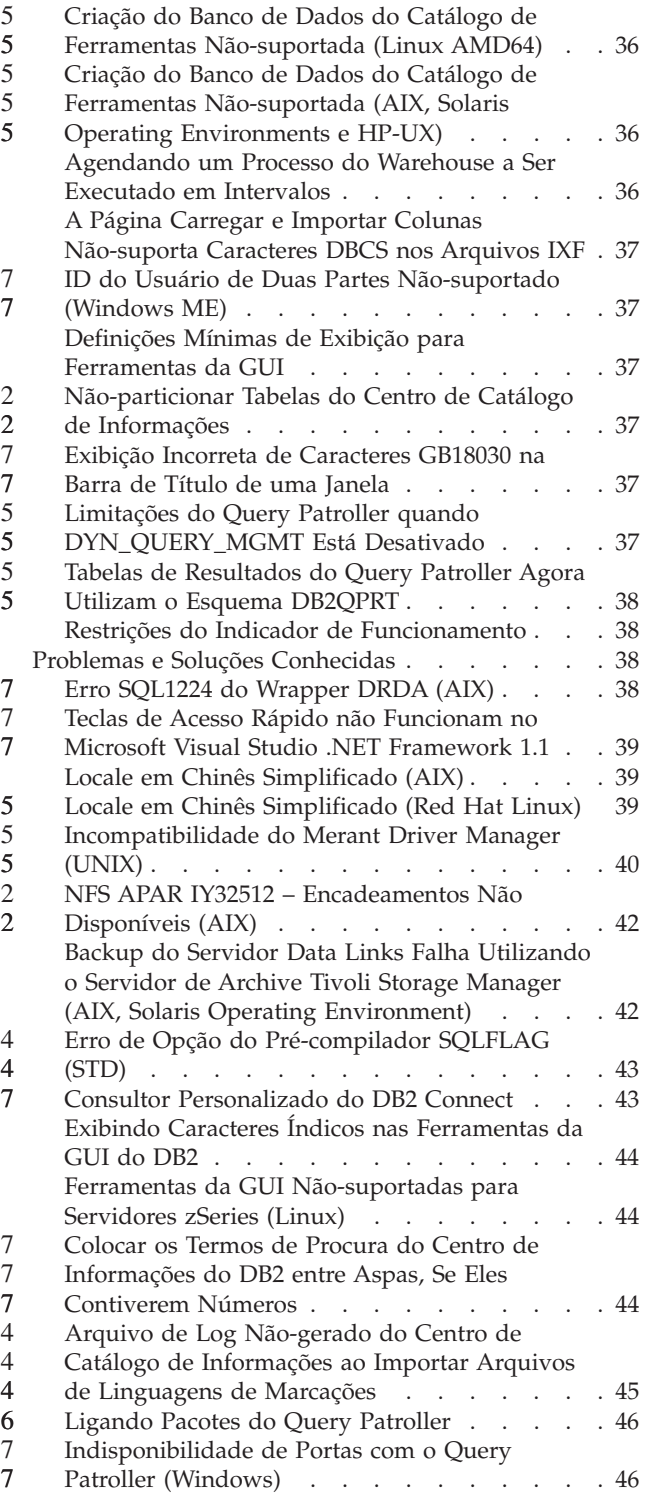

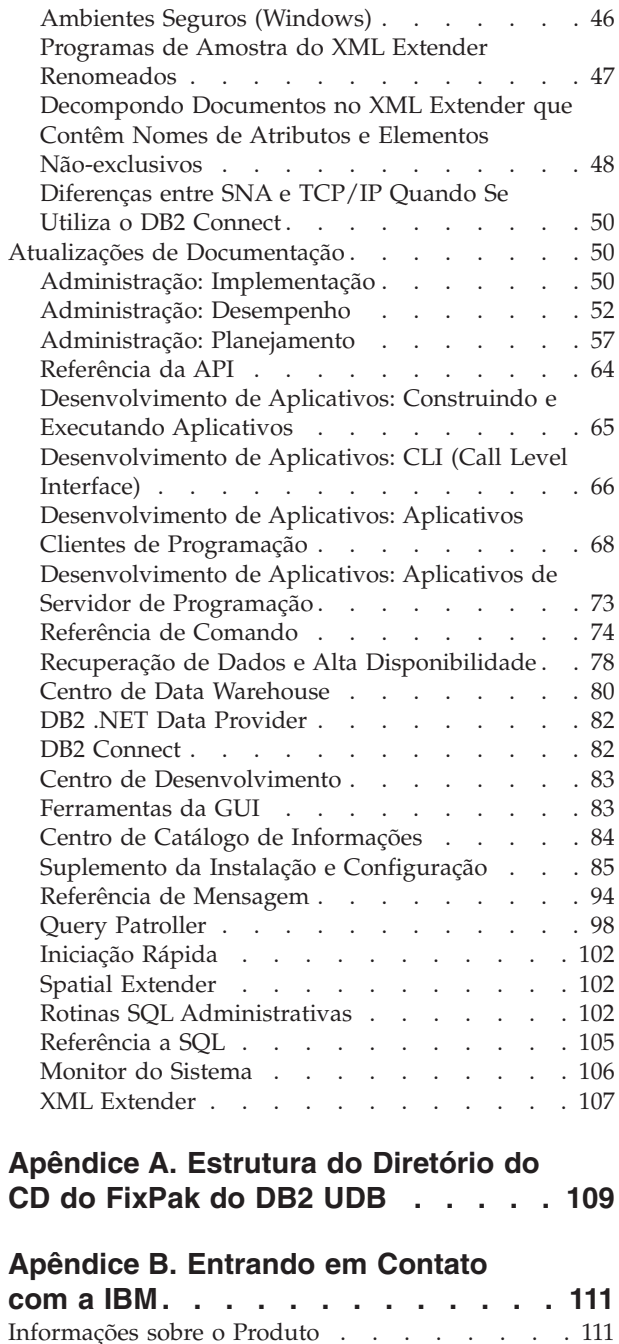

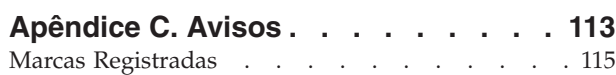

### <span id="page-6-0"></span>**Notas sobre o Release**

#### **Conteúdo:**

As notas sobre o release contêm as últimas informações sobre os seguintes produtos DB2®, Versão 8:

DB2 Universal Database™ Personal Edition DB2 Universal Database Workgroup Server Edition DB2 Universal Database Workgroup Server Unlimited Edition DB2 Universal Database Enterprise Server Edition DB2 Personal Developer's Edition DB2 Universal Developer's Edition DB2 Warehouse Manager DB2 Warehouse Manager Sourcing Agent for z/OS™ DB2 Data Links Manager DB2 Net Search Extender DB2 Spatial Extender DB2 Intelligent Miner™ Scoring DB2 Intelligent Miner Modeling DB2 Intelligent Miner Visualization DB2 Connect™ Application Server Edition DB2 Connect Enterprise Edition DB2 Connect Personal Edition DB2 Connect Unlimited Edition DB2 Query Patroller™

#### **Informações sobre a Versão:**

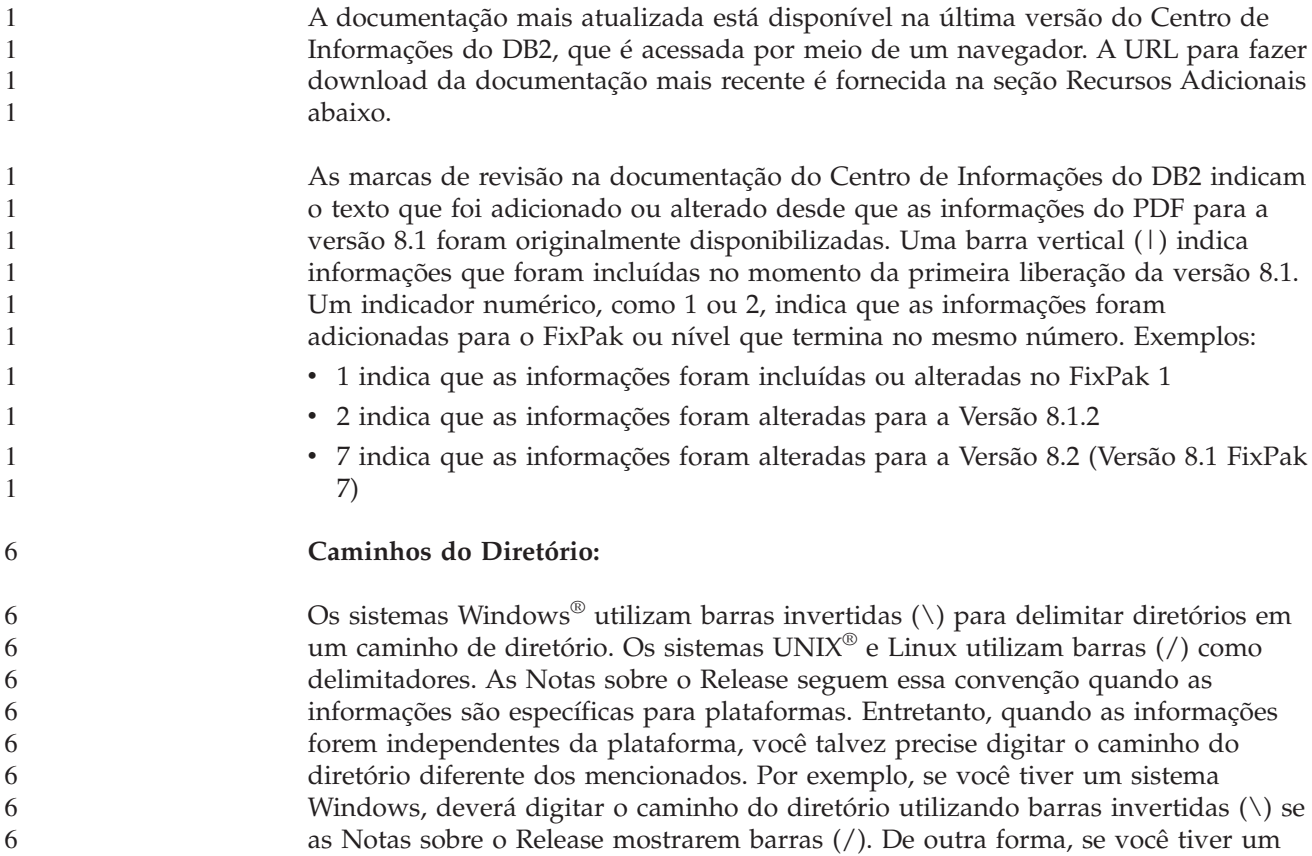

sistema UNIX ou Linux, deverá digitar o caminho do diretório utilizando barras ( $\prime$ ) se as Notas sobre o Release mostrarem barras invertidas ( $\setminus$ ).

**DB2 Information Integrator:**

6 6

7

Para obter informações sobre os problemas conhecidos pendentes atualmente, relacionados ao DB2 Information Integrator e a suas tecnologias associadas, incluindo sistemas federados, replicação SQL, replicação Q, publicação de eventos, serviços da Web e gerenciamento de metadados, consulte as Notas sobre o Release do DB2 Information Integrator. As Notas sobre o Release do DB2 Information Integrator estão disponíveis na página da Web de suporte do DB2 Information Integrator no endereço:

<http://www.ibm.com/software/data/integration/db2ii/support.html>

#### **Recursos Adicionais:**

O *Data Links Manager Administration Guide and Reference* foi atualizado em formato PDF (número do manual: SC27-1221-01) no momento do FixPak 1 e está disponível para download no site de suporte do DB2: [http://www.ibm.com/software/data/db2/udb/winos2unix/support.](http://www.ibm.com/software/data/db2/udb/winos2unix/support)

A documentação do produto DB2 Life Sciences Data Connect está disponível para download no site de softwares da IBM: [http://www.ibm.com/software/data/db2/lifesciencesdataconnect/](http://www.ibm.com/software/data/db2/lifesciencesdataconnect/library.html)

Se deseja visualizar a documentação do DB2 em formato HTML, poderá acessar o Centro de Informações do DB2 em HTML on-line no endereço [http://publib.boulder.ibm.com/infocenter/db2help/.](http://publib.boulder.ibm.com/infocenter/db2help/)

Alternativamente, você pode instalar o Centro de Informações do DB2 em HTML em seu sistema; uma imagem do CD *Documentação do DB2 em HTML* está disponível para download no mesmo site da Web. As atualizações são feitas na documentação do DB2 em HTML em cada release. Para obter a última documentação, acesse on-line o Centro de Informações do DB2 em HTML ou faça download da imagem do CD *Documentação do DB2 em HTML* para a instalação em seu sistema. A documentação em PDF é atualizada com menos freqüência do que o Centro de Informações em HTML.

Informações adicionais sobre o Centro de Desenvolvimento do DB2 e DB2 para z/OS estão disponíveis no endereço [http://www.ibm.com/software/data/db2/os390/spb/.](http://www.ibm.com/software/data/db2/os390/spb/)

Para obter as últimas informações sobre os produtos da família DB2, peça uma assinatura gratuita da *DB2 Magazine*. A edição on-line da revista está disponível em [http://www.db2mag.com;](http://www.db2mag.com) instruções para solicitar a assinatura também estão detalhadas no site.

### <span id="page-8-0"></span>**Sobre este Release**

### **Novidades deste Release**

Na página bem-vindo do Centro de Informações do DB2® você encontrará um link para a lista de novos recursos incluídos neste release. Você pode ver a versão mais recente do Centro de Informações do DB2 através do Web site da IBM® no endereço [http://publib.boulder.ibm.com/infocenter/db2help/index.jsp](http://publib.boulder.ibm.com/infocenter/db2help/)

A versão mais recente do Centro de Informações do DB2 também pode ser instalada localmente a partir do CD do Centro de Informações do DB2.

Além dos novos recursos listados no Centro de Informações do DB2, os novos recursos a seguir também foram incluídos:

### **Novos Parâmetros de Configuração para Alocação, Remoção e Arquivamento**

Dois novos parâmetros de configuração, o método de archive de log 1 (LOGARCHMETH1) e o método de archive de log 2 (LOGARCHMETH2), foram incluídos para manipular alocação e remoção de arquivos de log. Estes parâmetros fazem com que o gerenciador do banco de dados arquive os arquivos de log em um local que não esteja no caminho do log ativo. Se dois destes parâmetros forem especificados, cada arquivo de log será arquivado duas vezes. Isto significa que você terá duas cópias de arquivos de log arquivados em dois locais diferentes. Estes dois novos parâmetros de configuração substituem os parâmetros de configuração de saída de usuário (USEREXIT) e de ativação de retenção de log (LOGRETAIN), que ainda estão disponíveis, mas devem ser utilizados apenas para compatibilidade de nível anterior.

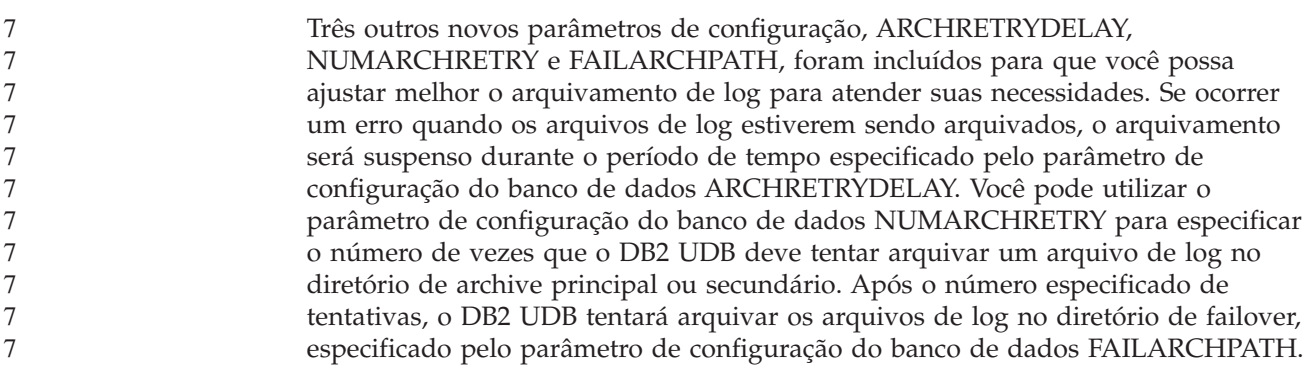

### **Região de Memória Compartilhada do Banco de Dados Aumentada no Tempo de Ativação**

No tempo de ativação do banco de dados, o DB2 UDB aumenta automaticamente a região de memória compartilhada do banco de dados com um buffer de estouro. O buffer é utilizado para atender os principais requisitos de memória para qualquer heap na região de memória compartilhada do banco de dados sempre que um heap exceder seu tamanho configurado. Se um heap exceder seu tamanho configurado, a área de dados será expandida conforme necessário até que toda a área de memória de estouro na região de memória compartilhada do banco de dados seja utilizada.

<span id="page-9-0"></span>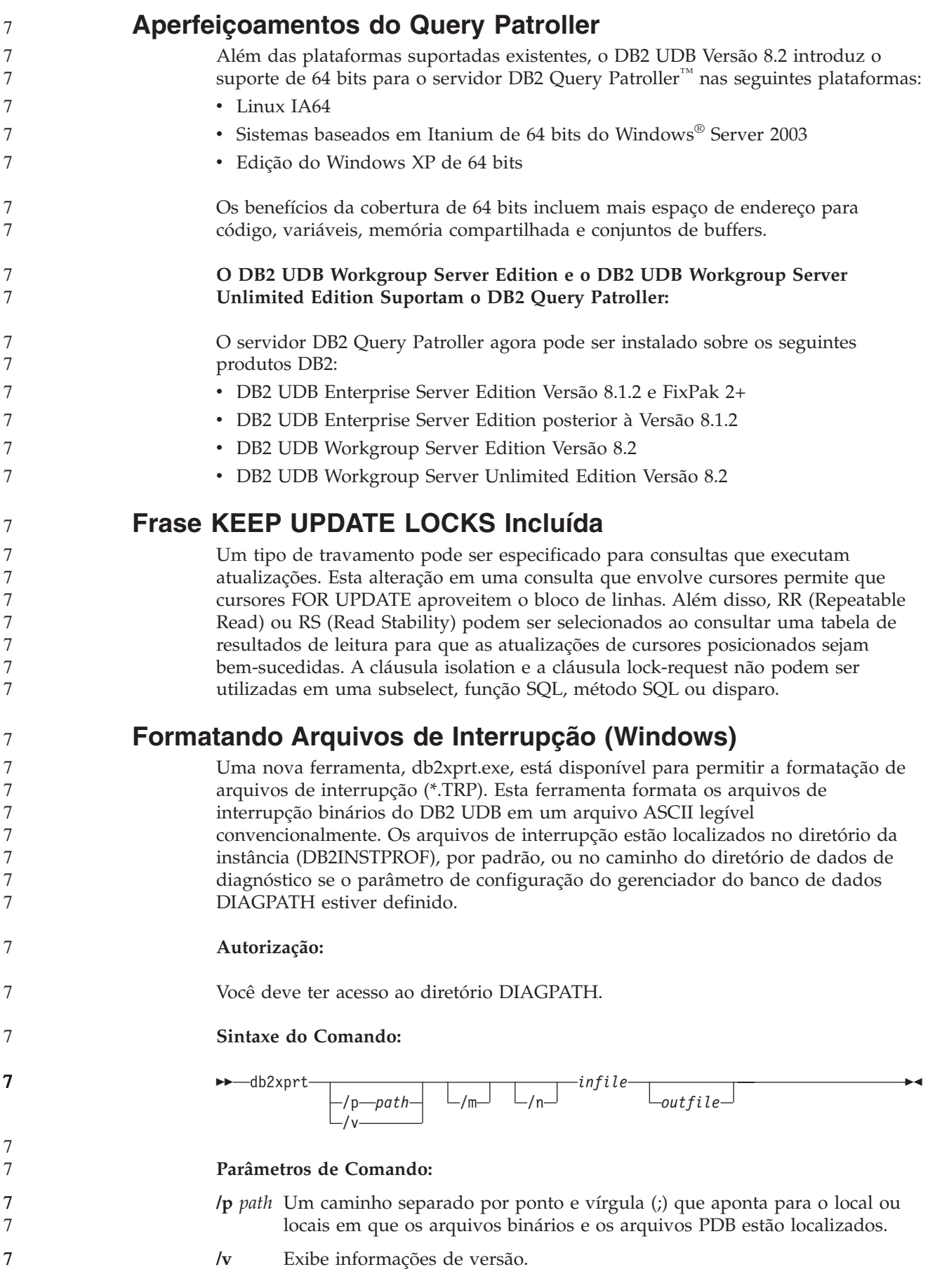

<span id="page-10-0"></span>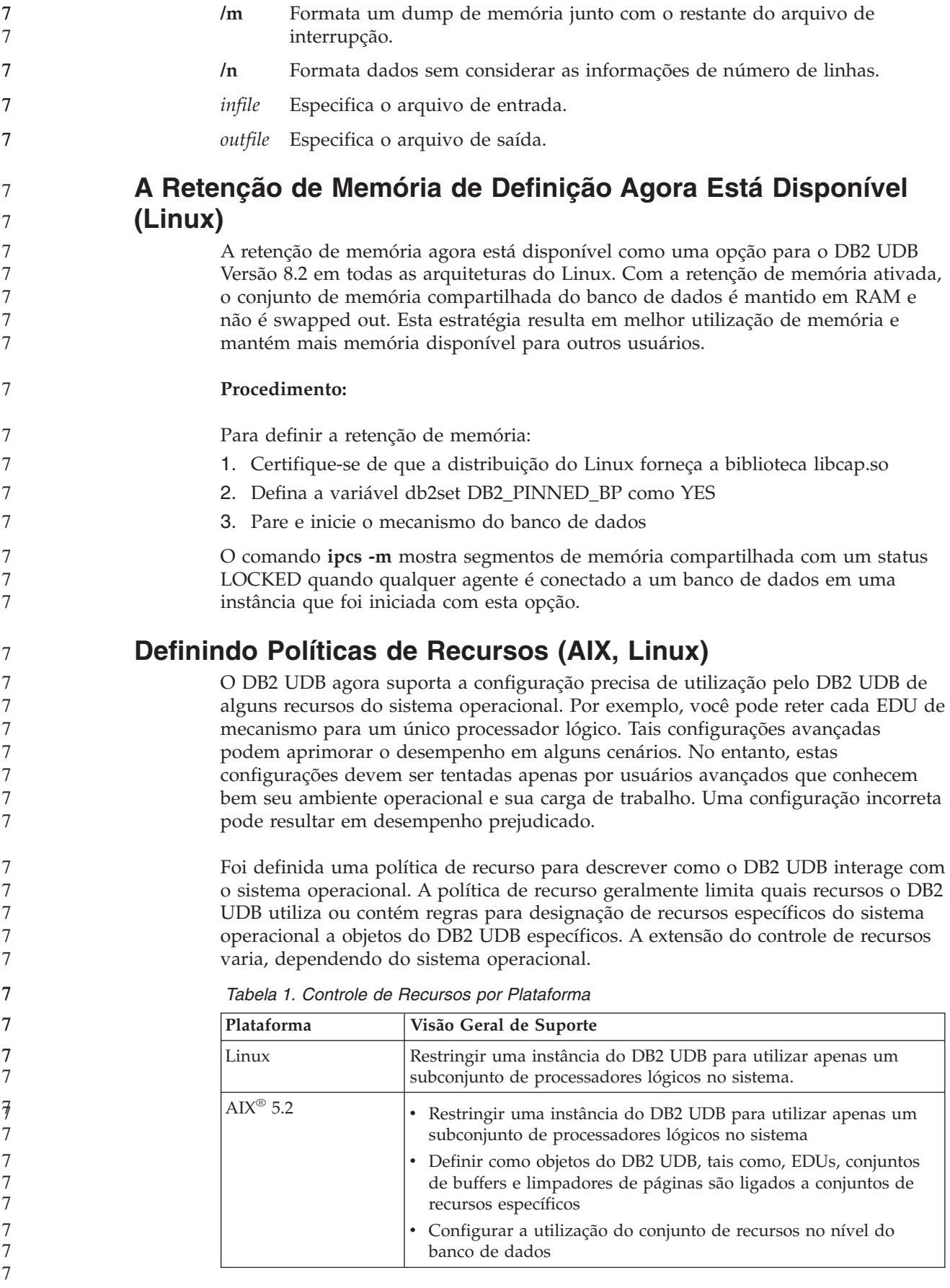

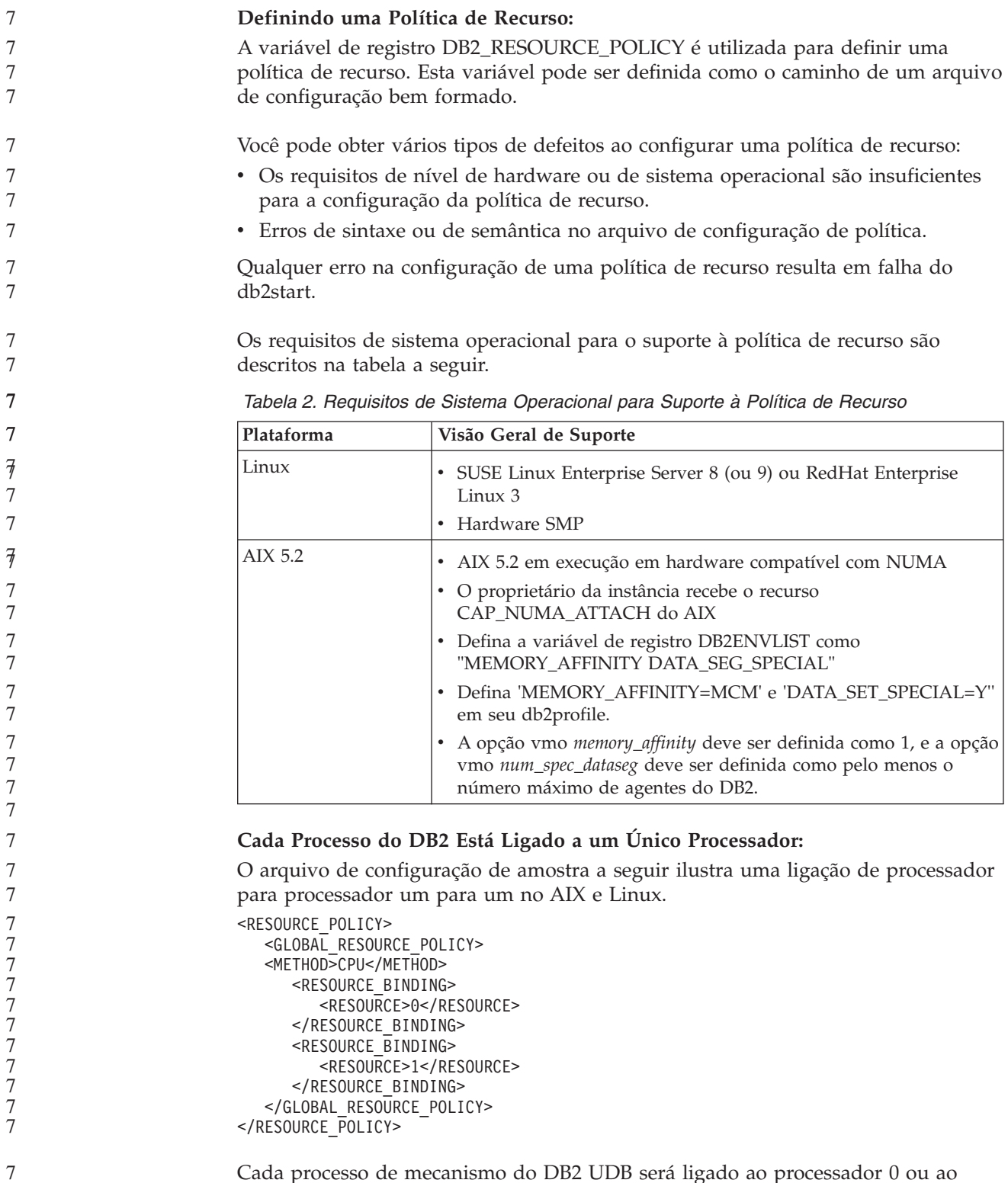

Cada processo de mecanismo do DB2 UDB será ligado ao processador 0 ou ao processador 1. A ligação de processadores de processos para processadores de mecanismo identificado na política ocorre de forma circular round-robin. Esta política assume que o sistema consiste em pelo menos 2 processadores lógicos. Os processadores são identificados por um número de 0 a (*n*−1) em que *n* é o número de processadores no sistema.

**Nota:** Este mecanismo de ligação não deve ser utilizado para restringir os processadores disponíveis para utilização por uma instância do DB2 UDB. Em vez disso, é recomendável utilizar os diversos recursos do sistema operacional, tais como WLM no AIX, para gerenciamento de carga de trabalho.

#### **Exploração de NUMA:**

#### **Configuração Baseada em Topologia**

Uma configuração baseada em topologia descreve a ligação precisa de objetos do DB2 UDB com conjuntos de recursos do gerenciador de recursos.

A seguir está um arquivo de amostra para configuração baseada em topologia: <RESOURCE\_POLICY>

<DATABASE\_RESOURCE\_POLICY> <DBNAME>MYDB</DBNAME> <METHOD>RSET</METHOD> <RESOURCE\_BINDING> <RESOURCE>sys/node.02.00000</RESOURCE> <DBMEM\_PERCENTAGE>25.0</DBMEM\_PERCENTAGE> <SERVICE\_NAME>svnm0</SERVICE\_NAME> <BUFFERPOOL\_BINDING> <NUM\_CLEANERS>3</NUM\_CLEANERS> <BUFFERPOOL\_ID>4</BUFFERPOOL\_ID> <BUFFERPOOL\_ID>8</BUFFERPOOL\_ID> </BUFFERPOOL\_BINDING> </RESOURCE\_BINDING> <RESOURCE\_BINDING> <RESOURCE>sys/node.02.00001</RESOURCE> <DBMEM\_PERCENTAGE>50.0</DBMEM\_PERCENTAGE> <SERVICE\_NAME>svnm1</SERVICE\_NAME> <BUFFERPOOL\_BINDING> <NUM\_CLEANERS>5</NUM\_CLEANERS> <BUFFERPOOL\_ID>12</BUFFERPOOL\_ID> <BUFFERPOOL\_ID>13</BUFFERPOOL\_ID> </BUFFERPOOL\_BINDING> <BUFFER\_POOL\_BINDING> <NUM\_CLEANERS>2</NUM\_CLEANERS> <BUFFERPOOL\_ID>32</BUFFERPOOL\_ID> </BUFFERPOOL\_BINDING> </RESOURCE\_BINDING> </DATABASE\_RESOURCE\_POLICY> </RESOURCE\_POLICY>

Os pontos a seguir fornecem uma análise do arquivo de amostra anterior:

- v Uma política de recurso existe apenas para o banco de dados MYDB.
- v Os agentes gerados para atender pedidos que chegam através da porta de serviço svnm0 são ligados ao conjunto de recursos do AIX sys/node.02.00000.
- v Os agentes gerados para atender pedidos que chegam através da porta de serviço svnm1 são ligados ao conjunto de recursos do AIX sys/node.02.00001.
- v A memória compartilhada do banco de dados é alocada da seguinte forma:
	- 25% do conjunto de memória compartilhada do banco de dados serão alocados de sys/node.02.00000
	- 50% do conjunto de memória compartilhada do banco de dados serão alocados de sys/node.02.00001
	- Os 25% restantes serão divididos entre todos os conjuntos de recursos do sistema

<span id="page-13-0"></span>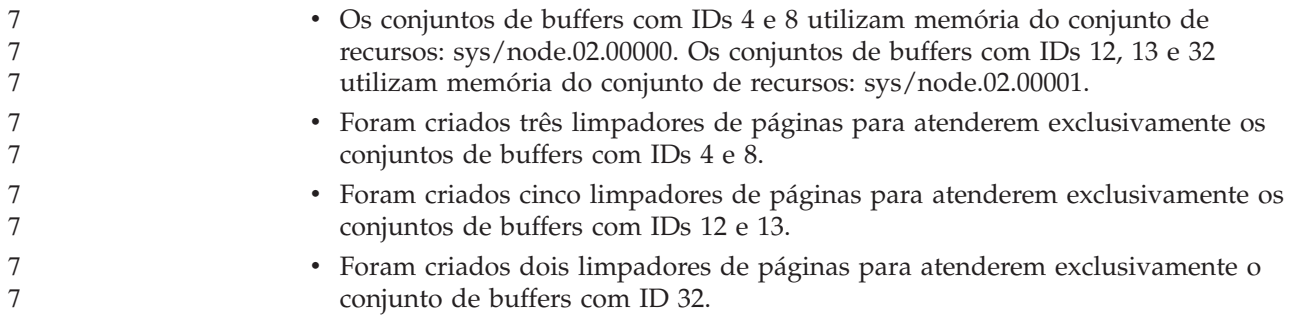

### **Histórico da Correção dos Produtos**

Para obter uma lista de APARs (Authorized Program Analysis Reports) endereçadas neste fix pak, visite a página da Web a seguir:

<http://www.ibm.com/software/data/db2/udb/support.html>

### <span id="page-14-0"></span>**Limitações, Problemas Conhecidos e Soluções Temporárias**

As informações a seguir são as limitações, problemas e soluções alternativas conhecidas para o DB2 Universal Database Versão 8.2. As informações nesta seção se aplicam apenas ao release da Versão 8.2 do DB2 Universal Database e a seus produtos de suporte. Quaisquer limitações e restrições podem ou não se aplicar a outros releases do produto.

### **Compatibilidade Reversa**

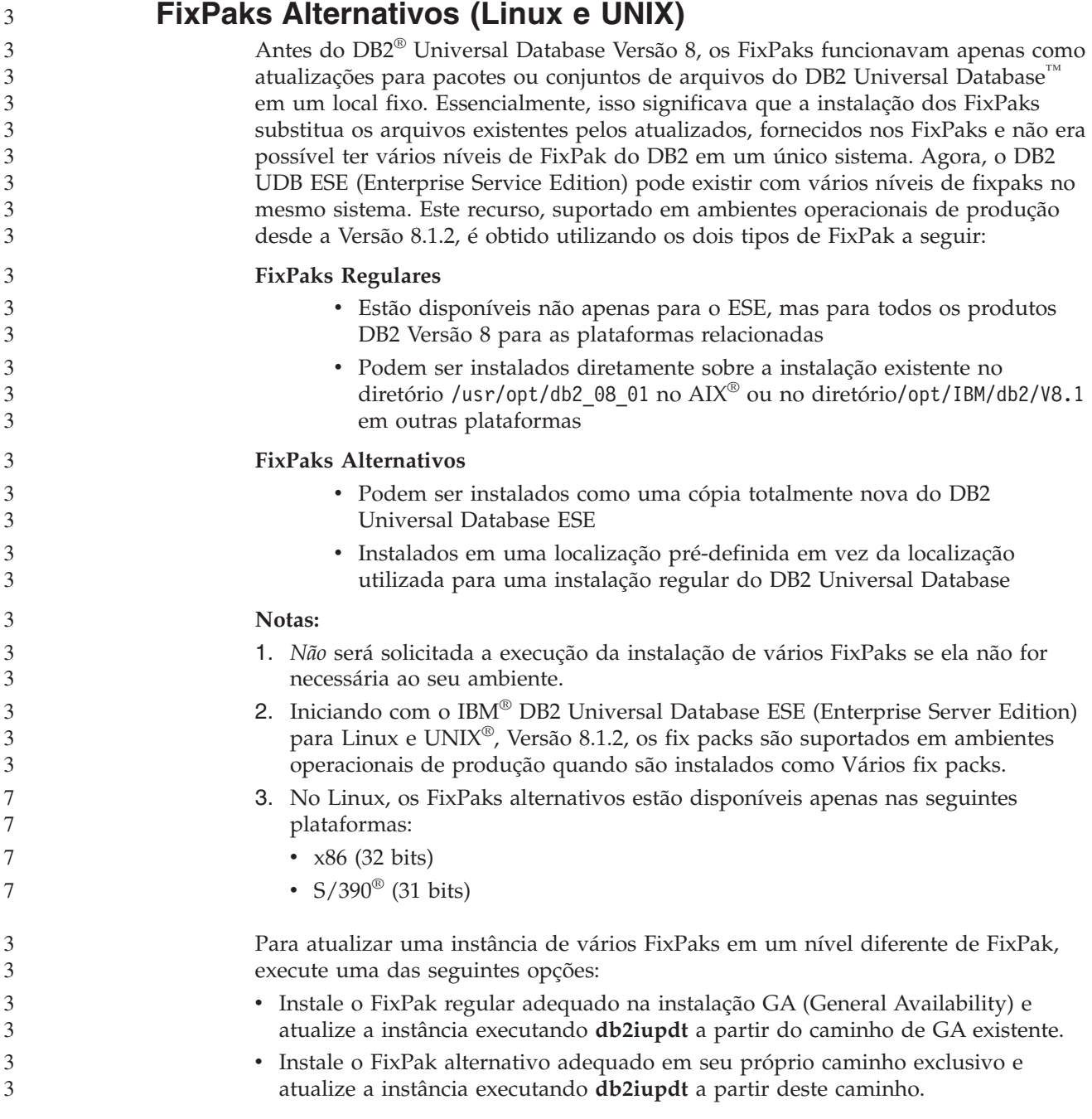

<span id="page-15-0"></span>Para obter informações adicionais referentes ao download de FixPaks alternativos, visite o site de suporte da IBM no endereço [http://www.ibm.com/software/data/db2/udb/winos2unix/support.](http://www.ibm.com/software/data/db2/udb/winos2unix/support) 3 3 3

### **Restrições para Suporte ao Servidor de Nível Inferior do Centro de Data Warehouse**

As seguintes limitações para suporte existem a servidores de nível inferior para o Centro de Data Warehouse do DB2 UDB (DB2 Universal Database) Enterprise Server Edition Versão 8:

#### **Suporte a LOB (Large Object)**

- v Se estiver utilizando um banco de dados de controle de warehouse em um servidor anterior ao DB2 UDB Enterprise Server Edition Versão 8, não será possível trabalhar com LOBs. É necessário fazer upgrade do banco de dados de controle do warehouse para o nível correto ou mover o banco de dados de controle para o sistema no qual o servidor de warehouse do DB2 UDB Enterprise Server Edition Versão 8 está instalado e utilizá-lo localmente a partir desse sistema.
- Para mover LOBs entre o Centro de Data Warehouse e o DB2 UDB, é necessário fazer upgrade para o DB2 UDB Enterprise Server Edition Versão 8.

#### **Suporte a SNA (Systems Network Architecture)**

Se você utilizar o SNA para conectar-se a origens e destinos do warehouse, deverá alterar a configuração para TCP/IP sobre SNA ou utilizar o agente de warehouse do Windows® NT.

#### **Suporte para Utilitários EXPORT e LOAD**

O utilitário LOAD do Centro de Data Warehouse da Versão 8 não suporta um banco de dados de destino da Versão 7. Se desejar manter seu destino como um banco de dados da Versão 7, será necessário alterar a etapa LOAD para uma etapa SQL Select e Insert. As etapas SQL Select e Insert utilizam um comando DELETE\* seguido dos comandos SELECT e INSERT. As etapas SQL Select e Insert requerem que o banco de dados registre todas as transações. Como resultado, o desempenho das etapas SQL Select e Insert não é tão eficiente quanto para os utilitários EXPORT e LOAD.

### **APARs do Centro de Desenvolvimento Requeridos para Suporte a SQLJ e SQL Assist no DB2 UDB para OS/390, Versão 6 e no DB2 UDB para z/OS, Versão 7**

Ao utilizar o Centro de Desenvolvimento em um cliente do Application Development para o DB2 Universal Database Versão 8 em sistemas operacionais Windows ou UNIX, os seguintes APARs precisarão ser instalados no servidor para ativar o suporte a SQLJ e SQL Assist:

### **DB2 UDB para z/OS™, Versão 7**

- PQ65125 Fornece suporte SQLJ para a construção de procedimentos armazenados SQLJ Java™
- PQ76858 Fornece suporte para SQL Assist

### **DB2 UDB para OS/390®, Versão 6**

• PQ76858 - Fornece suporte para SQL Assist

### <span id="page-16-0"></span>**Duas Versões do SQL Assist São Ativadas a partir do DB2 UDB**

Você pode chamar as versões 7 e 8 do SQL Assist a partir do DB2 Universal Database, Versão 8. Pode iniciar a versão 7 a partir do DB2 Data Warehouse Center. Os demais centros iniciam a versão 8 mais recente. A ajuda on-line do produto possui informações adicionais sobre o SQL Assist, Versão 7.

### **Alteração no Comportamento do Servidor Unicode**

Na versão 7, os servidores Unicode ignoravam quaisquer páginas de código de gráficos enviadas pelos aplicativos no tempo da conexão e assumiam que o UCS2 Unicode (página de código 1200) estava sendo utilizado. Agora, os servidores Unicode Versão 8 respeitam a página de código enviada pelo cliente.

### **Alteração na Saída para o Comando db2move**

Na Versão 8.2, a saída de resumo gerada pelo comando **db2move** é mais descritiva do que em versões anteriores. Esta alteração pode causar erros em scripts que analisam a saída.

#### **Quando db2move é Executado com a Opção IMPORT:**

#### **Saída Anterior à Versão 8.2**

IMPORT: -Linhas lidas: 5; -Linhas consolidadas: 5; Tabela "DSCIARA2"."T20"

#### **Saída Iniciando com a Versão 8.2**

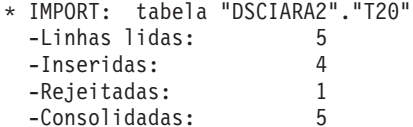

#### **Quando db2move é Executado com a Opção LOAD:**

#### **Saída Anterior à Versão 8.2**

\* LOAD: tabela "DSCIARA2"."T20" -Linhas lidas: 5 -Carregadas: 4 -Rejeitadas 1 -Excluídas 0 -Consolidadas 5

#### **Saída Iniciando com a Versão 8.2**

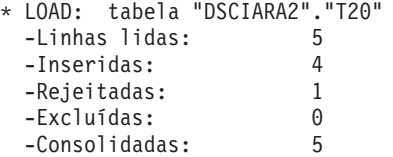

### **Alterações do Registro de Funcionamento ao Migrar do DB2 UDB Versão 8.2 de Volta para o DB2 UDB Versão 8.1**

As alterações do registro feitas no nível do DB2 UDB Versão 8.2 são perdidas quando você migra de volta para o DB2 UDB Versão 8.1. O registro é revertido para o arquivo HealthRules.reg da 8.1 que contém as definições que existiam antes do upgrade para o DB2 UDB Versão 8.2 e iniciado utilizando as definições no arquivo HealthRules2.reg.

### **Aperfeiçoamentos de Mensagens de Formato do db2diag.log**

O formato do arquivo db2diag.log foi aprimorado de várias formas para a versão 8.2. O arquivo de log agora ficou mais fácil de ser lido e mais fácil de ser analisado no software. Os aperfeiçoamentos incluem: v Cada entrada possui um conjunto completo de informações de cabeçalho

<span id="page-17-0"></span>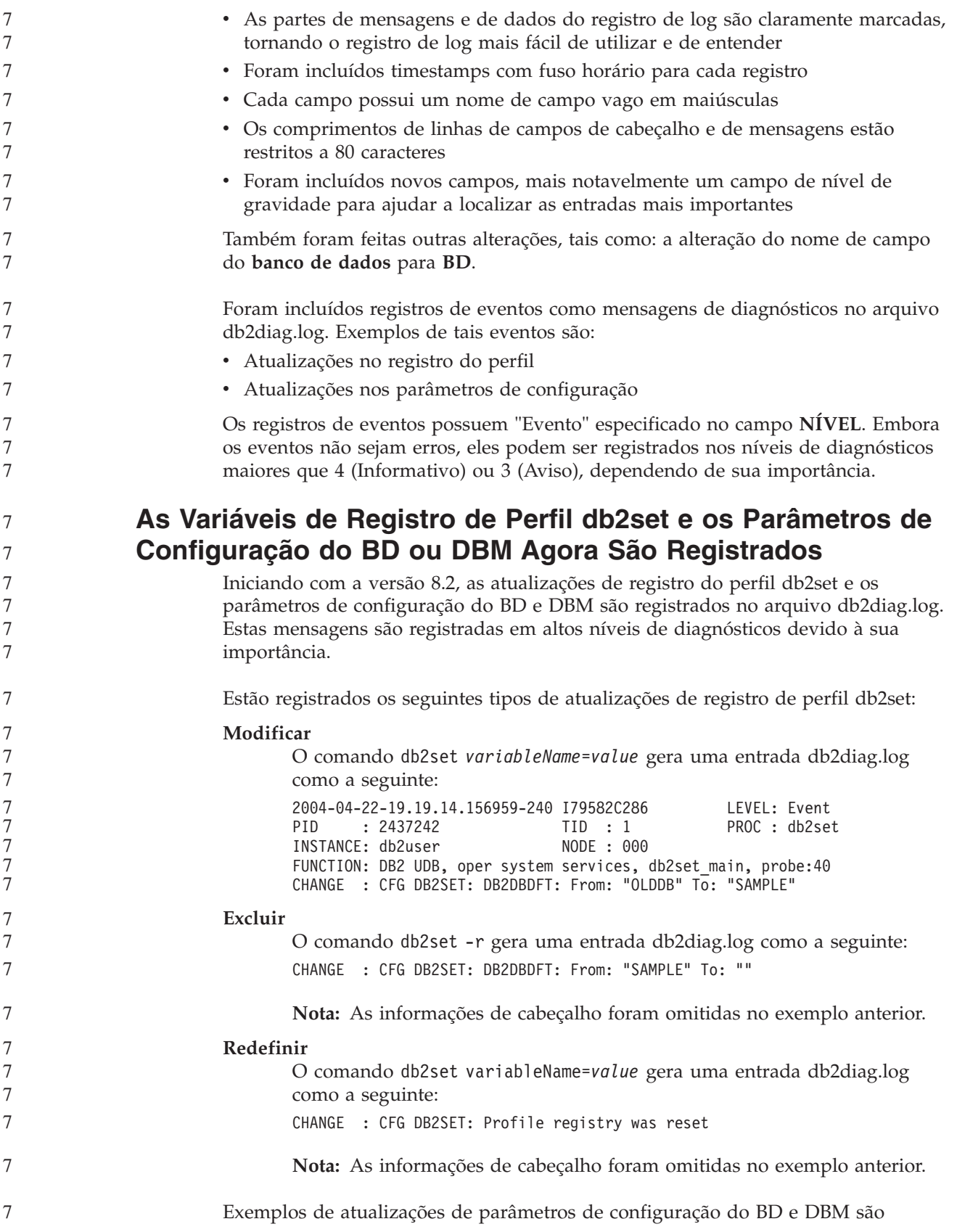

<span id="page-18-0"></span>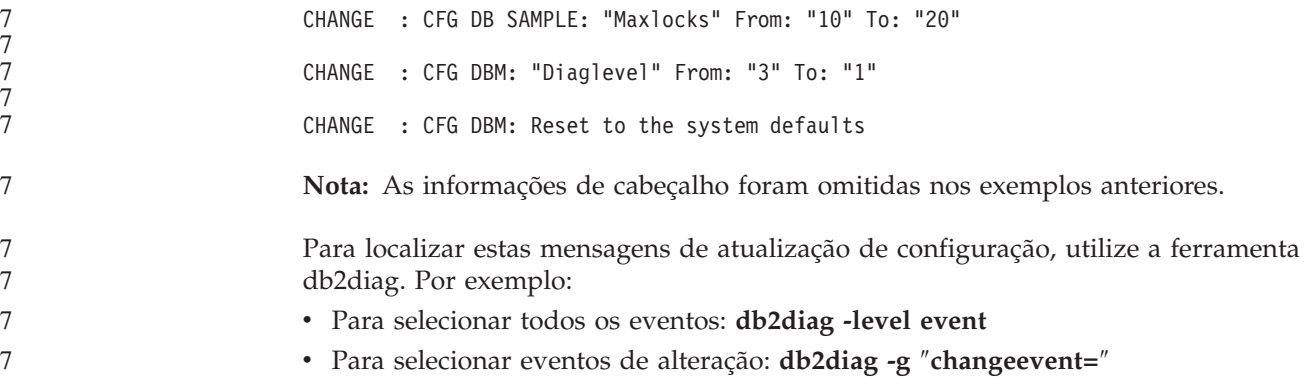

### **Compatibilidade do Produto**

 $\sim$ 

### **A Correção do Microsoft XP é Necessária em Sistemas Operacionais de 64 Bits**

Se estiver utilizando o sistema operacional Microsoft® XP (2600) configurado para utilizar o protocolo NETBIOS com a família de produtos do DB2, será necessário obter um hotfix da Microsoft. Entre em contato com a Microsoft com o artigo do Knowledge Base número Q317437.

### **Sistemas Operacionais Windows XP**

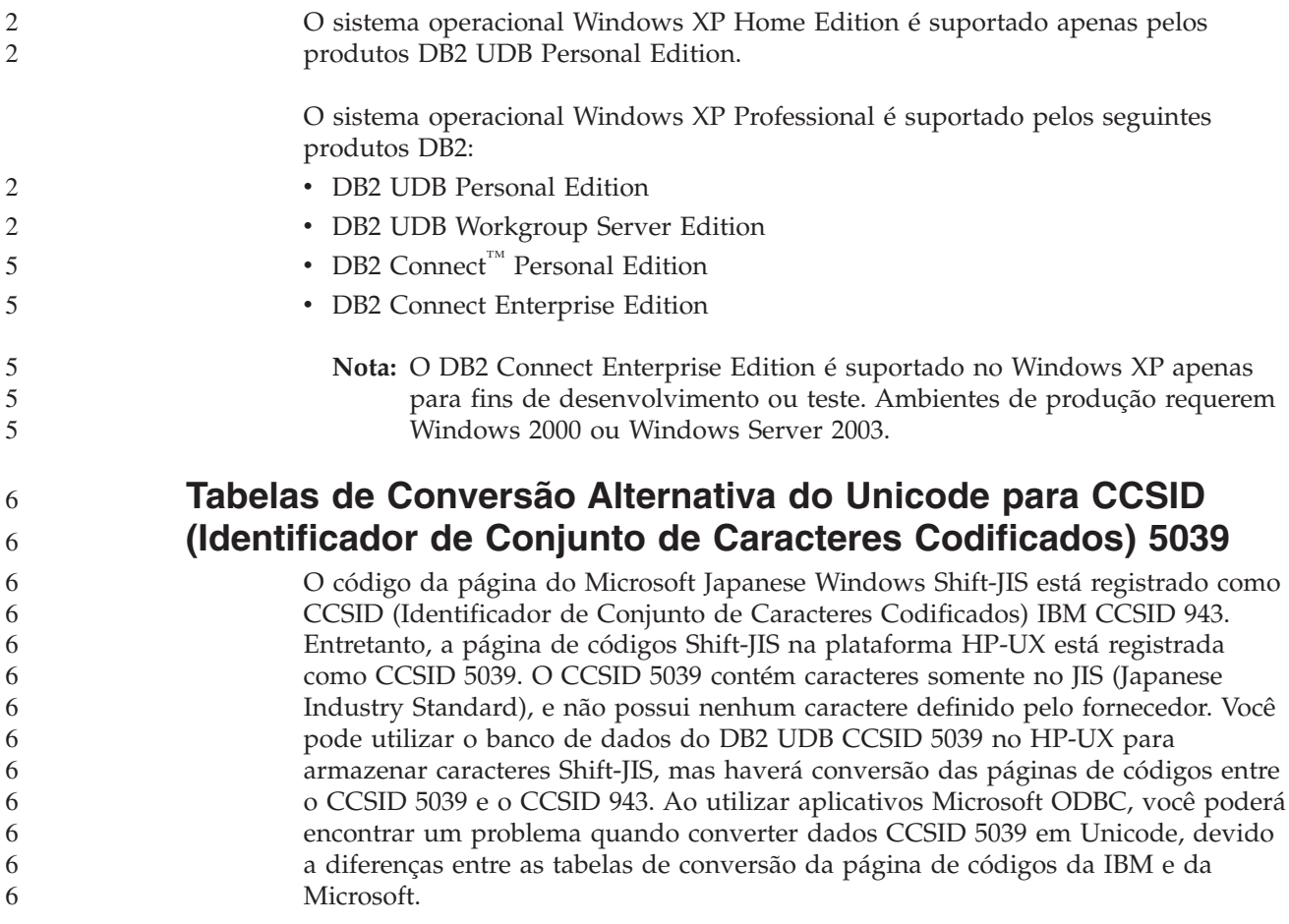

<span id="page-19-0"></span>A lista de caracteres a seguir, quando convertida de CCSID 5039 para Unicode, resultará em códigos diferentes dependendo da tabela de conversão utilizada (IBM ou Microsoft). Para esses caracteres, a tabela de conversão da IBM está de acordo com o Japanese Industry Standard JISX0208 e JISX0221.

**Ponto de Código do Shift-JIS (Nome do Caractere) Ponto de Código Primário da IBM (Nome do Unicode) Ponto de Código Primário da Microsoft (Nome do Unicode)** X'815C' (Traço EM) U+2014 (Traço EM) U+2015 (Barra Horizontal) X'8160' (Traço Wave) U+301C (Traço Wave) U+FF5E (Fullwidth tilde) X'8161' (Linha Vertical Dupla) U+2016 (Linha Vertical Dupla) U+2225 (Paralelo para)  $X'817C'$  (Sinal de Menos)  $|U+2212$  (Sinal de Menos)  $|U+FF0D$  (Fullwidth hyphen-minus)

*Tabela 3. Código do Ponto de Conversão de CCSID 5039 para Unicode*

Por exemplo, o caractere traço EM com o ponto de código CCSID 5039 do X'815C' é convertido para o Unicode com o ponto de código U+2014 quando se utiliza a tabela de conversão da IBM, mas será convertido para U+2015 quando a tabela de conversão da Microsoft for utilizada. Isso pode gerar problemas potenciais para os aplicativos Microsoft ODBC porque eles tratariam o U+2014 como um ponto de código inválido. Para evitar esses problemas potenciais, o DB2 UDB fornece a tabela de conversão alternativa da Microsoft do CCSID 5039 para o Unicode, além da tabela de conversão padrão da IBM. É preciso substituir a tabela de conversão padrão da IBM pela tabela alternativa de conversão da Microsoft. Observe que a tabela de conversão padrão da IBM do Unicode para o CCSID 5039 corresponde a versão da Microsoft.

### **Substituindo as Tabelas de Conversão do Unicode para CCSID (Identificador de Conjunto de Caracteres Codificados) 5039 pelas Tabelas de Conversão da Microsoft**

Quando converter de CCSID 5039 para Unicode, a tabela de conversão padrão da página de códigos do DB2 UDB será utilizada. Se desejar utilizar uma versão diferente da tabela de conversão, como por exemplo a versão da Microsoft, você deve substituir manualmente o arquivo da tabela de conversão padrão (.cnv).

### **Pré-requisitos:**

Antes de substituir os arquivos da tabela de conversão da página de códigos, existentes no diretório sqllib/conv, você deve primeiro, fazer um backup do arquivo, caso deseja alterá-lo de volta. No UNIX e Linux, o diretório sqllib/conv está vinculado ao caminho de instalação do DB2 UDB.

**Restrições:**

Para que a substituição da tabela de conversão seja efetiva, cada cliente do DB2 UDB que conecta-se ao mesmo banco de dados deve ter sua tabela de conversão alterada. De outro modo, clientes diferentes podem armazenar o mesmo caracter utilizando pontos de código diferentes.

```
Procedimento:
6
```
6

6

<span id="page-20-0"></span>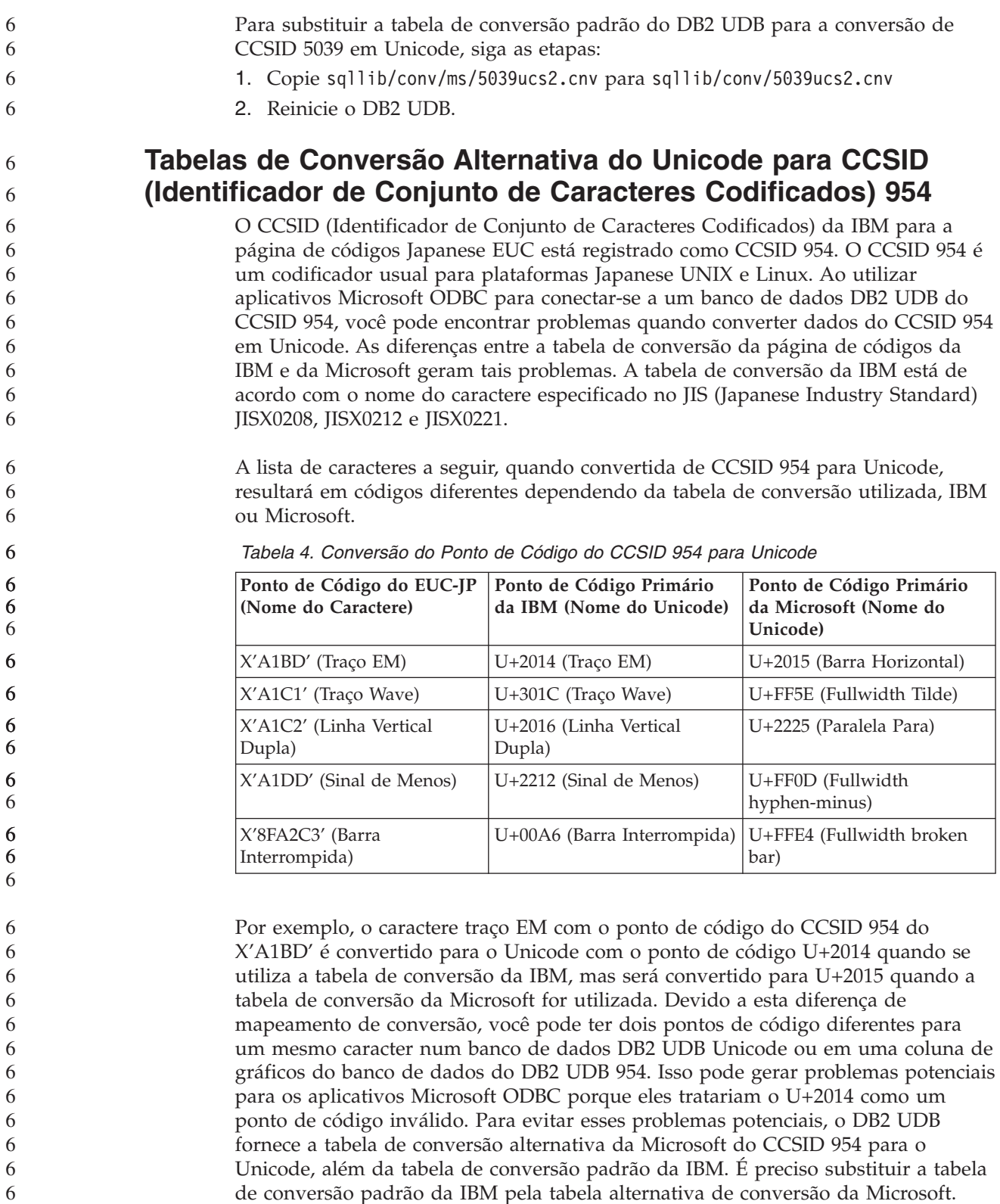

de conversão padrão da IBM pela tabela alternativa de conversão da Microsoft. Observe que a tabela de conversão padrão da IBM do Unicode para o CCSID 954 corresponde a versão da Microsoft. 6 6

<span id="page-21-0"></span>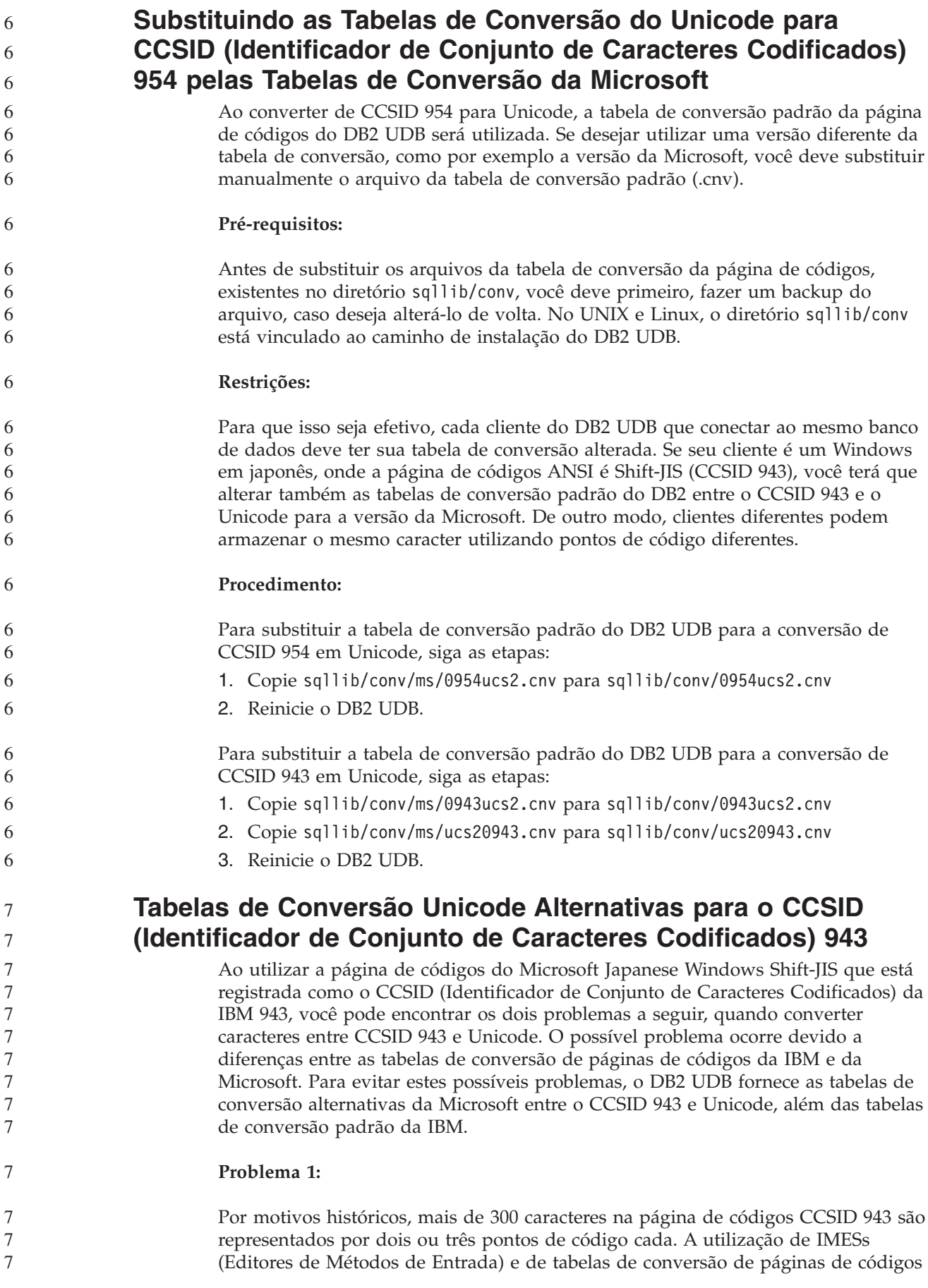

faz com que apenas um destes pontos de código equivalentes seja digitado. Por exemplo, a letra minúscula para o numeral romano um 'i' possui dois pontos de código equivalentes: X'EEEF' e X'FA40'. Os IMEs do Microsoft Windows sempre geram X'FA40' quando 'i' é digitado. Em geral, a IBM e a Microsoft utilizam o mesmo ponto de código principal para representar o caractere, exceto para os 13 caracteres a seguir:

**Nome do Caractere (Ponto de Código Unicode) Ponto de Código Shift-JIS Principal da IBM Ponto de Código Shift-JIS Principal da Microsoft** Numeral romano um (U+2160) X'FA4A' X'8754' Numeral romano dois (U+2161) X'FA4B' X'8755' Numeral romano três (U+2162) X'FA4C' X'8756' Numeral romano quatro (U+2163) X'FA4D' X'8757' Numeral romano cinco (U+2164) X'FA4E' X'8758' Numeral romano seis (U+2165) X'FA4F' X'8759' Numeral romano sete (U+2166) X'FA50' X'875A' Numeral romano oito (U+2167) X'FA51' X'875B' Numeral romano nove (U+2168) X'FA52' X'875C' Numeral romano dez (U+2169) X'FA53' X'875D' Estoque ideográfico entre parênteses (U+3231) X'FA58' X'FA58' Sinal numérico (U+2116)  $\vert$  X'FA59'  $\vert$  X'8782' Sinal de telefone  $(U+2121)$   $X'FA5A'$   $X'8754'$ 

*Tabela 5. Conversão de Ponto de Código de CCSID 943 Shift-JIS*

Os produtos IBM, tais como o DB2 UDB, utilizam principalmente pontos de código da IBM, como X'FA4A', para apresentar o numeral romano um em letra maiúscula 'I', mas os produtos Microsoft utilizam X'8754' para representar o mesmo caractere. Um aplicativo Microsoft ODBC pode inserir o caractere 'I' como X'8754' em um banco de dados DB2 UDB de CCSID 943 e o Centro de Controle do DB2 UDB pode inserir o mesmo caractere como X'FA4A' no mesmo banco de dados do CCSID 943. No entanto, os aplicativos ODBC podem localizar apenas as linhas que possuem 'I' codificado como X'8754', e o Centro de Controle do DB2 UDB pode localizar apenas as linhas que possuem 'I' codificado como X'FA4A'. Para ativar o Centro de Controle do DB2 UDB para selecionar 'I' como X'8754', é necessário substituir as tabelas de conversão padrão da IBM entre o CCSID 943 e Unicode com tabelas de conversão alternativas da Microsoft.

**Problema 2:**

7

7 7 A lista de caracteres a seguir, quando convertida de CCSID 943 em Unicode, resultará em diferentes pontos de código, caso seja utilizada a tabela de conversão <span id="page-23-0"></span>da IBM ou a da Microsoft. Para estes caracteres, a tabela de conversão da IBM está de acordo com o Japanese Industry Standard JISX0208, JISX0212 e JISX0221.

| Ponto de Código do<br>Shift-JIS (Nome do<br>Caractere) | Ponto de Código Primário<br>da IBM (Nome do Unicode) | Ponto de Código Primário<br>da Microsoft (Nome do<br>Unicode) |
|--------------------------------------------------------|------------------------------------------------------|---------------------------------------------------------------|
| $ X'815C'$ (Traço EM)                                  | $U+2014$ (Traco EM)                                  | U+2015 (Barra Horizontal)                                     |
| X'8160' (Traço Wave)                                   | U+301C (Traço Wave)                                  | U+FF5E (Fullwidth tilde)                                      |
| X'8161' (Linha Vertical<br>Dupla)                      | U+2016 (Linha Vertical<br>Dupla)                     | U+2225 (Paralelo para)                                        |
| X'817C' (Sinal de Menos)                               | U+2212 (Sinal de Menos)                              | U+FF0D (Fullwidth<br>hyphen-minus)                            |
| X'FA55' (Barra Interrompida)                           | U+00A6 (Barra Interrompida)                          | U+FFE4 (Fullwidth broken<br>bar)                              |

*Tabela 6. Conversão de Ponto de Código de CCSID 943 em Unicode*

Por exemplo, o caractere traço EM com o ponto de código CCSID 943 de X'815C' é convertido no ponto de código Unicode U+2014 durante a utilização da tabela de conversão da IBM. No entanto, ele é convertido em U+2015 durante a utilização da tabela de conversão da Microsoft. Devido a esta diferença de mapeamento de conversão, você pode ter dois pontos de código diferentes para o mesmo caractere em um banco de dados DB2 UDB Unicode. Isso pode gerar problemas potenciais para os aplicativos Microsoft ODBC porque eles tratariam o U+2014 como um ponto de código inválido. Para evitar este possível problema, é necessário substituir as tabelas de conversão padrão da IBM entre CCSID 943 e Unicode com as tabelas de conversão alternativas da Microsoft.

A utilização de tabelas de conversão alternativas da Microsoft entre CCSID 943 e Unicode deve ser restrita a ambientes fechados, nos quais os clientes do DB2 UDB e os bancos de dados DB2 UDB possuem uma página de códigos de CCSID 943 e utilizam as mesmas tabelas de conversão alternativas da Microsoft. Se você tiver um cliente do DB2 UDB que utiliza as tabelas de conversão padrão da IBM e outro cliente do DB2 UDB que utiliza as tabelas de conversão alternativas da Microsoft e os dois clientes estão inserindo dados no mesmo banco de dados DB2 UDB de CCSID 943, o mesmo caractere pode ser armazenado como pontos de código diferentes no banco de dados.

### **Substituindo Tabelas de Conversão Unicode para CCSID (Identificador de Conjunto de Caracteres Codificados) 943 pelas Tabelas de Conversão da Microsoft**

Ao converter entre CCSID 943 e Unicode, são utilizadas tabelas de conversão de páginas de códigos padrão do DB2 UDB (DB2 Universal Database). Se deseja utilizar uma versão diferente das tabelas de conversão, como por exemplo, a versão da Microsoft, é necessário substituir manualmente os arquivos da tabela de conversão padrão (.cnv).

### **Pré-requisitos:**

Antes de substituir os arquivos da tabela de conversão da página de códigos existente no diretório sqllib/conv, é necessário fazer backup dos arquivos, caso deseje alterá-los novamente. No UNIX, sqllib/conv está vinculado ao caminho de instalação do DB2 UDB.

7

<span id="page-24-0"></span>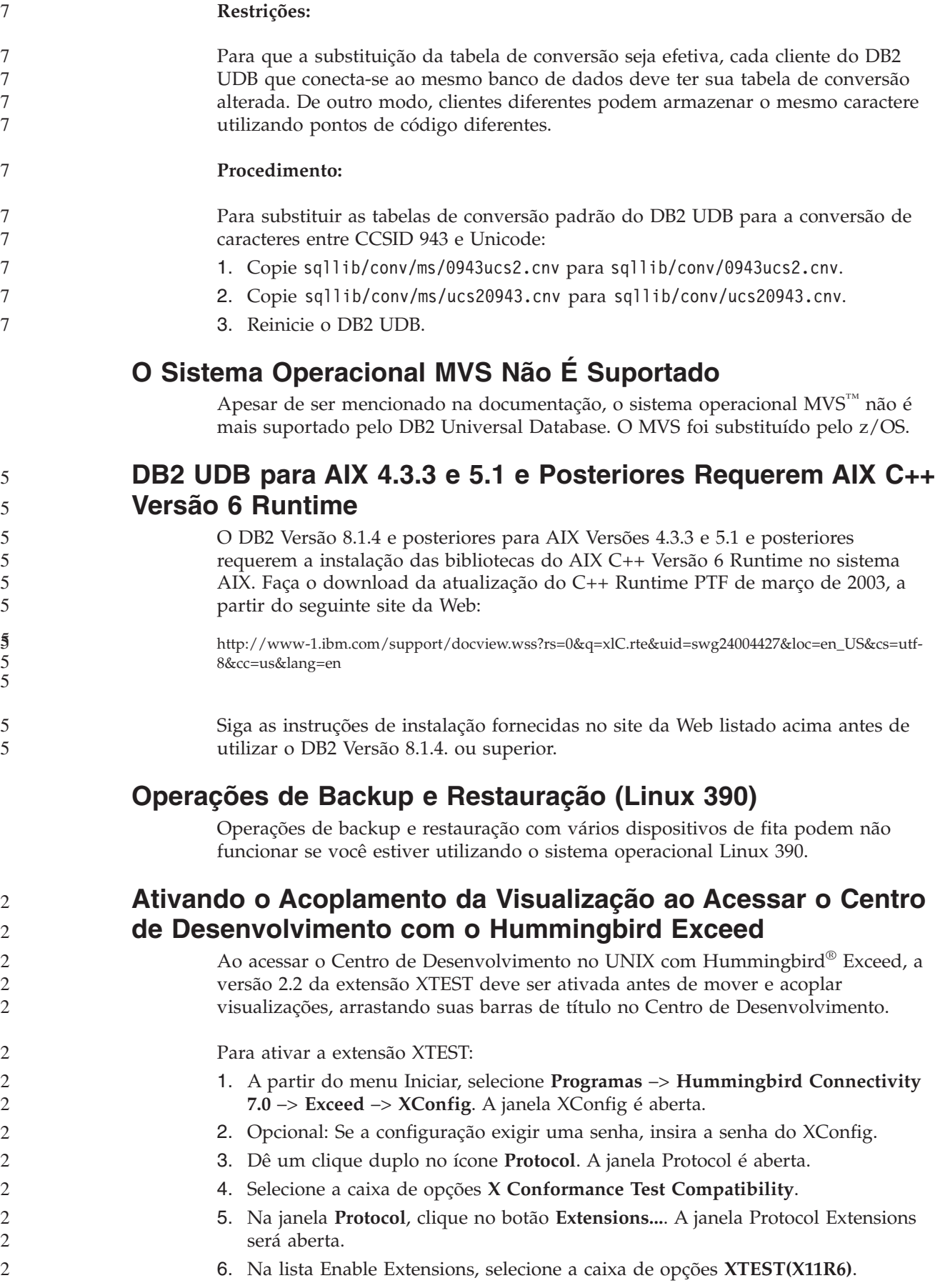

### <span id="page-25-0"></span>**Instalação, Migração, Upgrade e Informações de Configuração**

### **Requisitos de Hardware e Software**

Os requisitos de hardware e de software podem ser visualizados no seguinte Web site:

<http://www.ibm.com/software/data/db2/udb/sysreqs.html>

### **Notas de Instalação**

Em plataformas UNIX e Linux, estas Notas de Instalação se aplicam apenas à instalação de novos produtos. Para aplicar um FixPak, consulte o Leia-me do FixPak.

Em plataformas Windows, estas Notas de Instalação se aplicam à instalação de novos produtos e à aplicação de FixPaks. Se estiver aplicando um FixPak, estas Notas de Instalação devem ser utilizadas junto com o Leia-me do FixPak.

Reveja esta seção inteira antes de instalar o DB2 UDB.

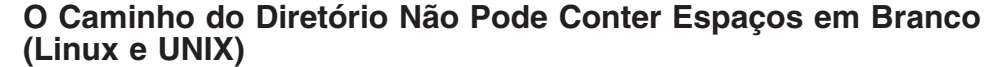

Se o programa db2setup for executado a partir de um diretório cujo caminho inclui um espaço em branco, a instalação falhará com o seguinte erro: <arquivo>: não localizado

Coloque a imagem instalável em um diretório cujo caminho não inclua espaços.

### **Níveis de JDK para DB2 UDB (Linux no IA64 e Linux no PowerPC)**

Quando instalar a versão 8.2 do DB2 Universal Database no Linux, a instalação baseada em RPM tentará instalar o IBM Java RPM (IBMJava2–SDK-1.4.1.- 2.0.i386.rpm).

**Nota:** O DB2 UDB no Linux IA64 suporta apenas Java 1.3.1. Para obter as informações mais recentes sobre o Linux SDK, consulte a página da Web do IBM Developer Kit para Linux no endereço http://www.ibm.com/developerworks/java/jdk/linux/tested.html.

Se já existir um nível posterior do RPM (como IBMJava2-SDK-1.5.0.-2.0.i386.rpm), o RPM de nível anterior não será instalado.

No entanto, neste caso, a instalação deixa o parâmetro de configuração do banco de dados JDK\_PATH apontando para o caminho de Java 1.4, /opt/IBMJava2-14/. Como resultado, nenhuma funcionalidade dependente de Java, incluindo a instalação do Catálogo de Ferramentas do DB2, funcionará.

#### **Pré-requisito:**

É necessário executar o seguinte comando como o proprietário da instância.

#### **Procedimento:**

3

2 2

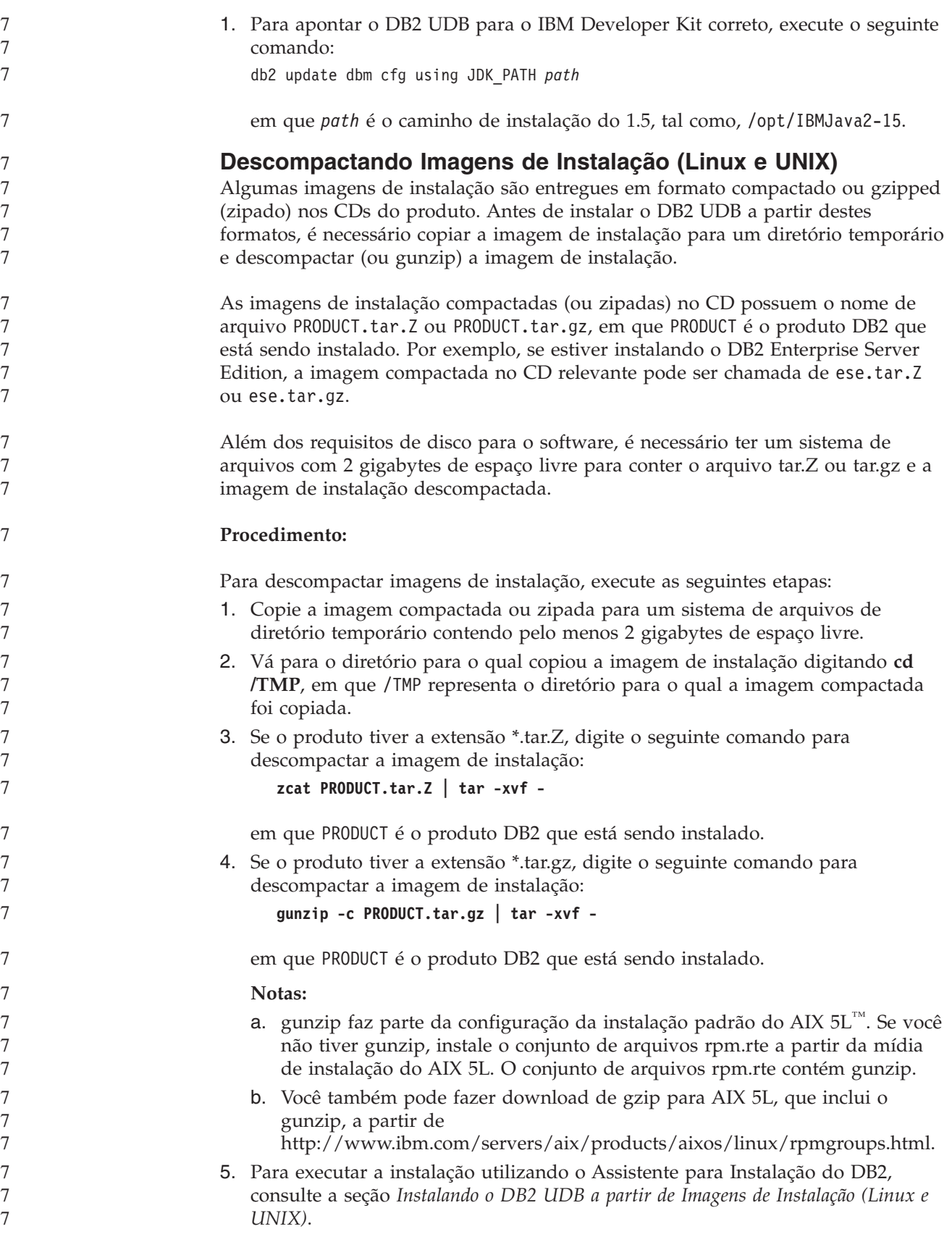

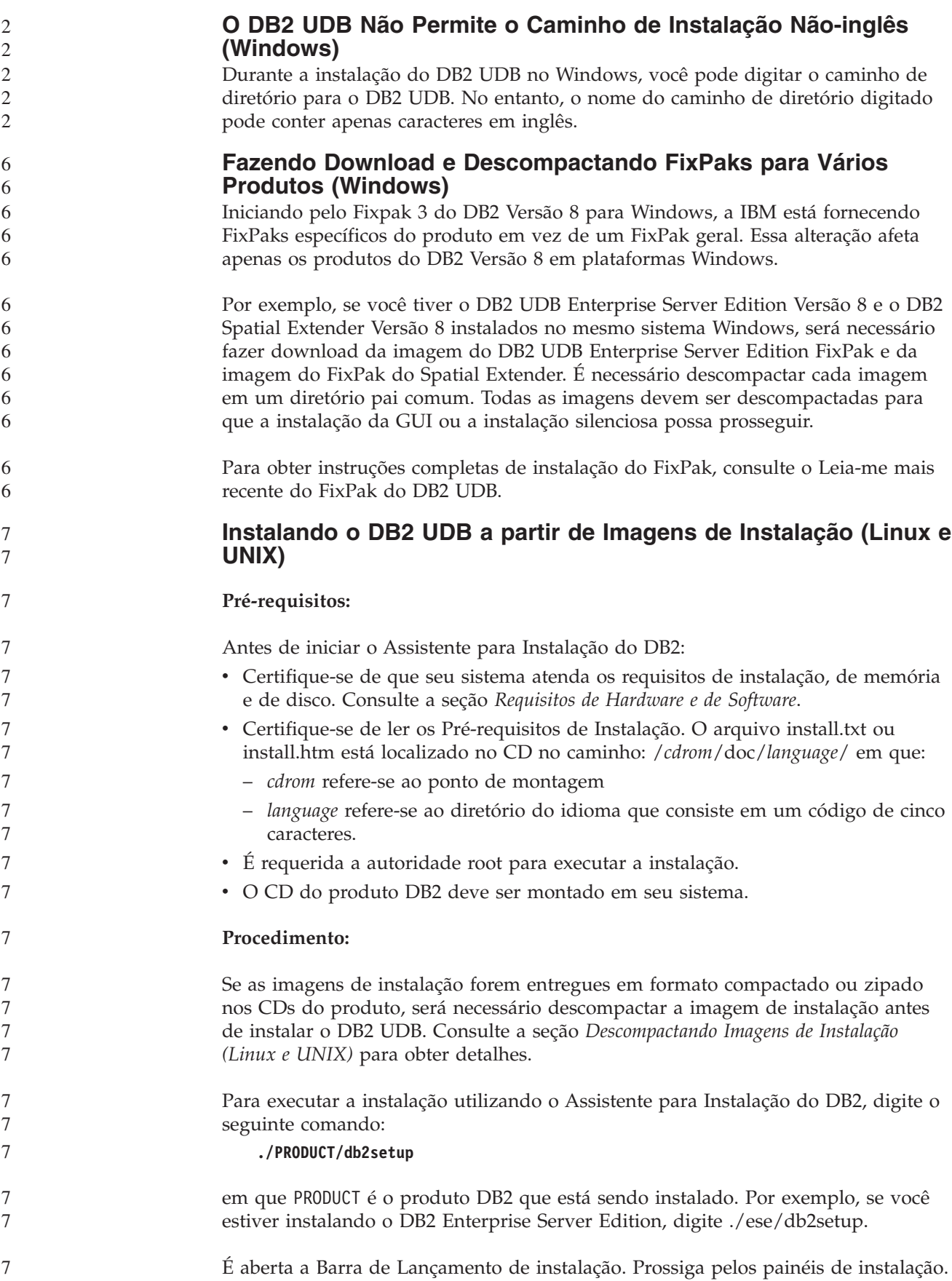

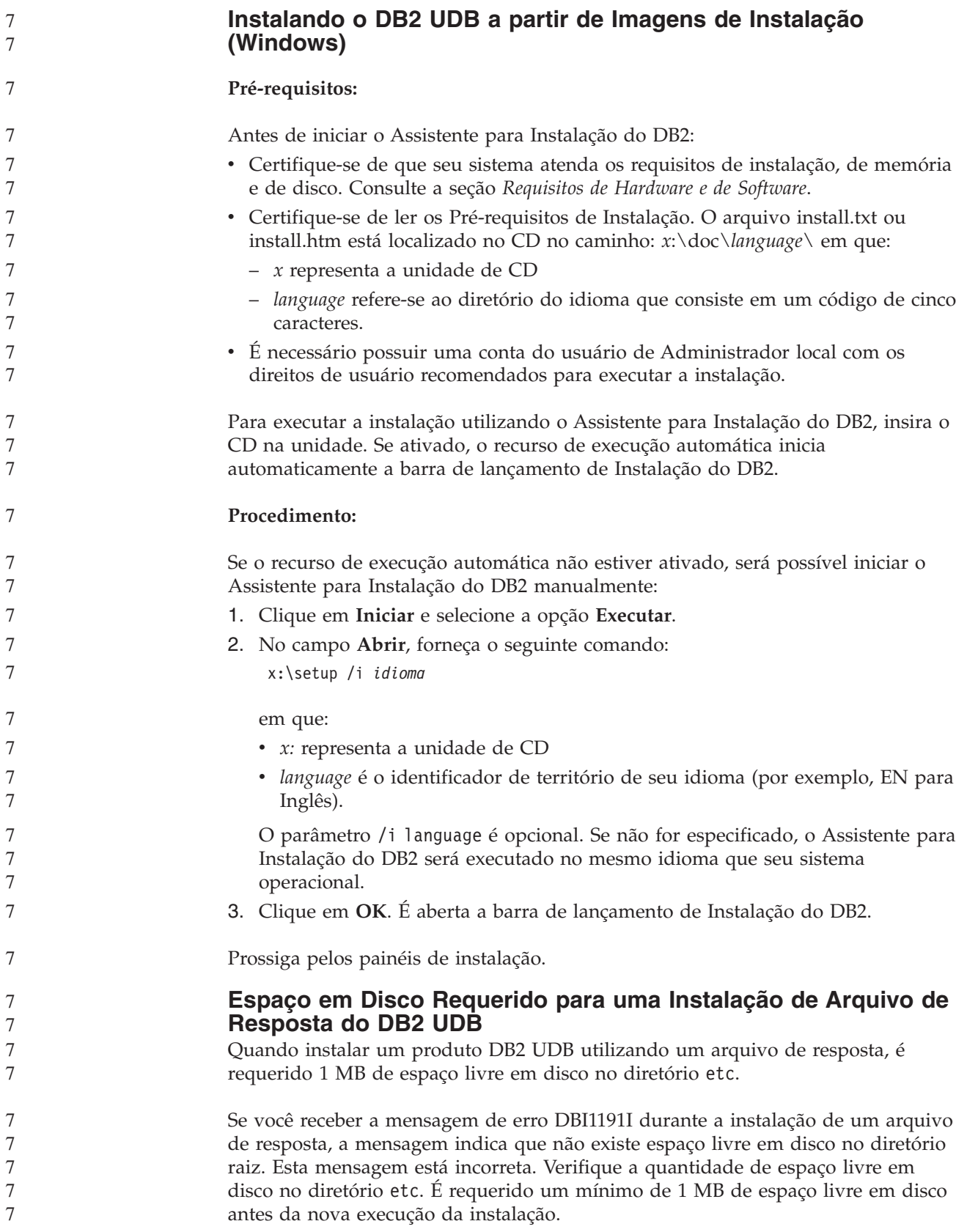

6 6

6 6 6

6

### **Restrições na Inclusão de Produtos Utilizando o Comando db2setup (Linux, UNIX)**

- Quando um produto DB2 for instalado, produtos DB2 adicionais podem ser incluídos. Se utilizar o comando **db2setup** para incluir produtos, as recomendações e restrições a seguir se aplicam.
- **Recomendações:**

Tanto o produto instalado quanto o produto incluído devem estar no mesmo nível de código. Por exemplo, o DB2 UDB ESE Server Versão 8 FixPak 5 já está instalado e você deseja incluir o produto DB2 Information Integrator. Nesse caso, o DB2 Information Integrator deve estar no nível Versão 8 FixPak 5.

#### **Restrições:**

- v Se o nível do fixpak do DB2 é superior ao nível do fixpak a ser incluído, a combinação é permitida. Entretanto, se o nível do fixpak do produto a ser incluído é inferior ao nível do fixpak do DB2, o nível do fixpak do DB2 deve ser aplicado novamente após a instalação do produto adicional. Consulte o LEIA-ME do FixPak adequado para obter instruções de como aplicar novamente o fixpak.
- Se o nível do fixpak do DB2 é inferior ao nível do fixpak do produto a ser incluído, um erro é gerado. O produto que está sendo incluído não pode estar em um nível de fixpak mais alto do que o DB2 UDB. Neste caso, primeiro é necessário trazer o DB2 UDB para o nível apropriado, em seguida, instalar o produto adicional. Consulte o LEIA-ME do FixPak adequado para obter instruções.

A tabela a seguir resume as combinações do db2setup:

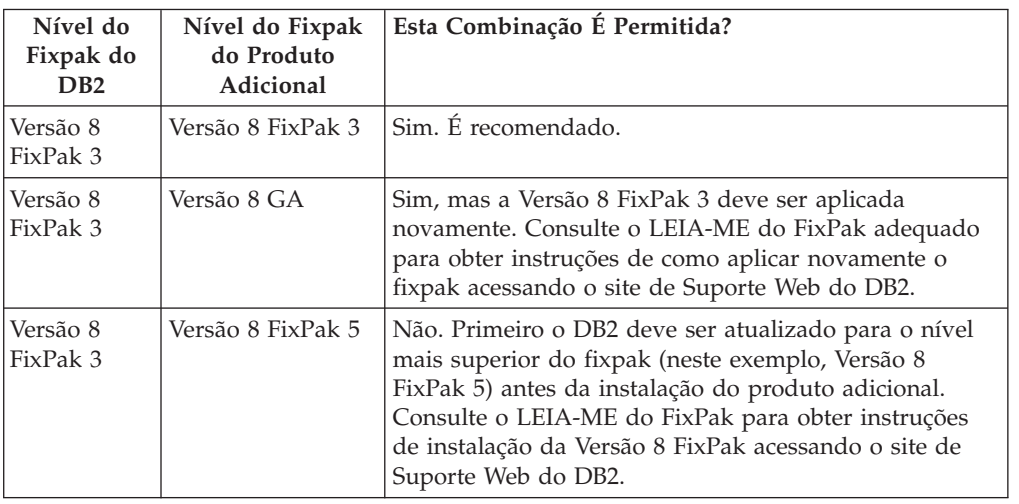

*Tabela 7. Combinações do db2setup*

O endereço do site de Suporte Web do DB2 é

<http://www.ibm.com/software/data/db2/udb/winos2unix/support>

### **Ferramentas da Web do DB2**

Os servidores de aplicativos suportados pelas Ferramentas da Web do DB2 para os seguintes idiomas precisam ser compatíveis com a especificação de Servlet 2.3:

- Japonês
- Coreano
- v Chinês Simplificado
- Chinês Tradicional
- Russo
- Polonês

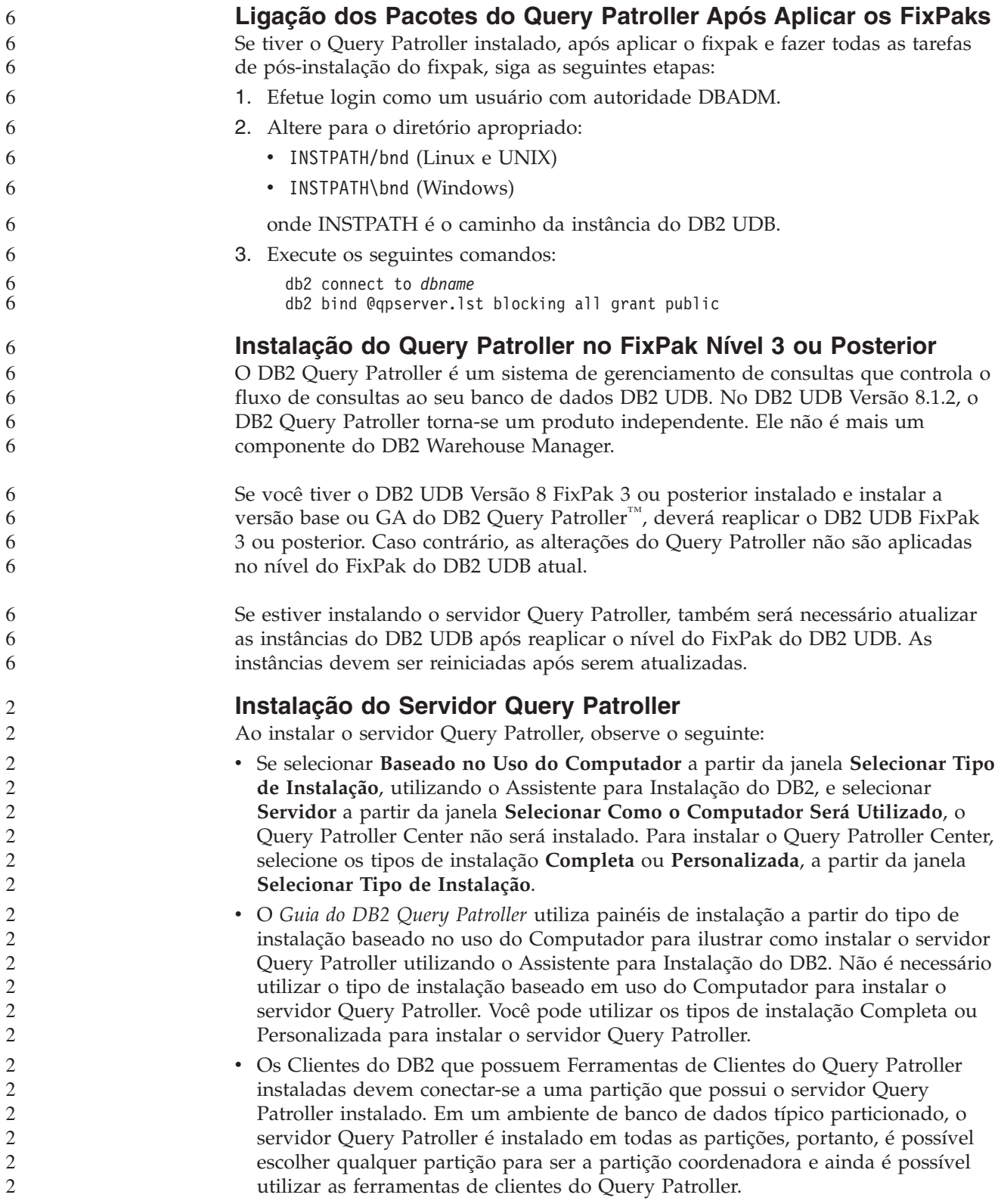

### **Definindo um Novo Grupo de Partições do Banco de Dados no Query Patroller**

Quando definir um novo espaço de tabelas durante a instalação do Query Patroller em um ambiente particionado, será possível selecionar um grupo de partições do banco de dados existente. Como alternativa, é possível configurar um novo grupo de partições do banco de dados para o novo espaço de tabelas. Se você optar por configurar um novo grupo de partições do banco de dados, poderá selecionar apenas uma partição do banco de dados da lista de opções no painel de instalação para esse novo grupo de partições do banco de dados. Se desejar incluir partições no novo grupo de partições do banco de dados, será necessário incluí-las manualmente após a conclusão da instalação.

### **Instalação das Ferramentas do Cliente Query Patroller**

Os clientes DB2 não requerem que sejam instaladas as ferramentas do cliente Query Patroller para enviar consultas ao servidor Query Patroller.

### **Recriando Versões Beta de Bancos de Dados Espaciais**

Se você criou bancos de dados em uma versão beta do DB2 Geodetic Extender Versão 8.2, será necessário recriá-los na versão oficial do Geodetic Extender Versão 8.2.

### **Instalando Arquivos do MDAC para Versões do Idioma Nacional do DB2 UDB**

Se você não instalar a versão de idioma nacional do MDAC (Microsoft Data Access Components) 2.7 antes de instalar a versão de idioma nacional do DB2 UDB Versão 8.2, o DB2 Universal Database instalará os arquivos do MDAC, por padrão. Esta instalação faz com que o Windows ODBC Data Source Administrator apareça não traduzido, se seu sistema operacional estiver em um idioma diferente do inglês. Para corrigir esse problema, instale o pacote "MDAC 2.7 RTM - Refresh" a partir do site da Web da Microsoft no endereço

http://msdn.microsoft.com/data/downloads/updates/default.aspx. Escolha o idioma que deseja instalar, faça o download do executável requerido e execute-o. Este procedimento instala os arquivos do ODBC Data Source Administrator traduzidos.

### **Política de Licença do DB2 para o DB2 Universal Database Workgroup Server Edition**

A política de licença da Internet não é válida para o DB2 Universal Database Workgroup Server Edition. Se precisar de uma licença para usuários da Internet, será necessário comprar o DB2 Universal Database Workgroup Server Unlimited Edition.

### **Instalando Fontes Asiáticas (Linux) Adicionais**

A IBM oferece pacotes adicionais de fontes para Linux que contêm suporte a DBCS (Conjunto de Caracteres de Byte Duplo) para caracteres asiáticos. Esses pacotes de fontes são necessários com algumas versões do Linux que instalam apenas as fontes requeridas para exibir os caracteres específicos do país ou da região.

Se você executar o comando **db2setup** e encontrar caracteres ausentes na interface do Assistente para Instalação do DB2, é provável que o sistema Linux não tenha todas as fontes necessárias instaladas. Para ativar o comando **db2setup** para referir-se adequadamente às fontes embutidas no CD de instalação, execute o seguinte:

1. Forneça o seguinte comando:

export JAVA\_FONTS=/<cdrom>/db2/<plataforma\_linux>/java/jre/lib/fonts

2 2 2

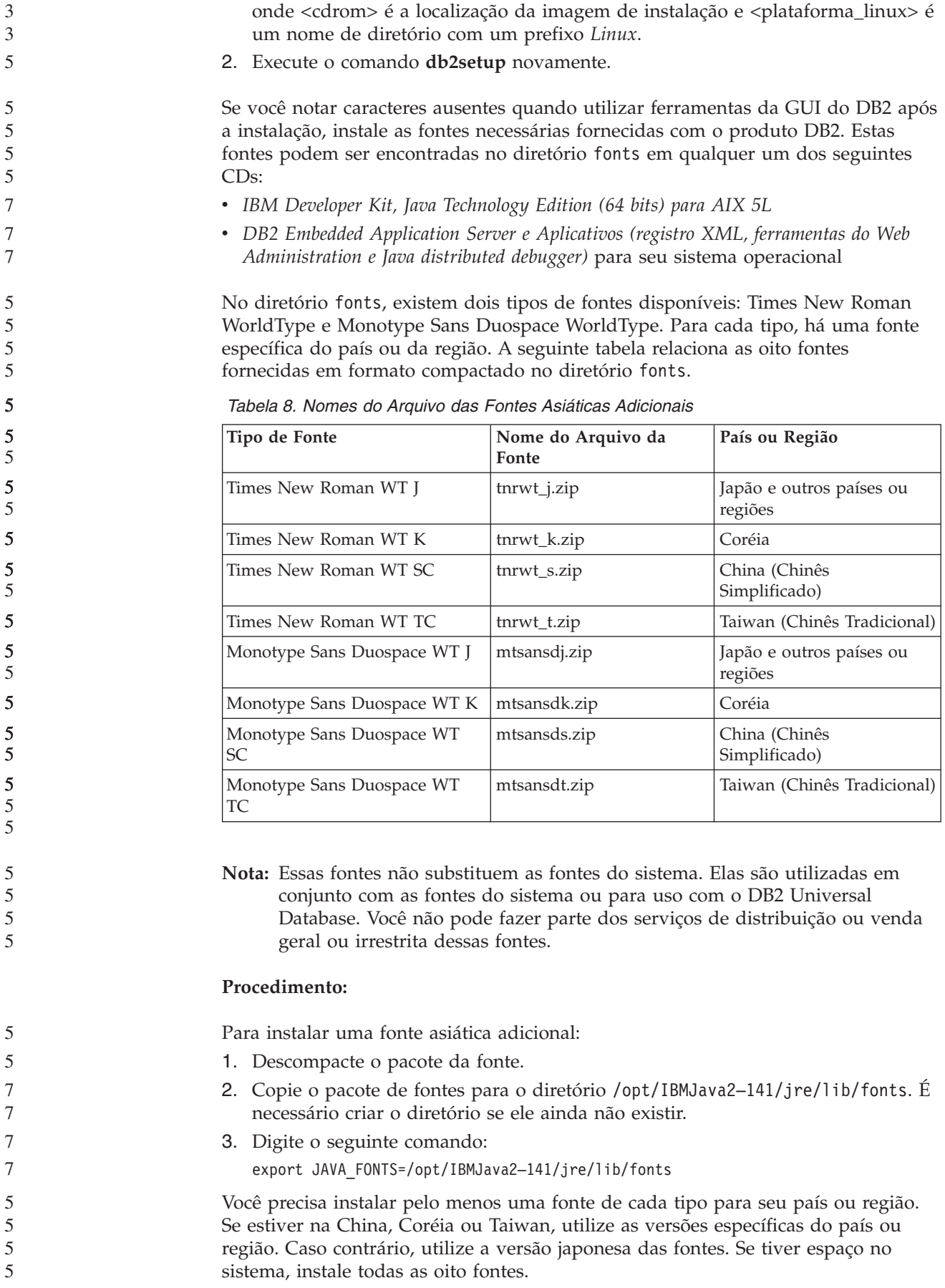

### **Configurando o Centro de Desenvolvimento para Utilizar Java Development Kits (Linux)**

Em alguns casos, o DB2 UDB não instala um Java Development Kit no sistema operacional do cliente. Para utilizar o Centro de Desenvolvimento para desenvolver procedimentos Java armazenados nesses clientes, você deve apontar o Centro de Desenvolvimento para a localização de um Java Development Kit instalado.

Siga estas etapas para identificar o local de um Java Development Kit:

- 1. No Centro de Desenvolvimento, selecione o item de menu **Projeto** –> **Definições de Ambiente**.
- 2. No bloco de notas Definições de Ambiente, selecione o nó **Processo**.
- 3. Na seção **Home de Java** da página Processo, selecione o **Nível de JDK** que será utilizado para construir e executar procedimentos armazenados Java.
- 4. No campo **Diretório**, especifique um caminho de diretório existente ou que seja acessível no cliente em que o JDK selecionado está instalado.
- 5. Se o computador cliente for utilizado para desenvolver procedimentos armazenados Java em vários servidores DB2, poderá ser necessário selecionar níveis de JDK adicionais e especificar seus locais instalados, dependendo dos níveis de JDK utilizados por estes servidores.

No servidor DB2, a instalação do Java Development Kit pode não ter vinculado algumas bibliotecas Java ao subdiretório /usr/lib do sistema. Estes links são necessários para construir e executar procedimentos armazenados Java.

O seguinte exemplo mostra como criar os links para o Java Development Kit em um cliente Linux:

# Configurar os links para os arquivos .so cd /usr/lib ln -s /opt/IBMJava2-131/jre/bin/libhpi.so ln -s /opt/IBMJava2-131/jre/bin/libjava.so ln -s /opt/IBMJava2-131/jre/bin/libjitc.so ln -s /opt/IBMJava2-131/jre/bin/libxhpi.so ln -s /opt/IBMJava2-131/jre/bin/libzip.so ln -s /opt/IBMJava2-131/jre/bin/classic/libjvm.so

### **Criando IDs de Grupo e de Usuário nas Distribuições United Linux 1.0 e SuSE Linux**

Para criar IDs de grupo e de usuário para uma instalação do DB2 UDB Versão 8.2 nas distribuições United Linux 1.0 e SuSE Linux, utilize os comandos groupadd e useradd, respectivamente. O *Suplemento de Instalação e Configuração* da versão 8.2 documenta incorretamente os comandos mkgroup e mkuser para criar IDs do usuário e grupo, respectivamente.

### **O Daemon do Sistema de Ajuda Não é Iniciado após a Instalação com o Comando db2\_install (UNIX)**

Se estiver instalando o Centro de Informações do DB2 em plataformas UNIX utilizando o comando db2\_install, o daemon do sistema de ajuda (db2icd) não é iniciado após a instalação. É necessário iniciar manualmente o daemon do sistema de ajuda ou reiniciar seu computador para acessar a documentação.

Consulte o tópico "Daemon do Centro de Informações do DB2" na seção **Atualizações de Documentação | Instalação e Configuração** das *Notas sobre o Release da Versão 8.2*.

7 7 7

### **Ready for Tivoli Enablement (UNIX)**

Ao adquirir um produto de software da IBM que contém o logotipo do Ready for Tivoli $\mathcal{O}_r$ , você pode gerenciar seus produtos de software da IBM através de várias ofertas da Tivoli. Os produtos Tivoli permitem descobrir, monitorar e inventariar automaticamente um ou mais aplicativos Ready for Tivoli.

Os produtos de software IBM que são Ready for Tivoli podem ser gerenciados através de outros produtos, tais como o Gerenciador de Configuração do IBM Tivoli. O IBM Tivoli Monitoring para Databases fornece suporte para todos os principais bancos de dados, incluindo o DB2 UDB, Oracle e Informix®.

Para obter informações adicionais, aponte seu navegador para o Web site da IBM no endereço http://www.tivoli.com/products/tivoli\_ready/

#### **Ready for Tivoli Instrumentation e DB2 UDB Versão 8:**

Para instalar e configurar a instrumentação, faça com que o administrador Tivoli faça o seguinte:

1. O arquivo de assinatura Tivoli Ready para esse produto DB2 é denominado xxx.sys. A partir do FixPak 4, estes arquivos de assinatura serão atualizados por FixPak em vez de serem por release de versão. Confirme se os arquivos de assinatura estão instalados no diretório:

%install DB2DIR%/tivready

- 2. Instale e configure o Tivoli GEM 2.2 Tivoli Ready Enablement em todos os computadores que você pretende monitorar. Para fazer o download de ativação para Tivoli Ready e obter as instruções detalhadas de instalação e uso, aponte o navegador para http://www.tivoli.com/support/tme10gem/tivoli-ready
- 3. A capacidade de gerenciamento avançado de bancos de dados é obtida através do IBM Tivoli Monitoring for Databases. O produto ITM for Databases utiliza o novo produto Distributed Monitoring advanced edition (chamado de IBM Tivoli Monitoring ou ITM) e fornece aperfeiçoamento significativo na capacidade de monitoração, com base na utilização deste novo mecanismo de monitoração. O ITM para Databases fornece suporte ao DB2 UDB através de um PAC (Proactive Analysis Component). Este PAC está estritamente integrado ao DB2 UDB e fornece um conjunto de monitores prontos para utilização para implementação e ativação rápidas. Monitores, limites e tarefas personalizados também podem ser definidos pelo DBA.

Informações adicionais disponíveis em: http://www.tivoli.com/products/index/monitor-db/

Informações sobre outros produtos Tivoli estão disponíveis em: http://www.tivoli.com/products/index/

#### **Ferramenta de Redução da Imagem de Instalação (Windows)**

O utilitário da linha de comandos de db2iprune pode reduzir o tamanho da imagem de instalação do produto DB2 UDB para Windows. A ferramenta é especificamente útil para implementações em grande escala do DB2 UDB. A ferramenta também é útil para incorporar o DB2 UDB em um aplicativo.

A ferramenta db2iprune consiste em um campo de entrada e um arquivo executável. O arquivo de entrada (.prn) contém uma lista completa de componentes removíveis e é utilizado para indicar quais recursos e idiomas você deseja remover da imagem de instalação. Em seguida, o arquivo executável db2iprune (db2iprune.exe) remove os arquivos de gabinetes associados a esses recursos e idiomas. O resultado é uma imagem do DB2 UDB nova, menor que

pode ser instalada utilizando os métodos de instalação regulares. Os fixpaks também são aplicados utilizando métodos regulares. Quando o fixpak é instalado, ele detecta e atualiza apenas os componentes que foram instalados utilizando db2iprune.

#### A ferramenta db2iprune está localizada no diretório

\db2\windows\utilities\db2iprune no CD de instalação do produto DB2 UDB. Este diretório também contém um arquivo Leia-me. Consulte o Leia-me do db2iprune para obter instruções detalhadas sobre como utilizar o db2iprune.

### **Restrição de Instalação da Documentação do DB2 Universal Database, Versão 8 em HTML (Windows)**

No Windows, não instale a documentação do DB2 Universal Database, Versão 8 em HTML em uma estação de trabalho ou servidor no qual um produto DB2 Universal Database Versão 7 (ou anterior) já esteja instalado. O instalador detecta a versão anterior e remove o produto anterior.

### **Instalações Anteriores Atualizadas para o Nível Mais Recente (Windows)**

Se você tiver um produto DB2 instalado em um nível anterior da Versão 8, a imagem de instalação o detectará e o atualizará para o nível mais recente.

### **Requisitos do Sistema para o DB2 .NET Data Provider (Windows)**

Antes de utilizar o programa de instalação do DB2 UDB para instalar o DB2 .NET Data Provider, você deve ter instalado o .NET Framework no computador. Se o .NET Framework não estiver instalado, o programa de instalação do DB2 UDB não registrará o DB2 .NET Data Provider.

Se o DB2 UDB estiver instalado e o .NET Framework não estiver instalado, o DB2 .NET Data Provider não será registrado. Se o .NET Framework for instalado em uma data posterior, você poderá executar a executável db2nmpreg para registrar o provedor. Essa executável reside no diretório sqllib\bin. Não há parâmetros.

Para registrar o DB2 .NET Data Provider, insira db2nmpreg em qualquer janela de comandos.

### **Instalando Clientes do DB2 Versão 8 e o DB2 Connect PE como não-Administrador (Windows)**

Ao instalar um cliente do DB2 Administration, cliente do DB2 Application Development ou o Connect Personal Edition, é necessário atualizar o arquivo de serviços de TCP/IP do Windows, se as seguintes condições se aplicarem:

- v O recurso data warehousing é selecionado no programa de instalação
- v O ID do usuário que está executando a instalação não é um membro do grupo Administradores no computador de destino
- v O produto está sendo instalado em qualquer um dos seguintes sistemas operacionais: Windows NT®, Windows 2000, Windows XP ou Windows Server 2003.

Se todas essas condições aplicarem-se, as seguintes entradas precisarão ser incluídas no arquivo de serviços do TCP/IP:

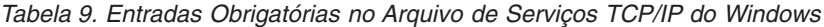

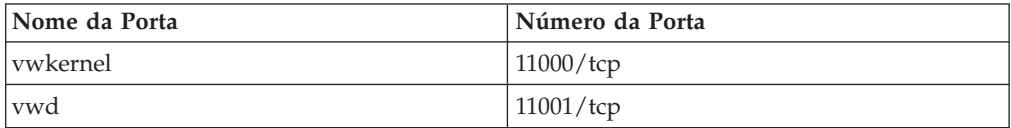
*Tabela 9. Entradas Obrigatórias no Arquivo de Serviços TCP/IP do Windows (continuação)*

| <b>Nome da Porta</b> | Número da Porta    |
|----------------------|--------------------|
| vwlogger             | $11002/\text{tcp}$ |

Sem essas entradas, o Centro de Data Warehouse não funcionará de maneira apropriada.

### **Notas de Migração**

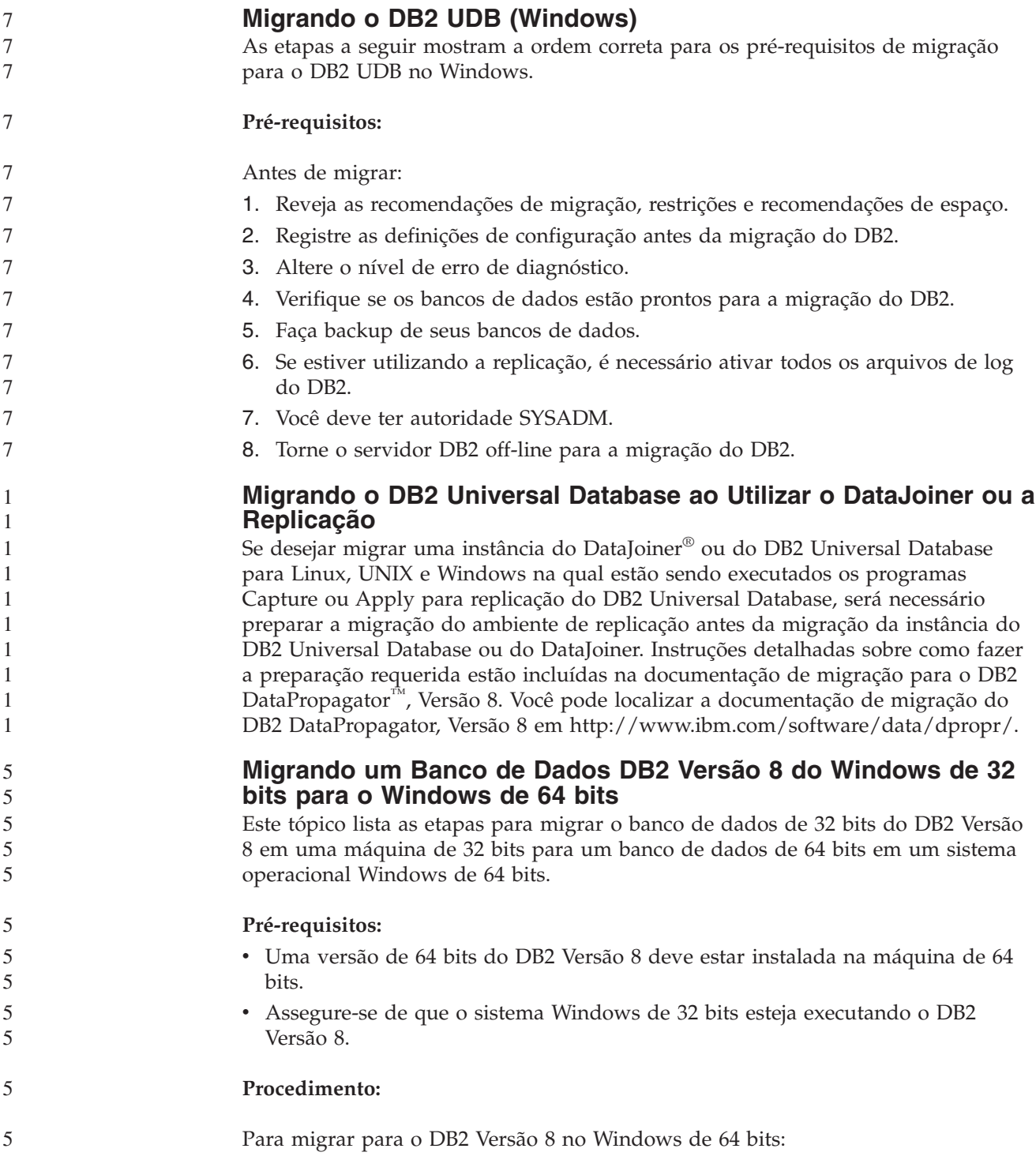

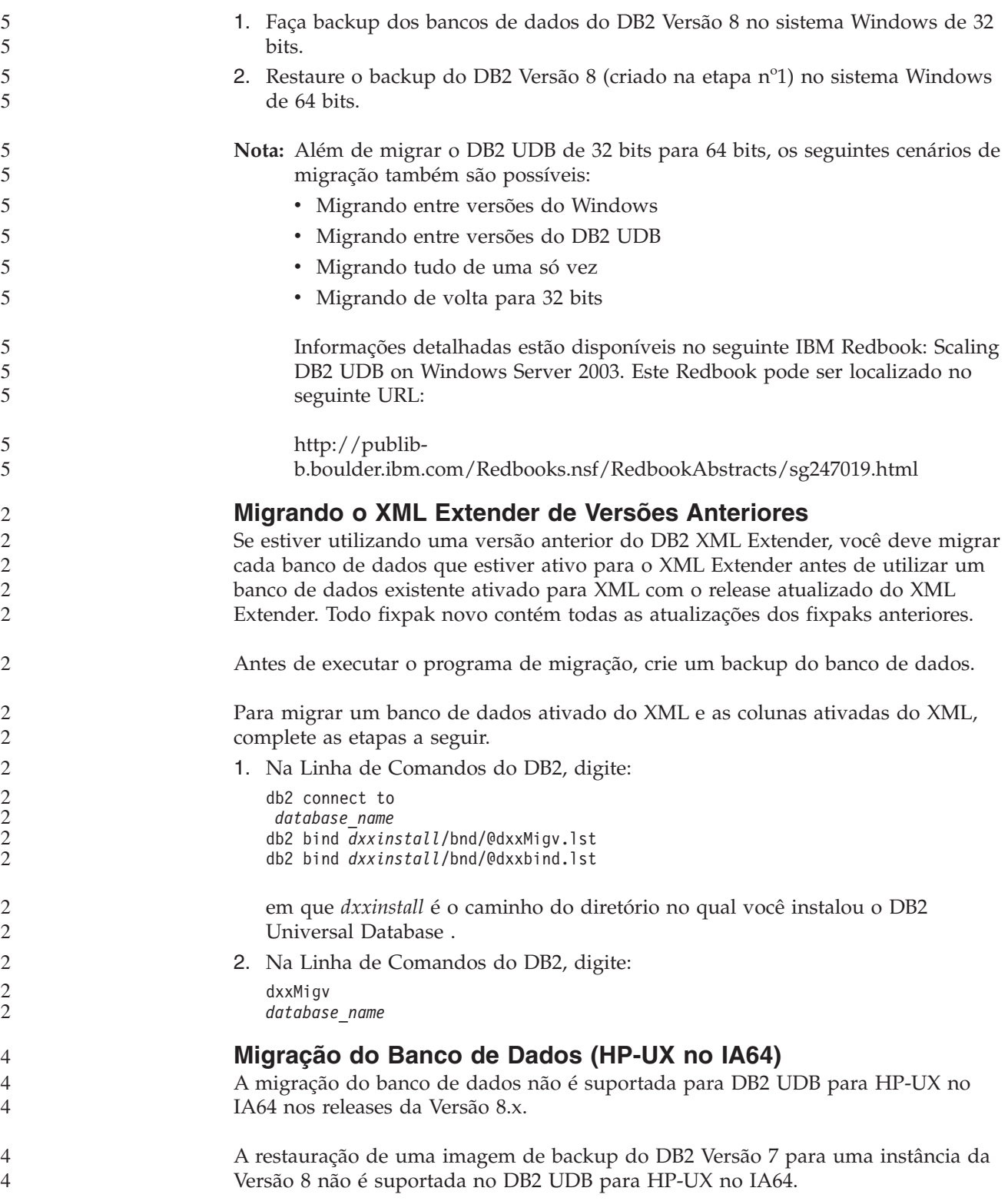

# **Informações sobre Desinstalação**

7 7

7

## **Desinstalando o DB2 UDB Silenciosamente (Windows)**

Para remover produtos DB2 silenciosamente utilizando o comando **msiexec**: msiexec /x <código\_do\_produto> /qn

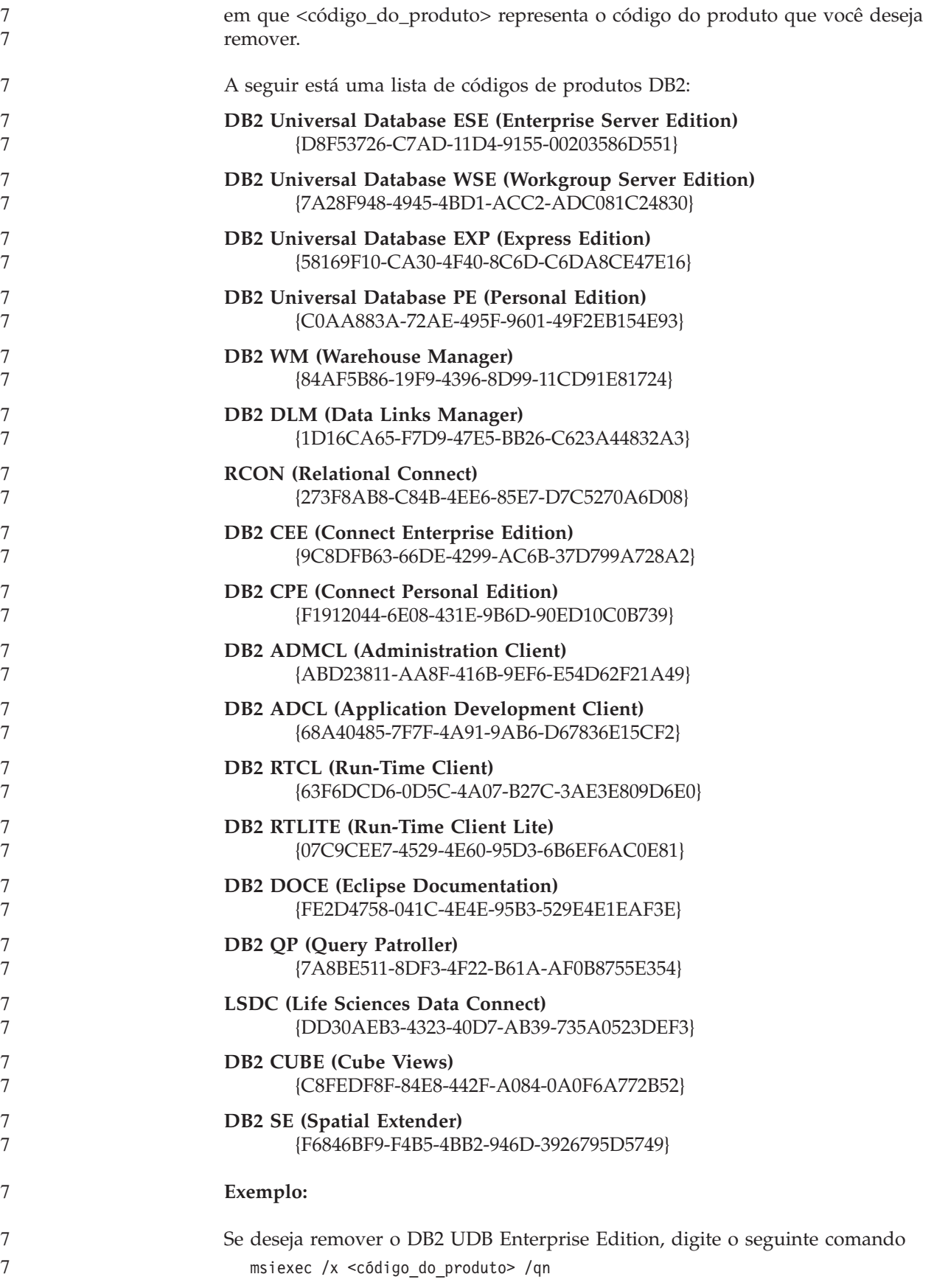

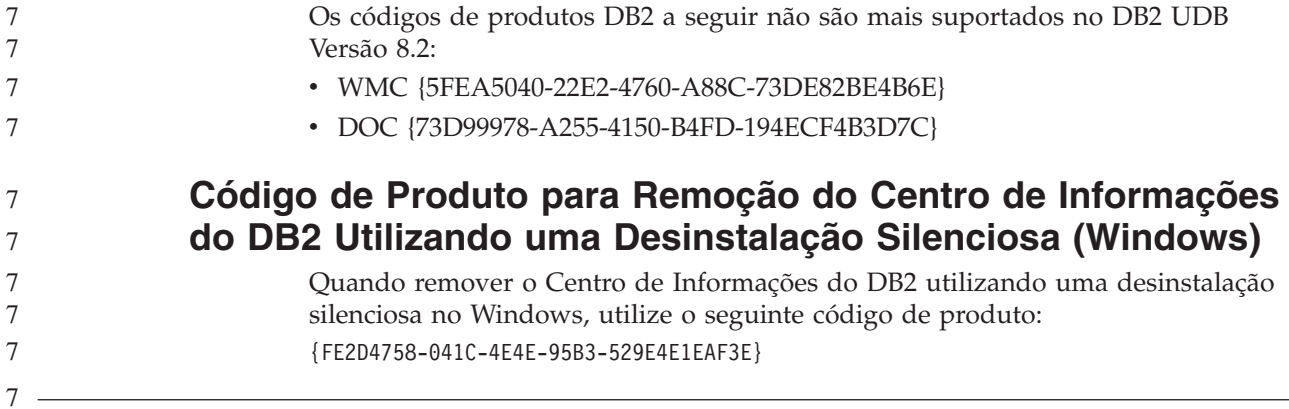

# **Limitações**

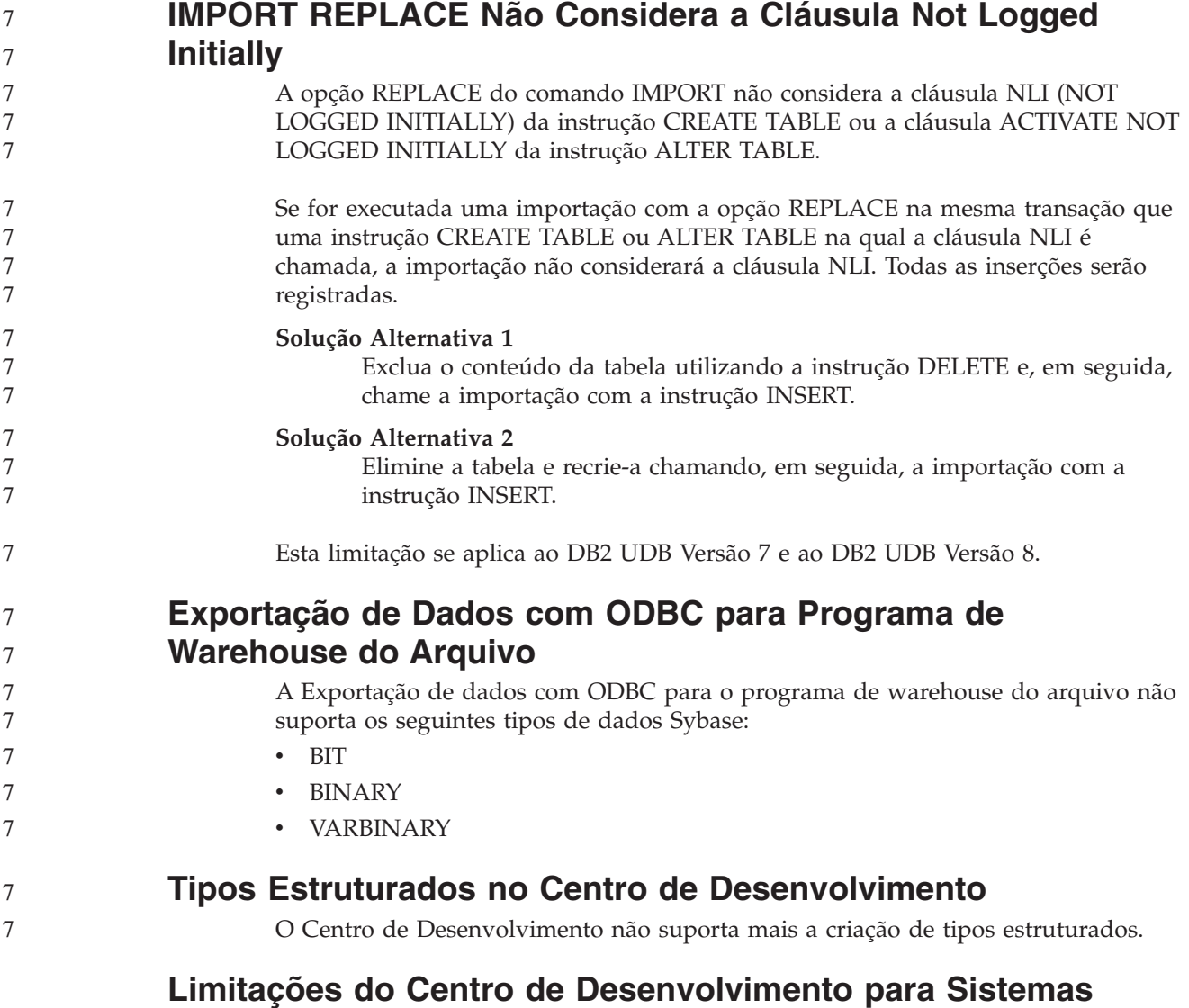

# **Operacionais de 64 Bits**

A depuração de procedimentos armazenados Java em um servidor de 64 bits não é suportada pelo Centro de Desenvolvimento. A depuração de procedimentos

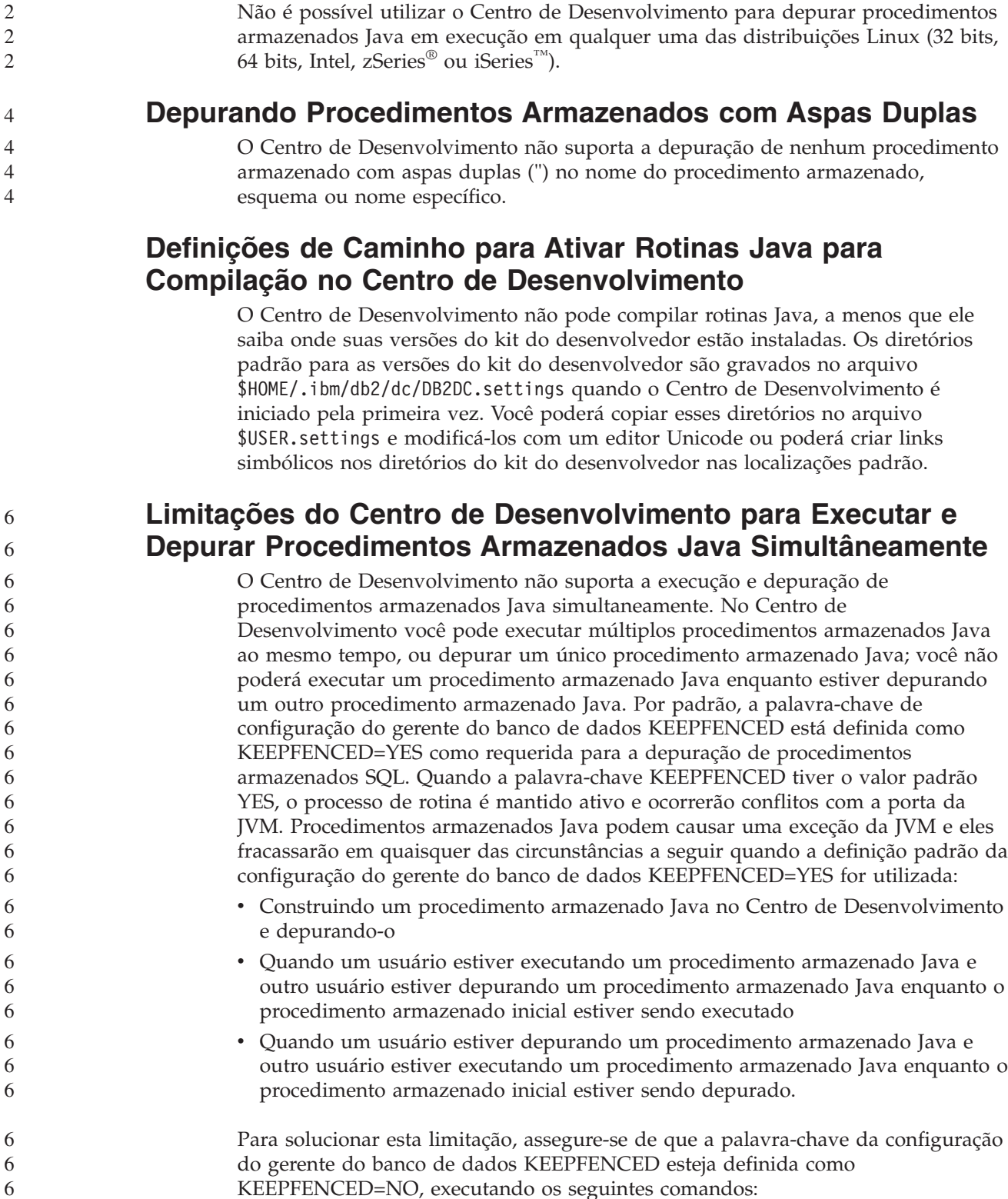

armazenados SQL é suportada em sistemas operacionais Windows de 64 bits. O desenvolvimento do OLE DB ou do XML User Defined Functions não é suportado

para servidores de 64 bits.

6 6 6

2

**Centro de Desenvolvimento (Linux)**

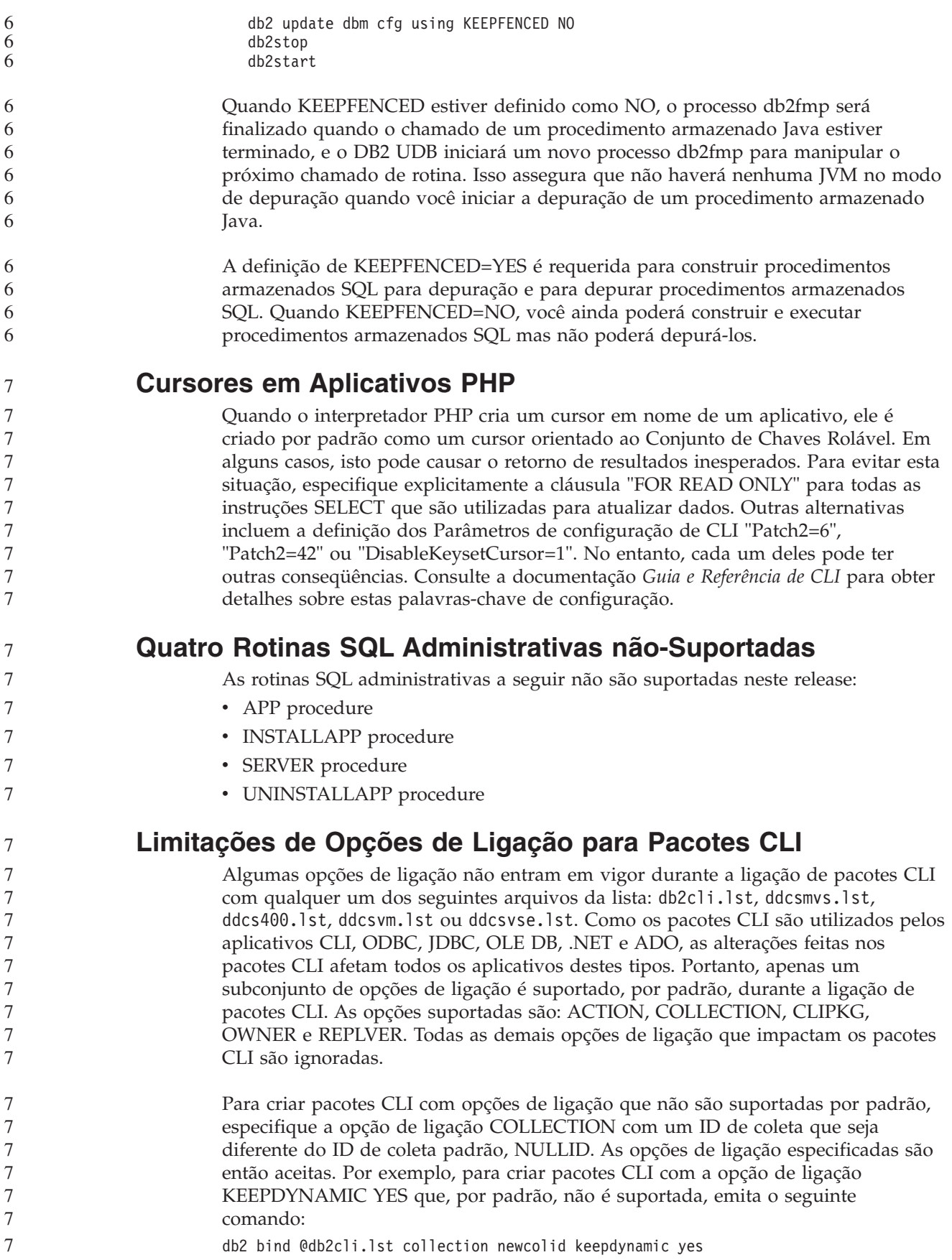

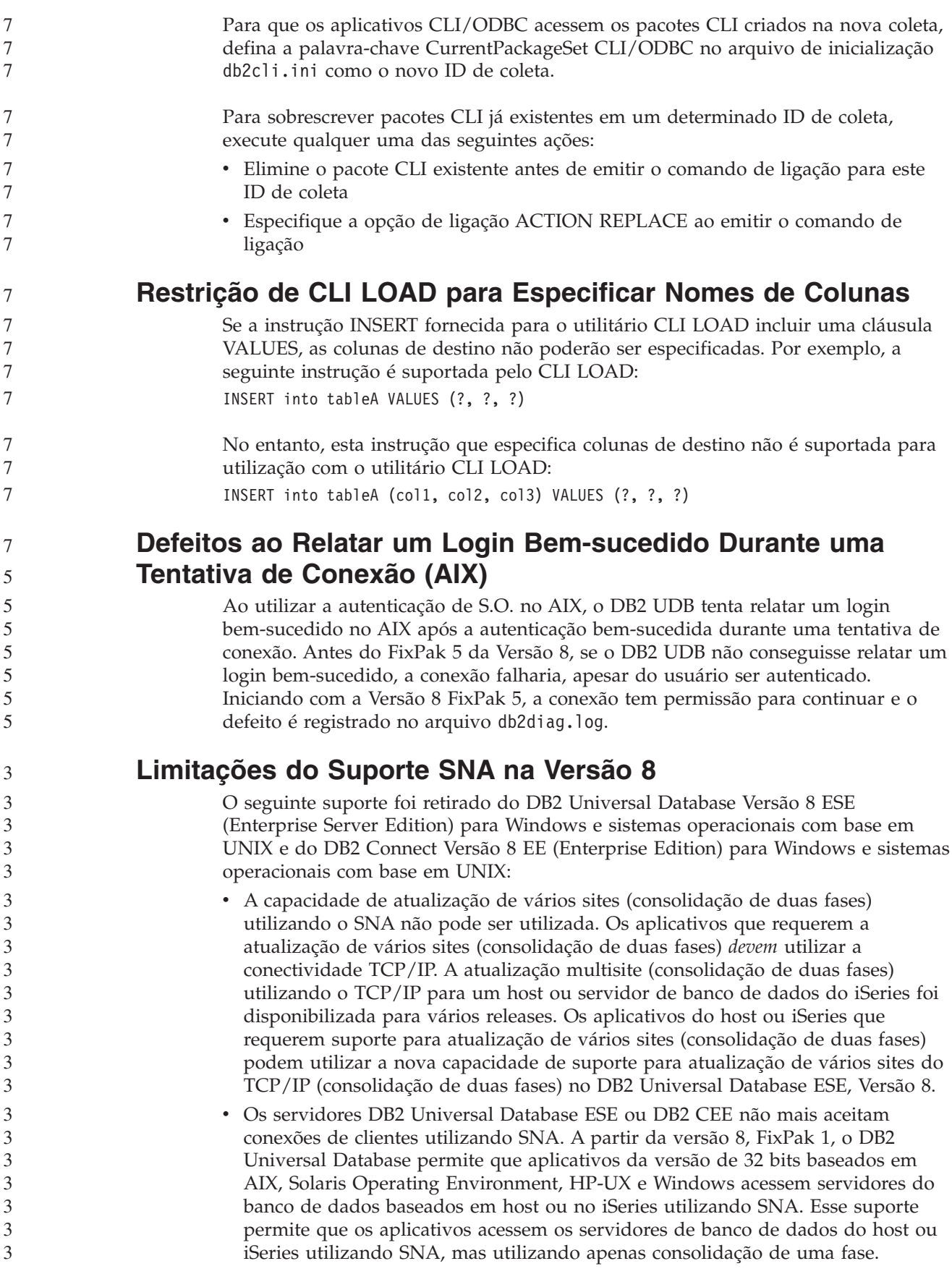

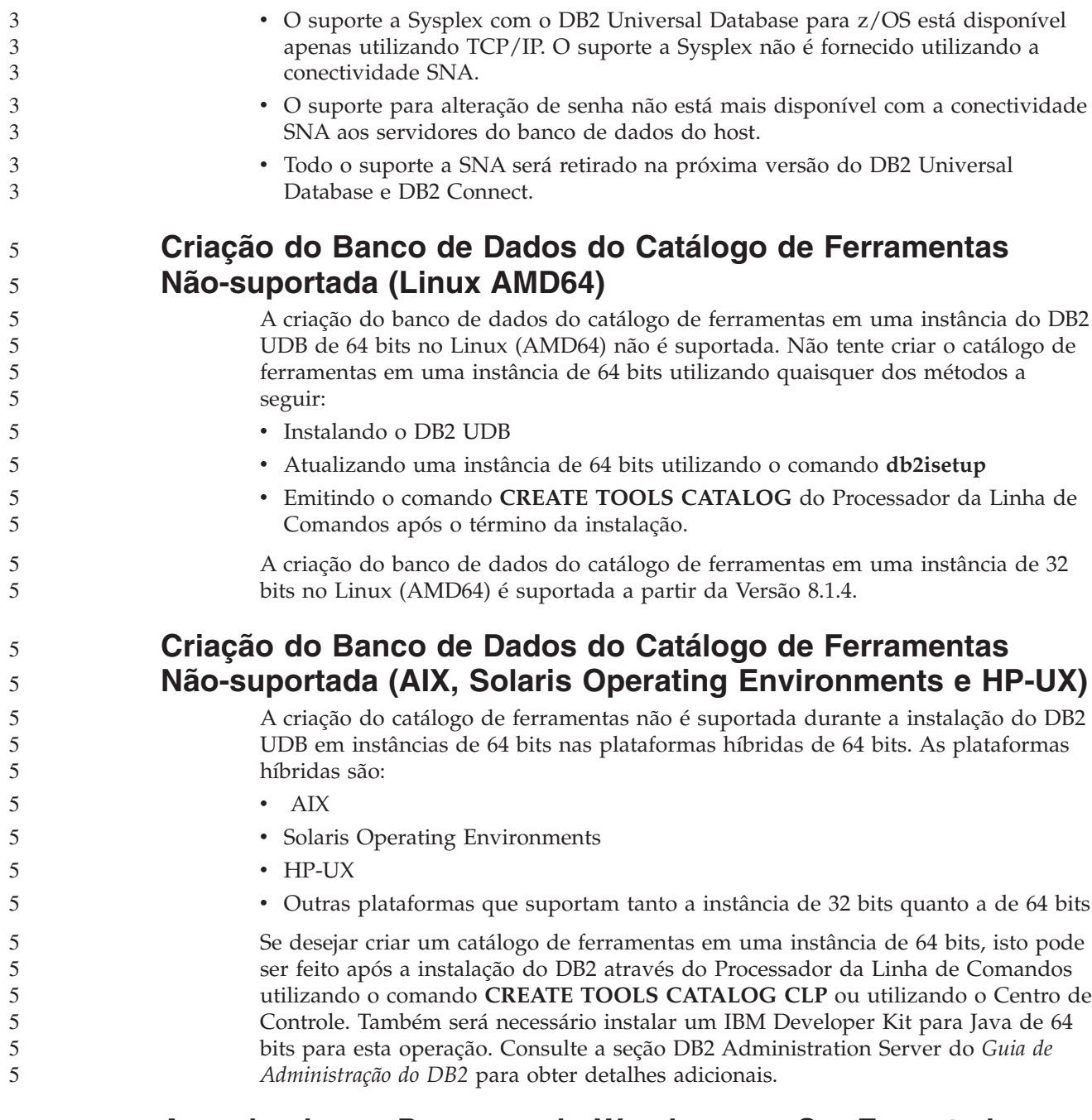

### **Agendando um Processo do Warehouse a Ser Executado em Intervalos**

Ao agendar um processo do warehouse para ser executado em intervalos, você deve determinar o tempo mais longo que leva para executar todas as etapas de produção do processo e agendar os intervalos de acordo. Se um processo exceder o intervalo de tempo agendado, todas as ocorrências agendadas subseqüentemente ao processo não serão executadas e não serão agendadas novamente.

### **A Página Carregar e Importar Colunas Não-suporta Caracteres DBCS nos Arquivos IXF**

Se você utilizar o assistente para Carregar ou o bloco de notas Importar para configurar um carregamento ou importação a partir de um arquivo de entrada IXF contendo caracteres DBCS, a página Colunas não exibirá corretamente os nomes de colunas contidos no arquivo.

### **ID do Usuário de Duas Partes Não-suportado (Windows ME)**

O ID do usuário de duas partes para a instrução CONNECT e o comando ATTACH, tal como, domainname\username, não é suportado no Windows ME.

### **Definições Mínimas de Exibição para Ferramentas da GUI**

Para que as ferramentas da GUI, tais como Centro de Controle, funcionarem corretamente, você deve ter uma resolução de tela de pelo menos 800 por 600 dpi e deve utilizar uma paleta de exibição de pelo menos 32 cores.

### **Não-particionar Tabelas do Centro de Catálogo de Informações**

7 7 7

As tabelas que o Gerenciador do Catálogo de Informações utiliza devem estar em uma única partição de banco de dados. Diversos métodos estão disponíveis para colocar as tabelas em uma única partição. O procedimento a seguir é uma abordagem que funciona.

- 1. Abra um Processador da Linha de Comando do DB2 e emita estes comandos: a. CREATE DATABASE PARTITION GROUP *partition\_group\_name*
	- ON DBPARTITIONNUM *partition\_number*
	- b. CREATE REGULAR TABLESPACE *tablespace\_name* IN DATABASE PARTITION GROUP *partition\_group\_name* MANAGED BY SYSTEM USING ('*cname*')

onde *partition\_group\_name* é o mesmo em ambos os comandos.

- 2. Clique em Iniciar –> Programas –> IBM DB2 –> Ferramentas de Configuração –> Assistente para Gerenciar o Catálogo de Informações.
- 3. Na página Opções, especifique o nome do espaço de tabelas no campo **Espaço de Tabelas**.

### **Exibição Incorreta de Caracteres GB18030 na Barra de Título de uma Janela**

Se você tiver caracteres do padrão de codificação chinês GB18030 na barra de título de uma janela, eles podem aparecer como pontos de interrogação ou quadrados.

### **Limitações do Query Patroller quando DYN\_QUERY\_MGMT Está Desativado**

O Query Patroller não pode executar as seguintes ações se o parâmetro de configuração do banco de dados DYN\_QUERY\_MGMT estiver desativado:

- v Consultas sobre Release a partir de um estado de suspensão
- v Fazer uma consulta de execução ou enfileirada em segundo plano quando a consulta está em primeiro plano

Se você tentar liberar uma consulta a partir do estado de suspensão ou alterar uma consulta em primeiro plano para uma consulta em segundo plano, quando DYN\_QUERY\_MGMT estiver definido para DISABLE, será exibida uma mensagem de erro e o estado da consulta não será alterado. Se as consultas suspensas

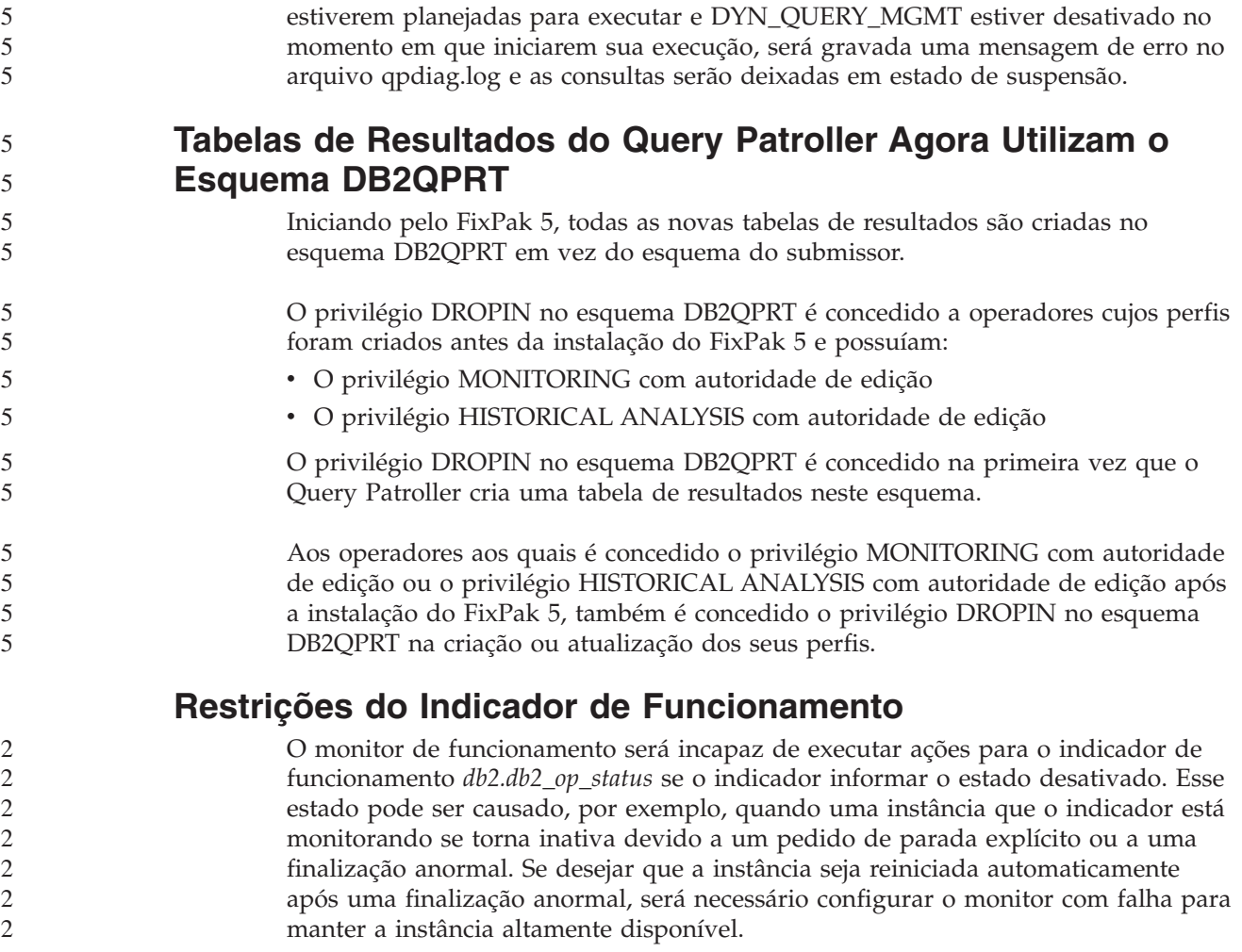

# **Problemas e Soluções Conhecidas**

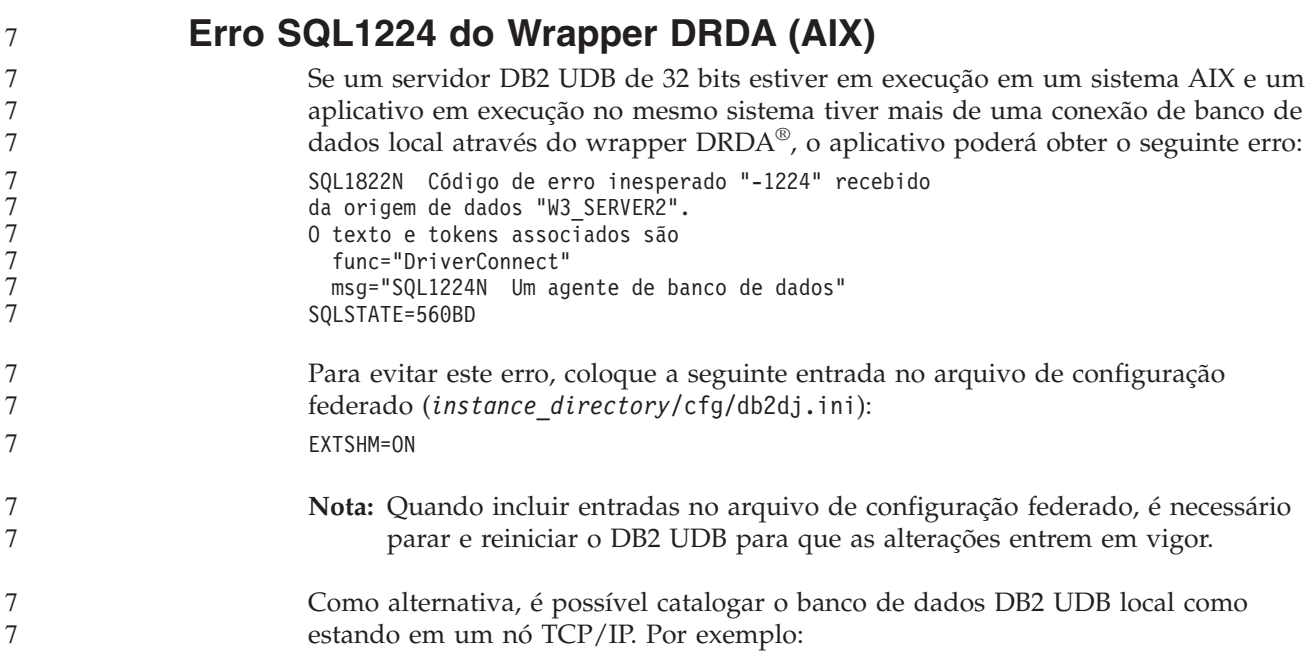

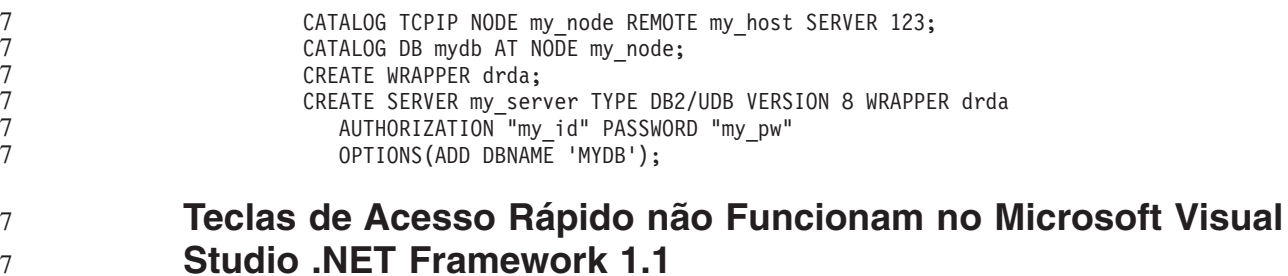

#### Se suas teclas de acesso rápido não estiverem funcionando no Microsoft Visual Studio .NET Framework 1.1, será possível fazer download de uma hotfix no Web site da Microsoft. Você pode localizar o hotfix no Microsoft Knowledge Base, artigo Q836745.

### **Locale em Chinês Simplificado (AIX)**

v AIX Versão 5.1.0000.0011 ou posterior

O AIX alterou o conjunto de códigos ligado ao locale chinês simplificado Zh\_CN no:

v AIX Versão 5.1.0 com nível de manutenção 2 ou posterior

O conjunto de códigos foi alterado de GBK (página de código 1386) para GB18030 (página de código 5488 ou 1392). Como o DB2 Universal Database for AIX suporta o conjunto de códigos GBK nativamente e o conjunto de códigos GB18030 via Unicode, o DB2 Universal Database padronizará o conjunto de códigos do locale Zh\_CN para ISO 8859-1 (página de código 819) e, em algumas operações, também padronizará o território do locale para US (Estados Unidos).

Para solucionar essa limitação, você tem duas opções:

- v Você pode substituir o conjunto de códigos do locale de GB18030 para GBK e o território de US para China (cujo ID de território é CN e o código de território é 86).
- v Você pode utilizar um locale de chinês simplificado diferente.

Se você escolher utilizar a primeira opção, emita os seguintes comandos:

db2set DB2CODEPAGE=1386 db2set DB2TERRITORY=86 db2 terminate db2stop db2start

Se você optar por utilizar a segunda opção, altere o locale de Zh\_CN para ZH\_CN ou zh\_CN. O conjunto de códigos do locale ZH\_CN é Unicode (UTF-8), enquanto o conjunto de códigos do locale zh\_CN é eucCN (página de código 1383).

5 5 5

5

3

### **Locale em Chinês Simplificado (Red Hat Linux)**

O Red Hat Versão 8 e posterior (incluindo o RHEL [Red Hat Enterprise Linux] versões 2.1 e 3) alteraram o conjunto de códigos padrão para chinês simplificado de GBK (página de códigos 1386) para GB18030 (página de códigos 5488 ou 1392).

Como o DB2 Universal Database for Linux suporta o conjunto de códigos GBK nativamente e o conjunto de códigos GB18030 via Unicode, o DB2 Universal Database padronizará seu conjunto de códigos para ISO 8859-1 (página de código 819) e, em algumas operações, também padronizará seu território para US (Estados Unidos).

Para solucionar essa limitação, você tem duas opções:

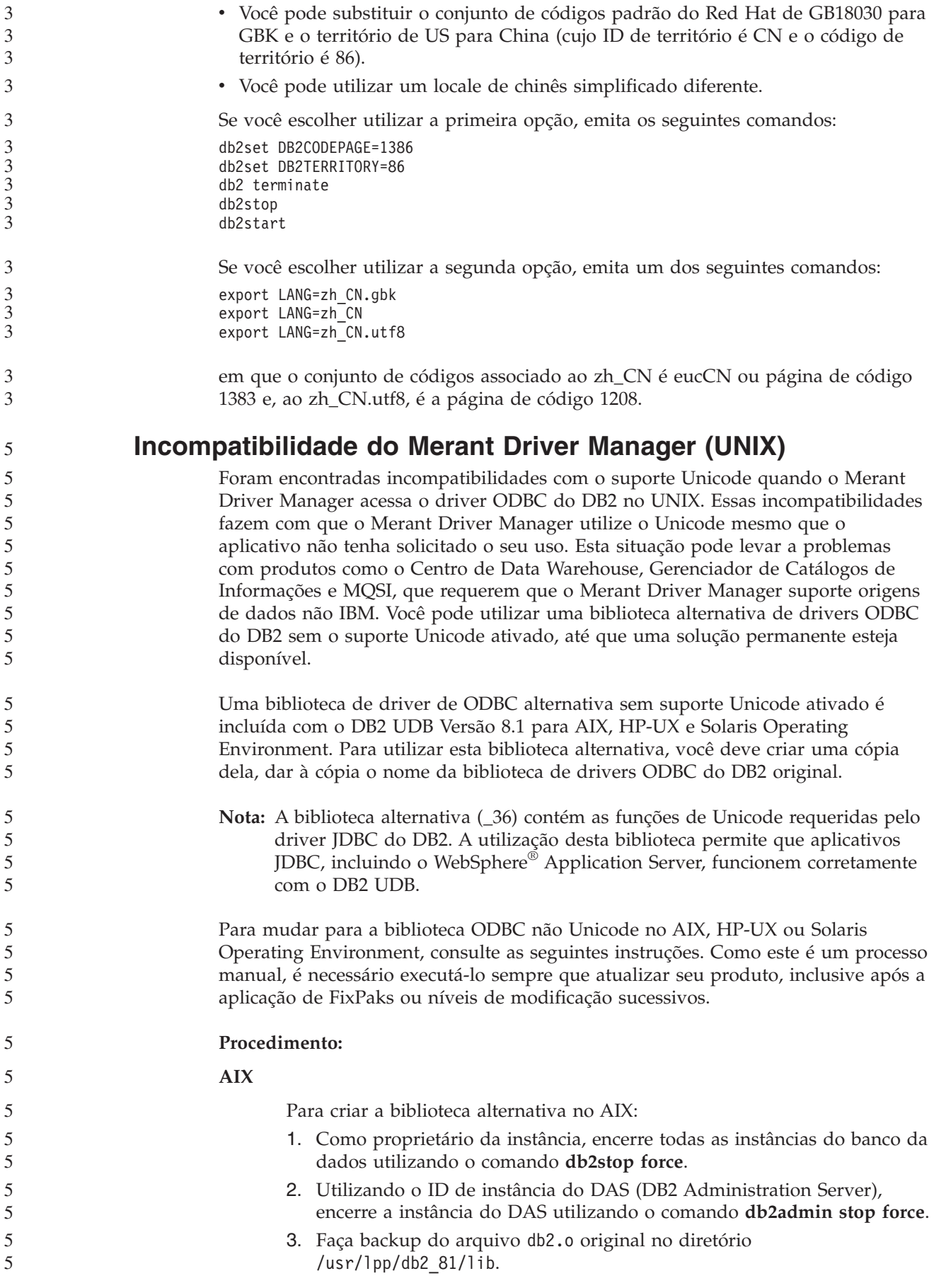

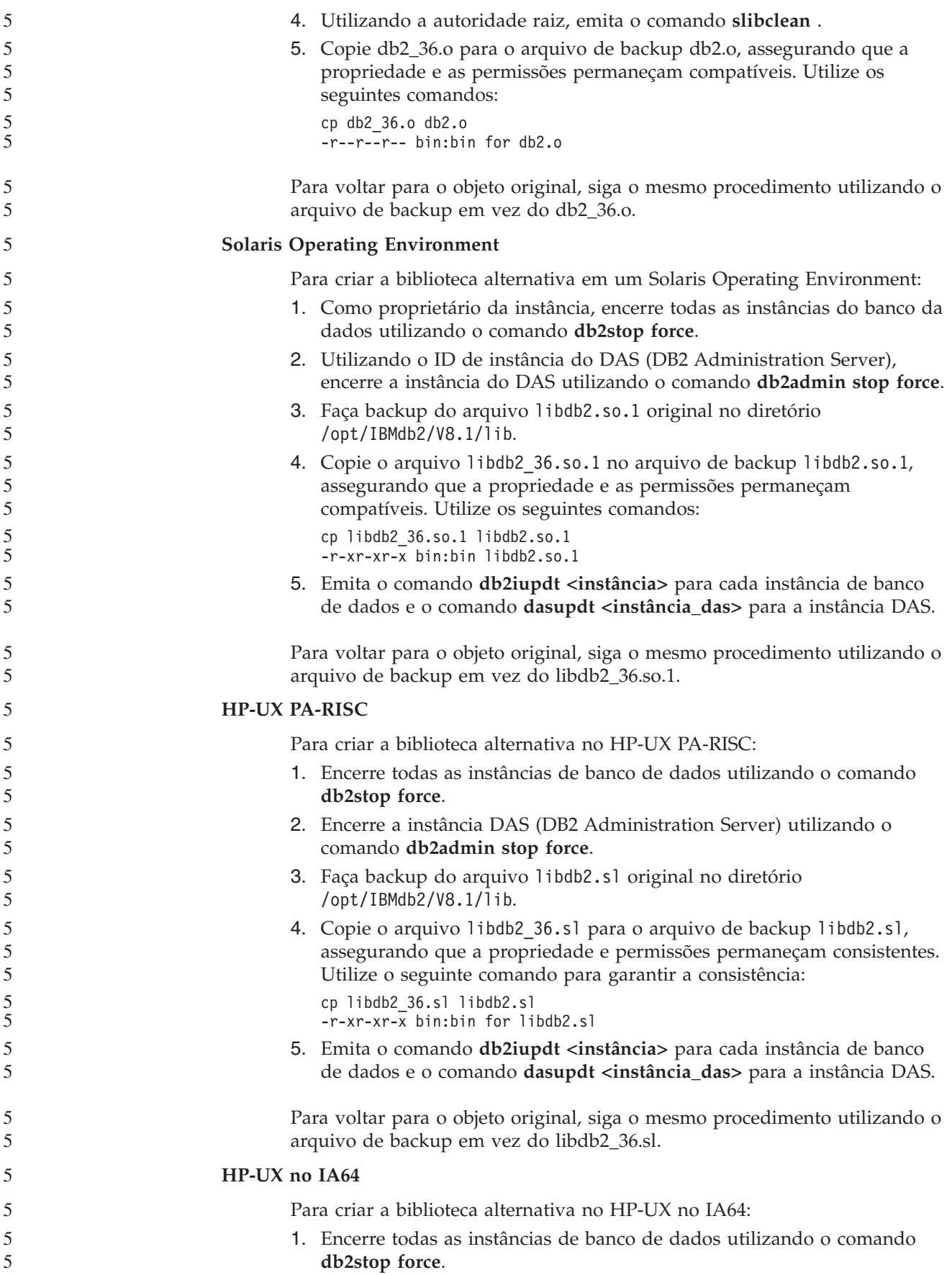

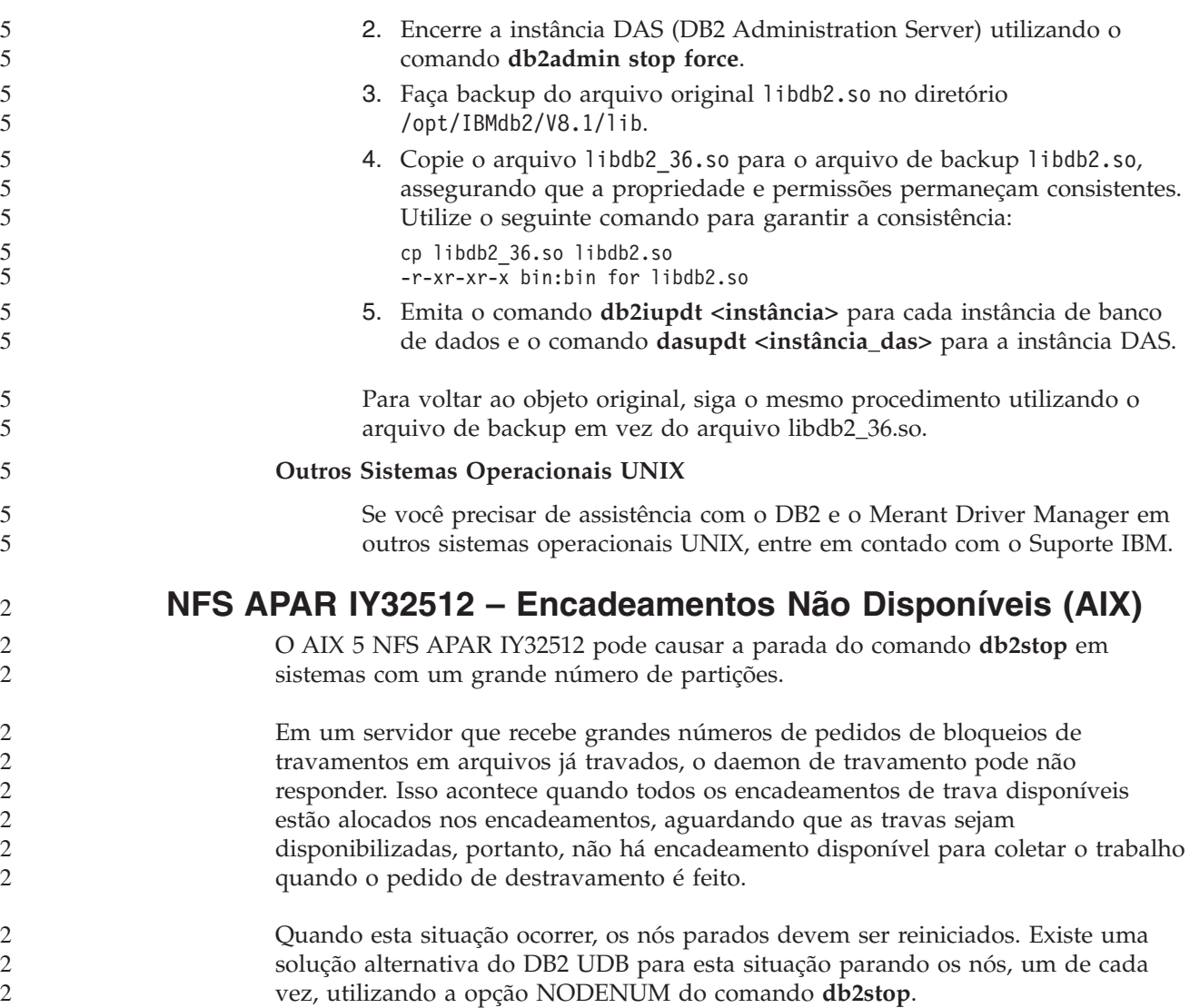

### **Backup do Servidor Data Links Falha Utilizando o Servidor de Archive Tivoli Storage Manager (AIX, Solaris Operating Environment)**

**Problema:** Ao instalar ou migrar para o DB2 Data Links Manager, Versão 8.2, um backup iniciado por DLFM (Data Links File Manager) de dados do servidor Data Links para um servidor de archive do Tivoli Storage Manager falha. Um dos seguintes conjuntos de mensagens de erro é exibido, na tela ou no relatório de status da instalação:

```
DLFM129I: Backup automático do banco de dados DLFM_DB foi acionado.
         Aguarde até o backup ser concluído.
DLFM901E: Ocorreu um erro de sistema. Código de retorno = "-2062".
         O comando atual não pode ser processado.
          Consulte o arquivo db2diag.log para obter informações adicionais.
-\omega —
DLFM811E: O banco de dados DLFM atual não pôde ter o backup efetuado.
         Código SQL = "-2062", Código de Retorno = "-2062"
```

```
DLFM901E: Ocorreu um erro de sistema. Código de Retorno = "-2062".
         O comando atual não pode ser processado.
          Consulte o arquivo db2diag.log para obter informações adicionais.
```
**Causa:** O programa Instalador do DB2 Data Links Manager falhou ao definir as variáveis requeridas para utilização com o Tivoli Storage Manager como um servidor de archive (backup) para um servidor Data Links.

**Dica:** Se deseja utilizar o Tivoli Storage Manager como um servidor de archive e ainda não instalou nem migrou para o DB2 Data Links Manager Versão 8.2, você pode impedir que esse problema ocorra. Primeiro, não utilize a opção de backup do ″Tivoli Storage Manager″ do programa Instalador. Em seguida, configure manualmente o perfil do Data Links Manager Administrator para incluir as variáveis apropriadas do Tivoli Storage Manager, conforme descrito na etapa 2, abaixo. Depois de concluir as duas etapas, você pode prosseguir com a instalação ou migração.

**Solução Alternativa:** Execute as seguintes tarefas na ordem listada.

1. Faça um backup do banco de dados do DLFM utilizando o seguinte comando: db2 backup <br/>bd dlfm><caminho>

onde:

- <br />bd dlfm> é o nome do banco de dados DLFM. Por padrão, o banco de dados é chamado DLFM\_DB.
- v <caminho> é o caminho do diretório para a localização do armazenamento do backup de sua escolha.
- 2. Configure manualmente o perfil do Data Links Manager Administrator para incluir as variáveis apropriadas do Tivoli Storage Manager. O procedimento de configuração manual e as variáveis requeridas são descritos nos seguintes tópicos da documentação:
	- v Utilizando o Tivoli Storage Manager como um Servidor de Archive (AIX)
	- v Utilizando o Tivoli Storage Manager como um Servidor de Archive (Solaris Operating Environment)

Esses tópicos podem ser localizados on-line no Centro de Informações do DB2 ou no capítulo ″System Management Options″ do *DB2 Data Links Manager Administration Guide and Reference*.

- v Se estiver completando uma nova instalação do DB2 Data Links Manager, Versão 8.2, você terá concluído.
- v Se estiver migrando para o DB2 Data Links Manager Versão 8.2, execute novamente o programa Utilitário de Migração, **db2dlmmg**.

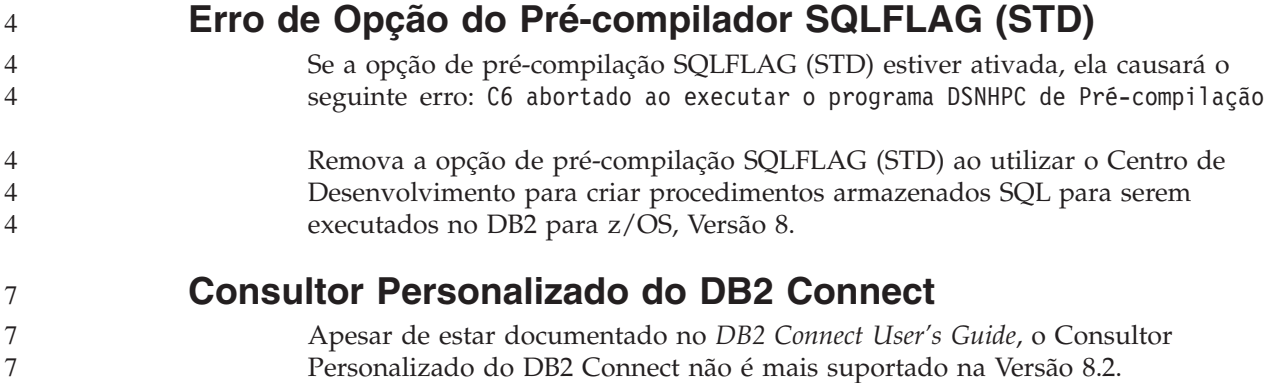

### **Exibindo Caracteres Índicos nas Ferramentas da GUI do DB2**

Se tiver problemas para exibir caracteres índicos ao utilizar as ferramentas da GUI do DB2, isto indica que talvez você não tenha as fontes requeridas instaladas em seu sistema.

O DB2 Universal Database empacotou as seguintes fontes de idioma índico proporcionais IBM TrueType e OpenType para sua utilização. Você pode localizar estas fontes no diretório font em qualquer um dos seguintes CDs:

- v *IBM Developer Kit, Java Technology Edition (64 bits) para AIX 5L*
- v *DB2 Embedded Application Server e Aplicativos (registro XML, ferramentas do Web Administration e Java distributed debugger)* para seu sistema operacional

Essas fontes devem ser utilizadas apenas junto com o DB2 UDB. Você não pode utilizar a venda ou distribuição geral ou irrestrita destas fontes:

| <b>Tipo</b>            | Peso        | Nome do Arquivo Backup |
|------------------------|-------------|------------------------|
| Devanagari MT para IBM | Médio       | devamt.ttf             |
| Devanagari MT para IBM | <b>Bold</b> | devamtb.ttf            |
| Tamil                  | Médio       | TamilMT.ttf            |
| Tamil                  | <b>Bold</b> | TamilMTB.ttf           |
| Telugu                 | Médio       | TeluguMT.ttf           |
| Telugu                 | <b>Bold</b> | TeleguMTB.ttf          |

*Tabela 10. Indic Fonts Empacotadas com o DB2 Universal Database*

Instruções detalhadas sobre como instalar as fontes e modificar o arquivo font.properties podem ser encontradas na seção Internationalization da documentação do IBM Development Kit for Java.

Além disso, os seguintes produtos Microsoft também vêm com fontes Indic que podem ser utilizadas com nossas ferramentas do DB2 GUI:

- Sistema Operacional Microsoft Windows 2000
- Sistema Operacional Microsoft Windows XP
- Microsoft Publisher
- Microsoft Office

### **Ferramentas da GUI Não-suportadas para Servidores zSeries (Linux)**

Com a exceção do Assistente para Instalação do DB2, as ferramentas da GUI não funcionarão nos servidores zSeries executando o sistema operacional Linux. Esta limitação inclui os itens ativados normalmente a partir da barra de lançamento de Instalação, como o Quick Tour.

Se desejar utilizar as ferramentas da GUI com um destes sistemas, instale as ferramentas administrativas em um sistema cliente com uma configuração de sistema diferente e utilize este cliente para conectar-se a seu servidor zSeries.

### **Colocar os Termos de Procura do Centro de Informações do DB2 entre Aspas, Se Eles Contiverem Números**

Para obter resultados da procura precisos no Centro de Informações do DB2, é necessário colocar os termos de procura que incluem números entre aspas.

7

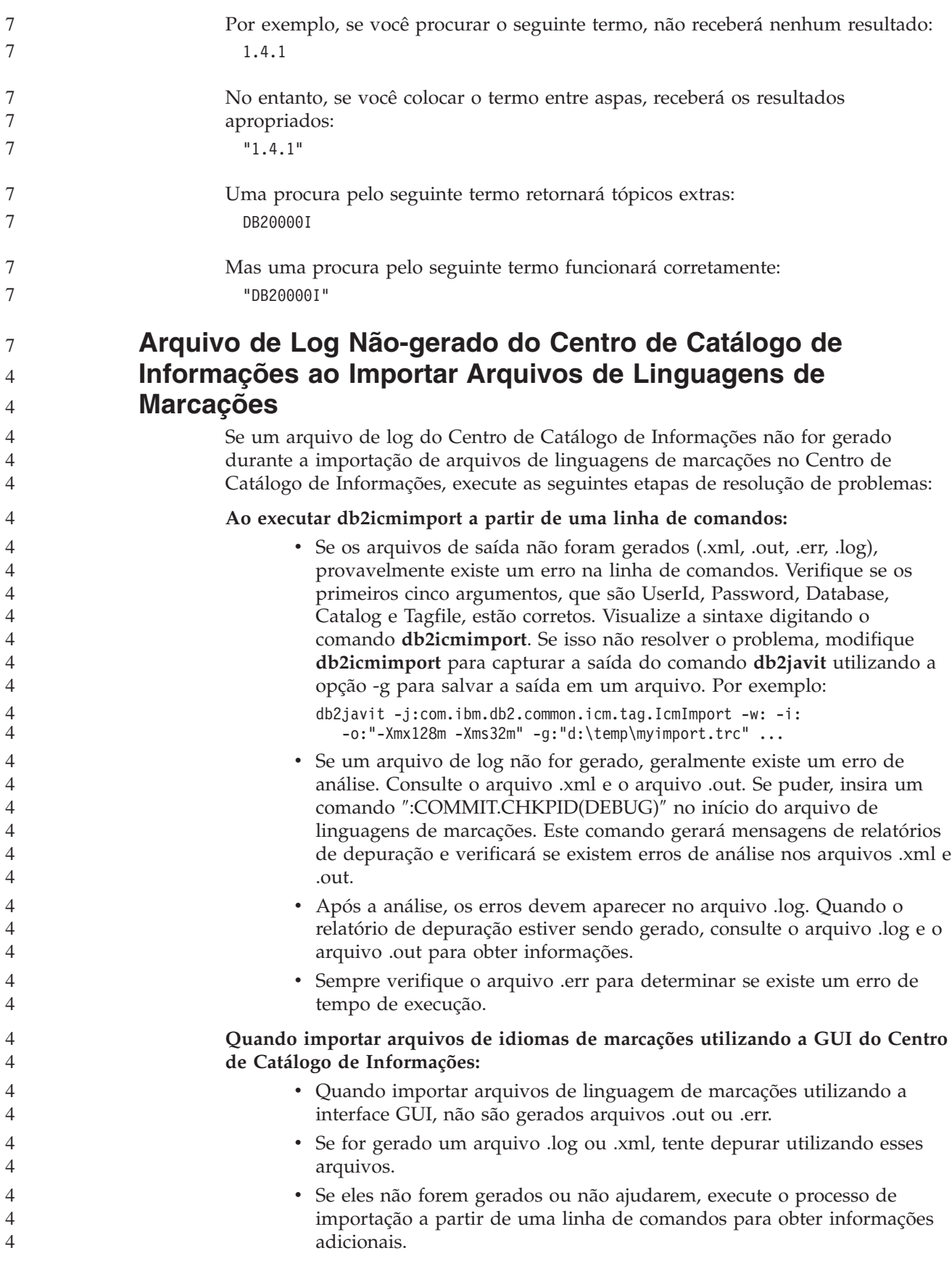

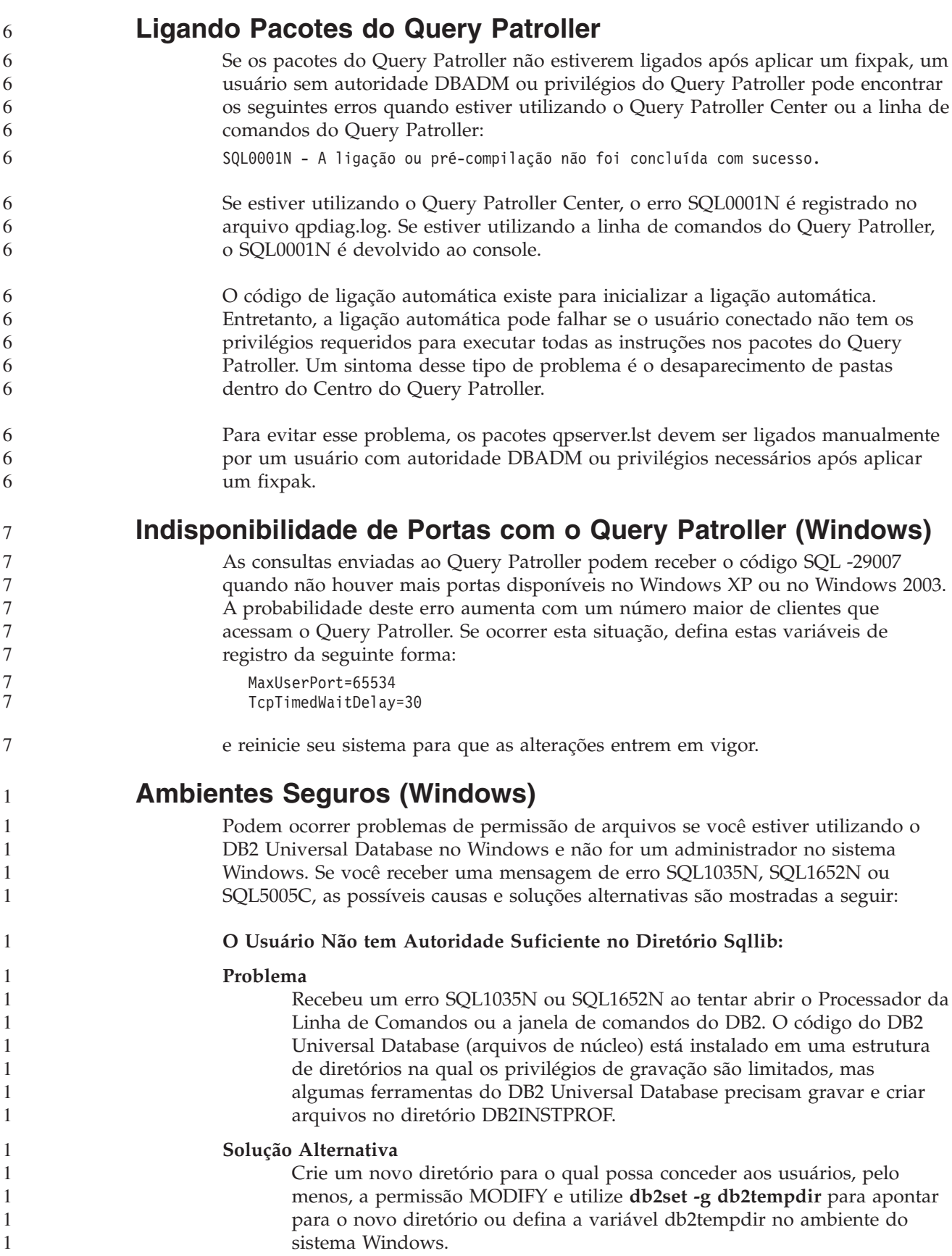

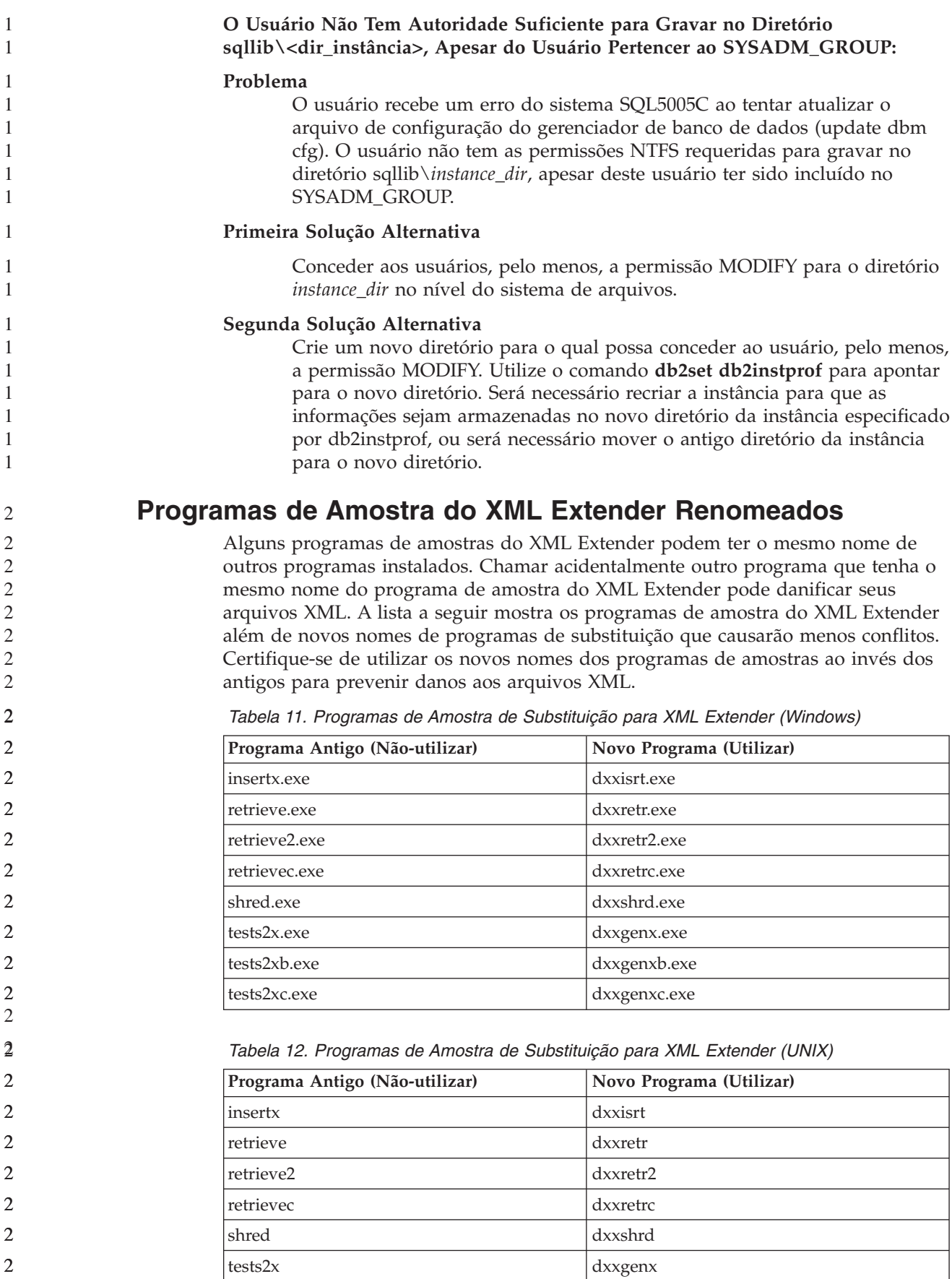

*Tabela 12. Programas de Amostra de Substituição para XML Extender (UNIX) (continuação)*

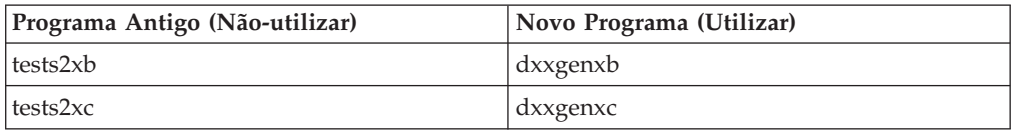

#### **Utilizando os Novos Programas de Amostra com os Arquivos sqx de Amostra**

O código fonte (arquivos .sqx) para os executáveis listados acima está localizado no diretório samples\db2xml\c de sua instalação. Os arquivos de origem ainda estão rotulados com seus nomes antigos. Se você fizer alterações no código fonte, copie os executáveis recém-compilados (com os nomes antigos) para o diretório sqllib\bin. Em plataformas Windows, você deve fazer uma cópia adicional, renomeá-la com seu novo nome acima e copiá-la para o diretório bin. As duas cópias substituem os arquivos existentes no diretório bin. Por exemplo, depois de compilar sua nova versão do shred.exe, é necessário fazer duas cópias e substituir os arquivos no diretório bin: um rotulado shred.exe e o outro renomeado dxxshrd.exe. Em plataformas UNIX, é necessário apenas substituir o arquivo com o nome antigo pela versão recém-compilada. Se criar os novos arquivos executáveis a partir dessas amostras, você deverá copiar os novos arquivos a partir do diretório \SQLLIB\samples\db2xml\c\ para o diretório \SQLLIB\bin\ e fazer uma cópia adicional, renomeando-os de acordo com a tabela acima.

### **Decompondo Documentos no XML Extender que Contêm Nomes de Atributos e Elementos Não-exclusivos**

Agora você pode decompor documentos que contêm nomes de atributos e/ou de elementos não exclusivos que são mapeados para diferentes colunas (de tabelas iguais ou diferentes) sem receber o erro DXXQ045E. A seguir está um exemplo de um documento XML com nomes de atributos e elementos não exclusivos:

```
<Order ID="0001-6789">
```

```
<!-- Note: attribute name ID is non-unique —>
      <Customer ID="1111">
                   <Name>John Smith</Name>
      </Customer>
      <!-- Note: element name Name is non_unique —>
       <Salesperson ID="1234">
              <Name>Jane Doe</Name>
      </Salesperson>
      <OrderDetail>
              <ItemNo>xxxx-xxxx</ItemNo>
              <Quantity>2</Quantity>
              <UnitPrice>12.50</UnitPrice>
      </OrderDetail>
      <OrderDetail>
              <ItemNo>yyyy-yyyy</ItemNo>
              <Quantity>4</Quantity>
              <UnitPrice>24.99</UnitPrice>
       </OrderDetail>
</Order>
```
O DAD de acompanhamento, que mapeia os elementos/atributos duplicados para diferentes colunas, tem o seguinte aspecto:

```
<element_node name="Order">
  <RDB_node>
    <table name="order_tab" key="order_id"/>
    ltable name="detail tab"/>
   <condition>
```
**48** Notas sobre o Release

```
order tab.order id=detail tab.order id
  </condition>
</RDB_node>
<!--attribute ID duplicated below, but mapped to
a different col—>
<attribute_node name="ID">
  <RDB_node>
    <table name="order_tab" />
    <column name="order_id" type="char(9)"/>
  </RDB_node>
</attribute_node>
<element_node name="Customer">
  <!--attribute ID duplicated above, but mapped to
a different col—>
  <attribute_node name="ID">
    <RDB_node>
      <table name="order_tab" />
      <column name="cust_id" type="integer"/>
    </RDB_node>
  </attribute_node>
  <!--element name duplicated below, but mapped to
a different col—>
  <element_node name="Name">
    <text_node>
      <RDB_node>
        <table name="order_tab" />
        <column name="cust_name" type="char(20)" />
      </RDB_node>
    </text_node>
  </element_node>
</element_node>
<element_node name="Salesperson">
  <!--attribute ID duplicated above, but mapped to
a different col—>
  <attribute_node name="ID">
    <RDB_node>
      <table name="order_tab" />
      <column name="salesp_id" type="integer"/>
    </RDB_node>
  </attribute_node>
  <!--element name duplicated above, but mapped to
a different col—>
  <element_node name="Name">
    <text_node>
      <RDB_node>
        <table name="order_tab" />
        <column name="salesp_name" type="char(20)" />
      </RDB_node>
    </text_node>
  </element_node>
</element_node>
<element_node name="OrderDetail" multi_occurrence="YES">
  <element_node name="ItemNo">
    <text_node>
      <RDB_node>
        <table name="detail_tab" />
        <column name="itemno" type="char(9)"/>
      </RDB_node>
    </text_node>
  </element_node>
  <element_node name="Quantity">
    <text_node>
      RDB node>
        <table name="detail_tab" />
        <column name="quantity" type="integer"/>
      </RDB_node>
```
4444444444444444444444444444444444444444444444444444444444444444444

 $\overline{4}$  $\overline{4}$ 4  $\overline{4}$ 

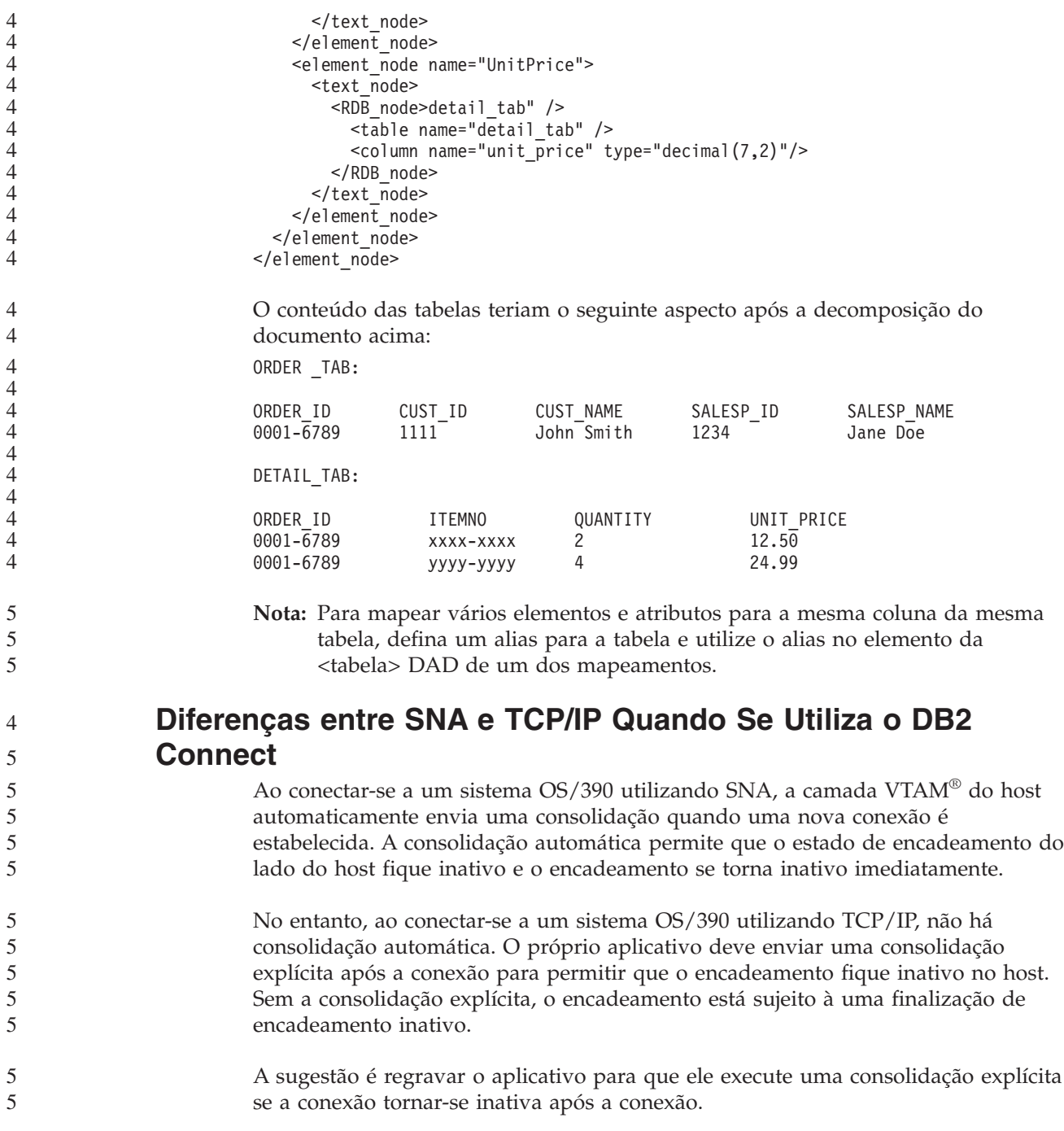

# **Atualizações de Documentação**

# **Administração: Implementação**

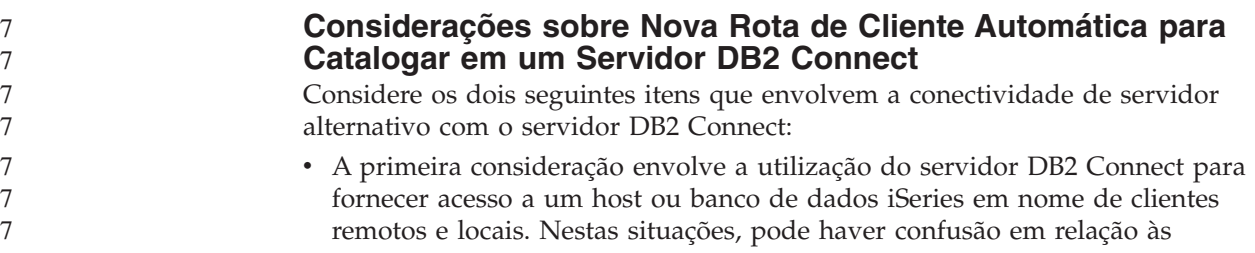

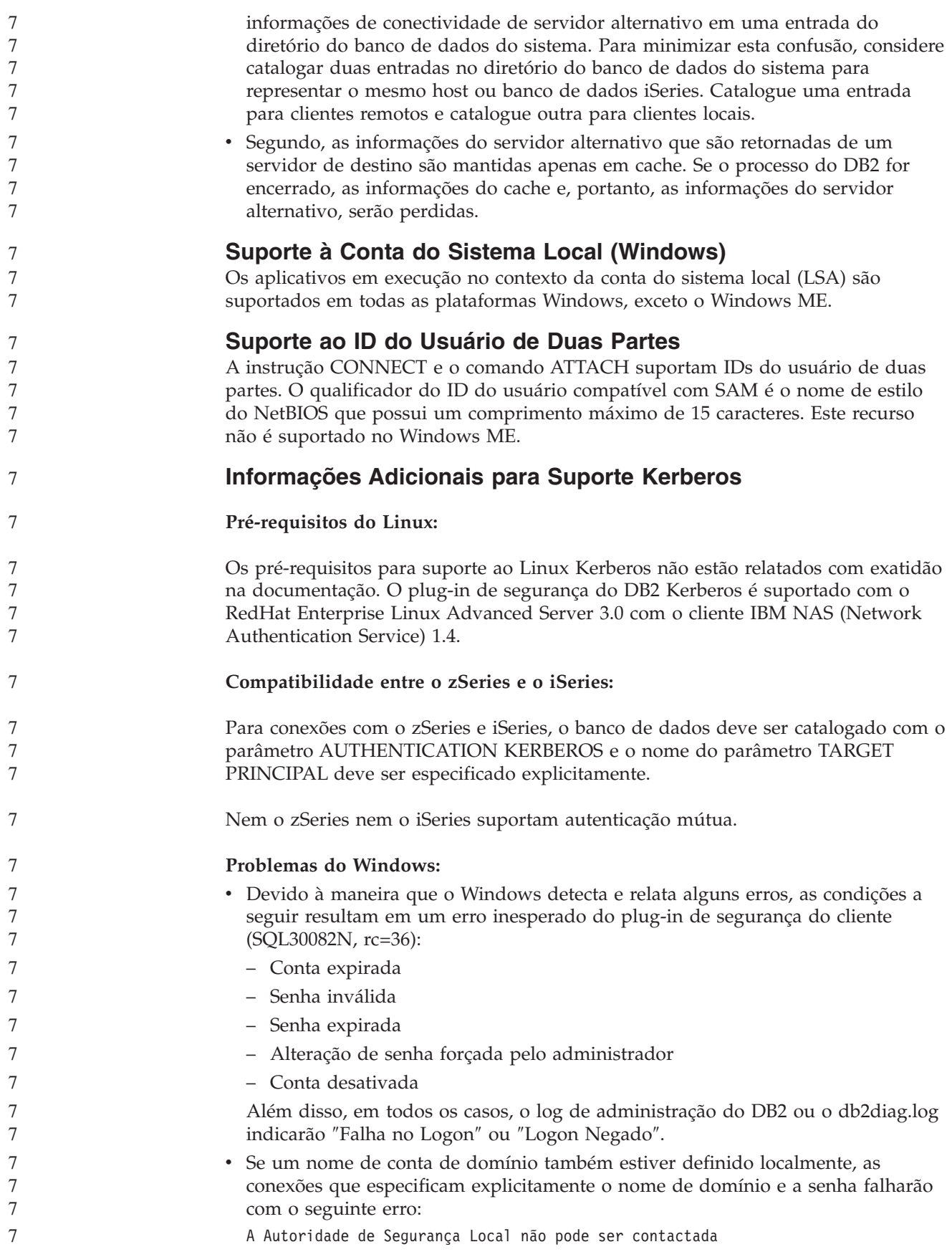

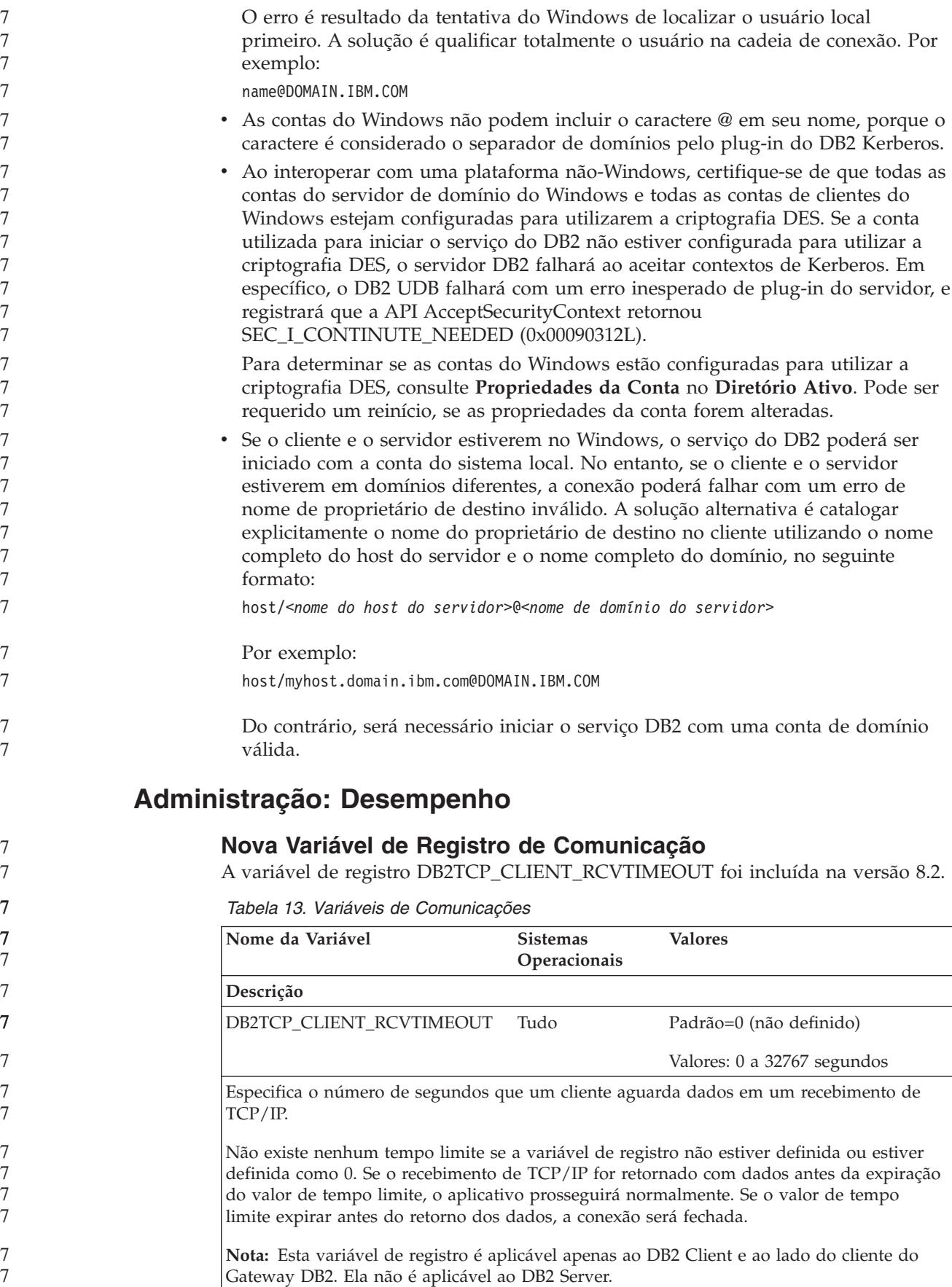

7

### **Nova Variável de Desempenho**

A variável de desempenho DB2\_LARGE\_PAGE\_MEM foi incluída na versão 8.2.

*Tabela 14. Variáveis de Desempenho*

| Nome da Variável   | <b>Sistemas</b><br>Operacionais       | <b>Valores</b>                                                                                                    |
|--------------------|---------------------------------------|----------------------------------------------------------------------------------------------------|
| Descrição          |                                       |                                                                                                    |
| DB2 LARGE PAGE MEM | Apenas AIX 5.x<br>de 64 bits<br>Linux | Default=NULL<br>Utilize * para indicar que todas as<br>regiões de memória aplicáveis<br>devem utilizar a memória de<br>páginas grandes ou uma lista<br>separada por vírgulas de regiões<br>de memória específicas que devem<br>utilizar memória de páginas<br>grandes. As regiões disponíveis<br>variam por sistema operacional.<br>No AIX 5.x de 64 bits, as seguintes<br>regiões podem ser especificadas:<br>DB, DBMS ou PRIVATE. No Linux,<br>a seguinte região pode ser<br>especificada: DB. |

*Tabela 14. Variáveis de Desempenho (continuação)*

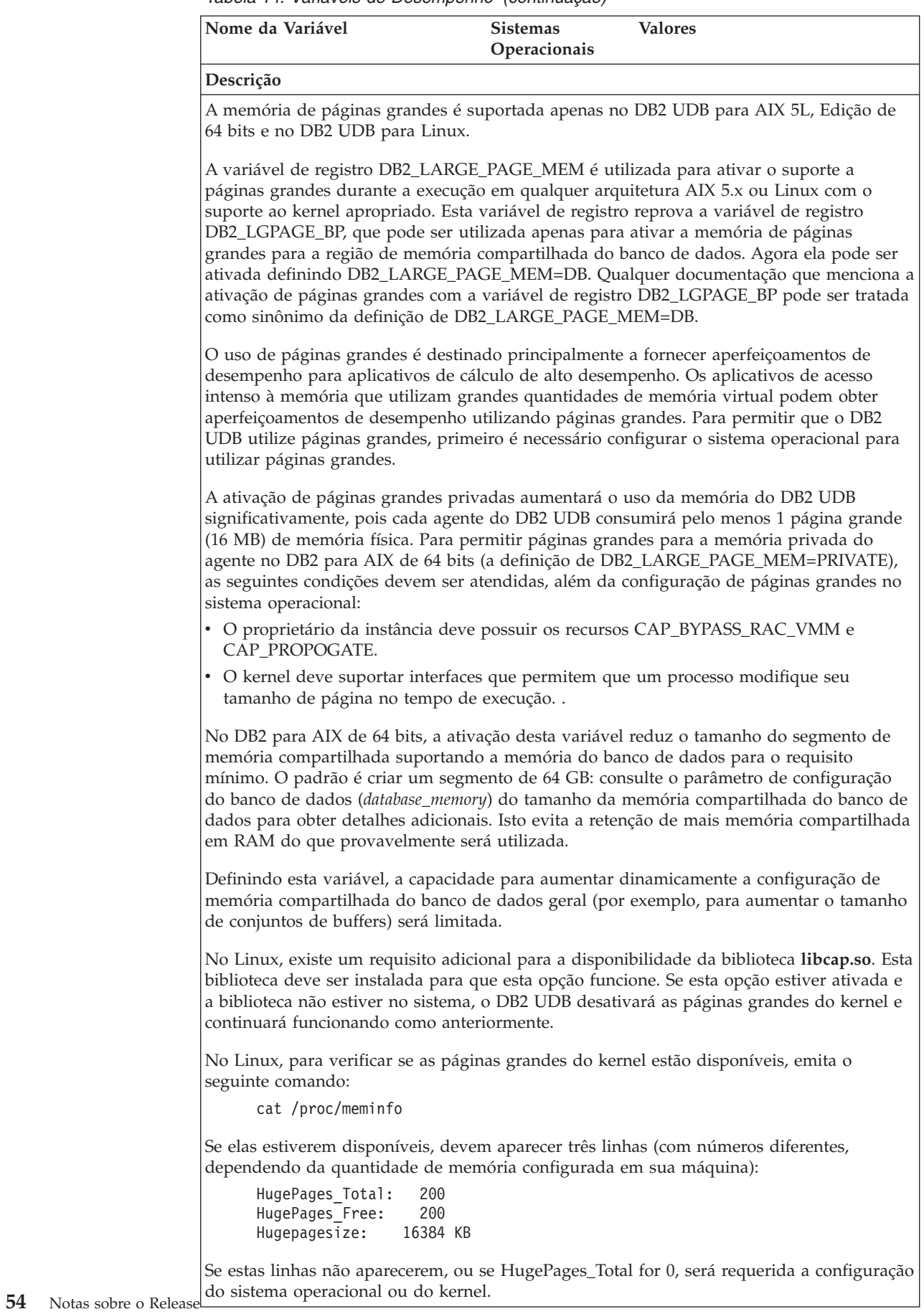

7 7

6 6 6

#### **Alteração no Valor Padrão para a Variável de Registro DB2\_ENABLE\_BUFPD**

O valor padrão para as variáveis de registro do DB2\_ENABLE\_BUFPD foram alteradas para ON.

### **A Variável de Registro DB2NTNOCACHE Foi Reprovada**

A funcionalidade obtida anteriormente através de DB2NTNOCACHE pode ser obtida no nível do espaço de tabelas, especificando a cláusula NO FILE SYSTEM CACHING na instrução CREATE TABLESPACE ou ALTER TABLESPACE. Consulte o *Referência SQL* para obter detalhes sobre o uso. A variável de registro DB2NTNOCACHE será removida em um release futuro.

### **Tabelas Explain e Organização de Informações Explain**

As tabelas Explain podem ser comuns a mais de um usuário. No entanto, as tabelas de explicação podem ser definidas para um usuário e os aliases podem ser definidos para cada usuário adicional, utilizando o mesmo nome para apontar para as tabelas definidas. Como alternativa, as tabelas de explicação podem ser definidas no esquema SYSTOOLS. O recurso Explain assumirá o esquema SYSTOOLS como padrão se não forem encontradas outras tabelas de explicação ou aliases no ID de sessão do usuário para SQL dinâmico, ou no ID de autorização de instrução para SQL estático. Cada usuário que compartilha as tabelas de explicação comuns deve ter permissão de inserção nestas tabelas. A permissão de leitura para as tabelas de explicação comuns também deve ser limitada, geralmente para usuários que analisam as informações de explicação.

### **Diretrizes para Captura de Informações do Explain**

Os dados de explicação serão capturados se você solicitá-los durante a compilação de uma instrução SQL. Considere como você espera utilizar as informações capturadas quando solicitar dados de explicação.

#### **Capturando Informações nas Tabelas Explain:**

• Instruções SQL Dinâmicas:

As informações de tabelas Explain são capturadas em qualquer um dos seguintes casos:

- O registro especial CURRENT EXPLAIN MODE está definido como:
	- YES: O compilador SQL captura dados de explicação e executa a instrução SQL.
	- EXPLAIN: O compilador SQL captura dados de explicação, mas não executa a instrução SQL.
	- RECOMMEND INDEXES: O compilador SQL captura dados de explicação e os índices recomendados são colocados na tabela ADVISE\_INDEX, mas a instrução SQL não é executada.
	- EVALUATE INDEXES: O compilador SQL utiliza índices colocados pelo usuário na tabela ADVISE\_INDEX para avaliação. No modo EVALUATE INDEXES, todas as instruções dinâmicas são explicadas como se estes índices virtuais estivessem disponíveis. O compilador SQL então optará por utilizar os índices virtuais se eles aprimorarem o desempenho das instruções. Do contrário, os índices serão ignorados. Para saber se os índices propostos são úteis, reveja os resultados de EXPLAIN.
- REOPT: O compilador SQL captura dados Explain para instruções SQL estáticas ou dinâmicas durante a reotimização de instruções no tempo de

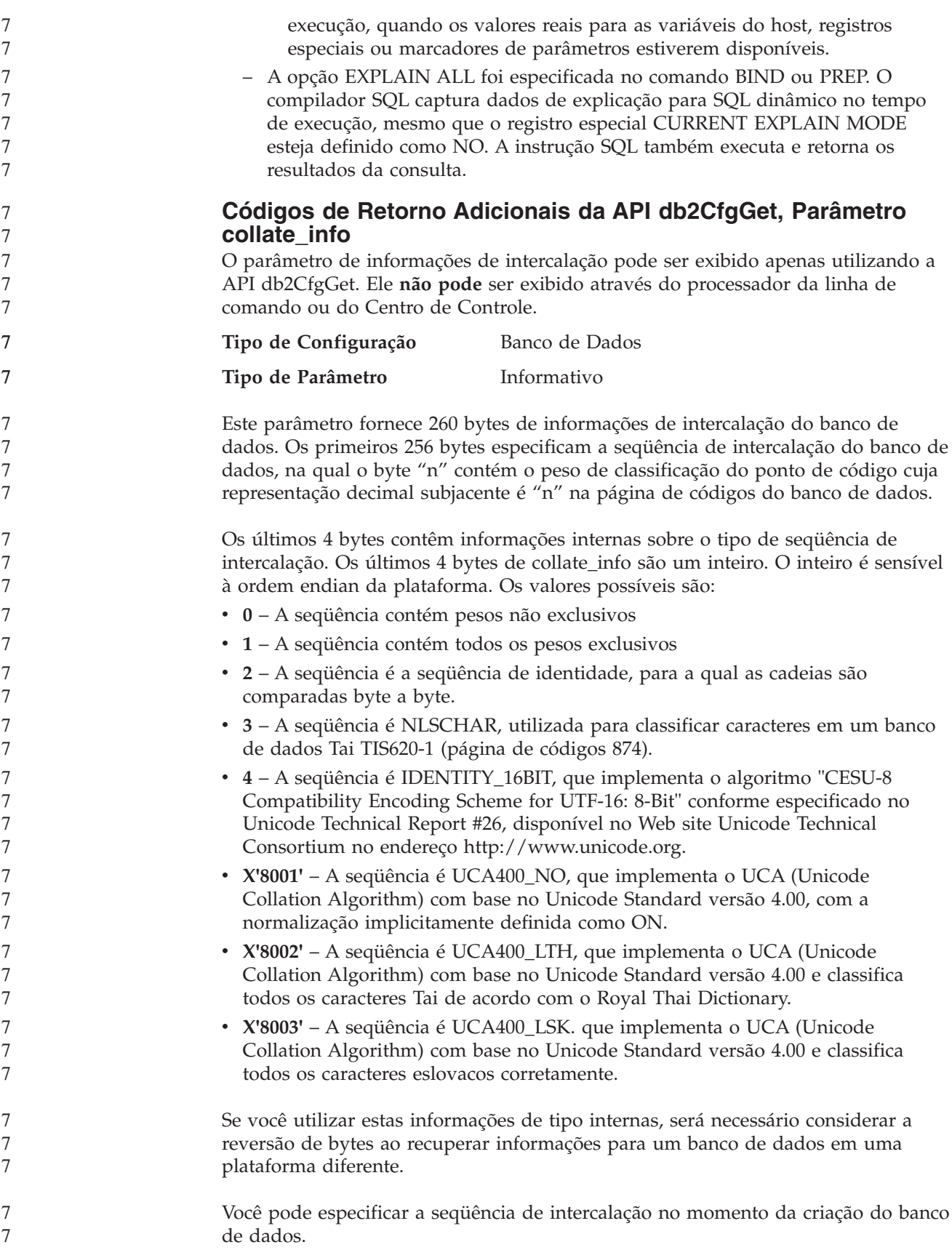

# **Administração: Planejamento**

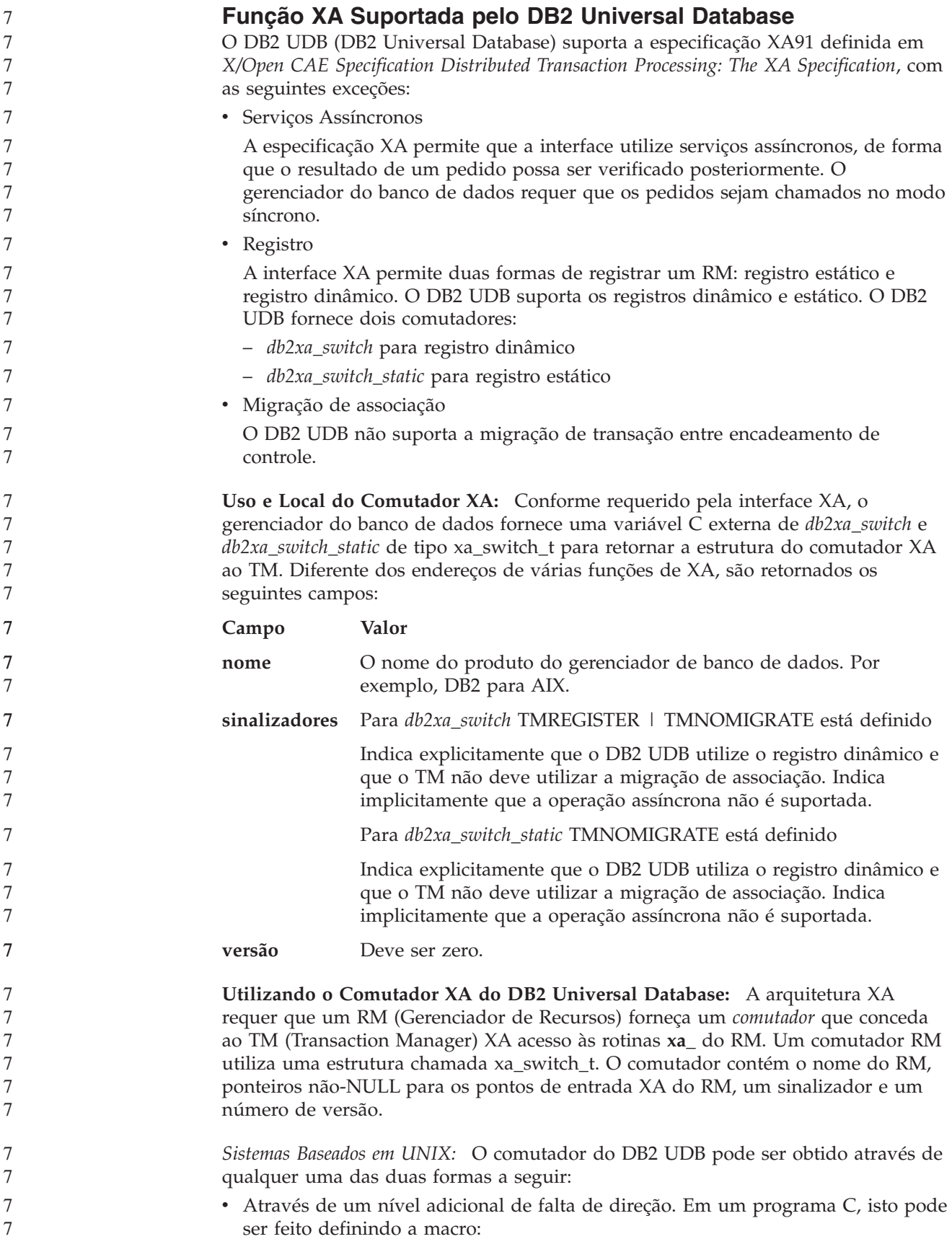

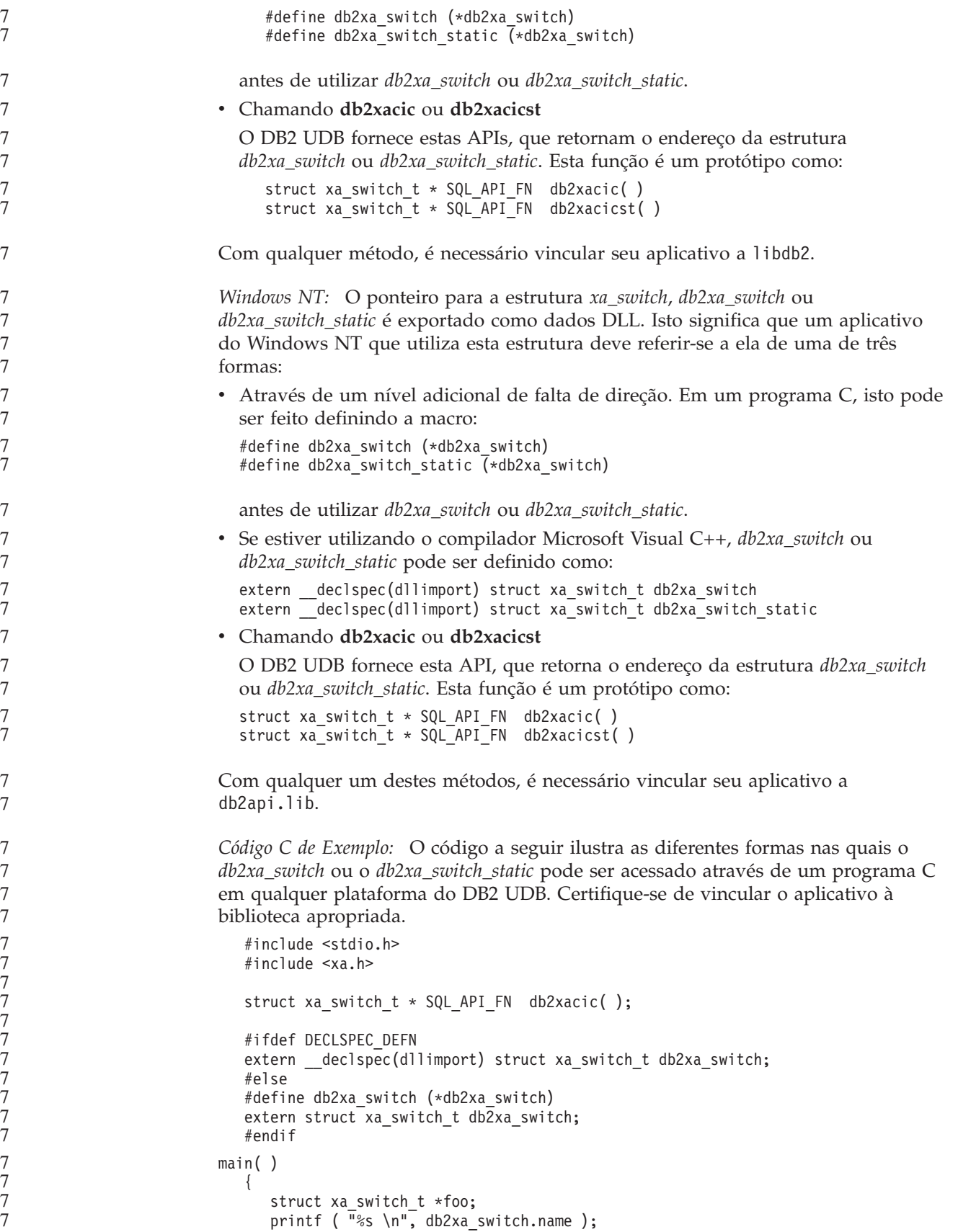

```
foo = db2xacic);printf ( "%s \n", foo–>name );
return ;
```
#### **Ativando Tabelas de Conversão para Páginas de Códigos 923 e 924**

A tabela a seguir contém uma lista de todos os arquivos de tabelas de conversão de páginas de códigos que estão associados às páginas de códigos 923 e 924. Cada arquivo está no formato XXXXYYYY.cnv ou ibmZZZZZ.ucs, em que XXXXX é o número da página de códigos de origem e YYYY é o número da página de códigos de destino. O arquivo ibmZZZZZ.ucs suporta a conversão entre a página de códigos ZZZZZ e Unicode.

#### **Procedimento:**

}

7

7 7 7

Para ativar uma determinada tabela de conversão de páginas de códigos, renomeie ou copie esse arquivo de tabela de conversão para seu novo nome, conforme mostrado na segunda coluna.

Por exemplo, para suportar o símbolo do euro ao conectar um cliente 8859-1/15 (Latim 1/9) a um banco de dados 1252 do Windows, é necessário renomear ou copiar os seguintes arquivos da tabela de conversão de páginas de códigos no diretório sqllib/conv/:

- 09231252.cnv para 08191252.cnv
- 12520923.cnv para 12520819.cnv
- ibm00923.ucs para ibm00819.ucs

*Tabela 15. Arquivos de Tabelas de Conversão para Páginas de Códigos 923 e 924*

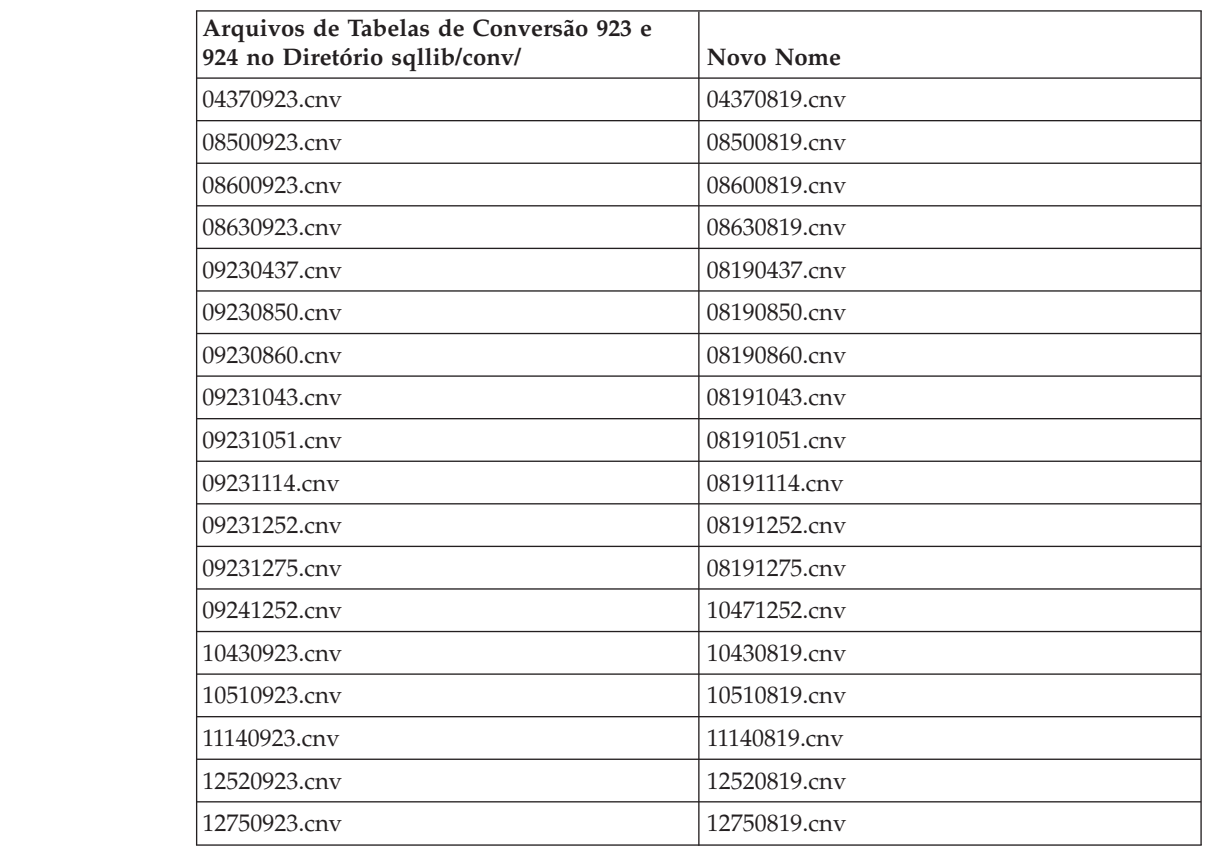

*Tabela 15. Arquivos de Tabelas de Conversão para Páginas de Códigos 923 e 924 (continuação)*

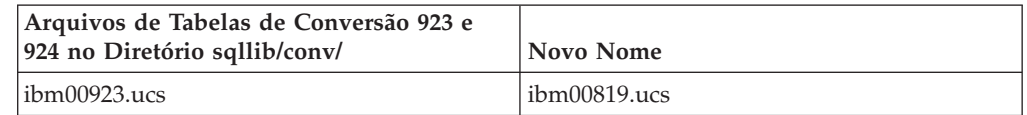

#### **Arquivos de Tabela de Conversão para Páginas de Código Euro-Ativadas**

As tabelas a seguir listam as tabelas de conversão que foram aperfeiçoadas para suportar o símbolo da moeda euro. Se desejar desativar o suporte ao símbolo do euro, faça download do arquivo da tabela de conversão indicado na coluna ″Arquivos de Tabelas de Conversão″.

#### **Árabe:**

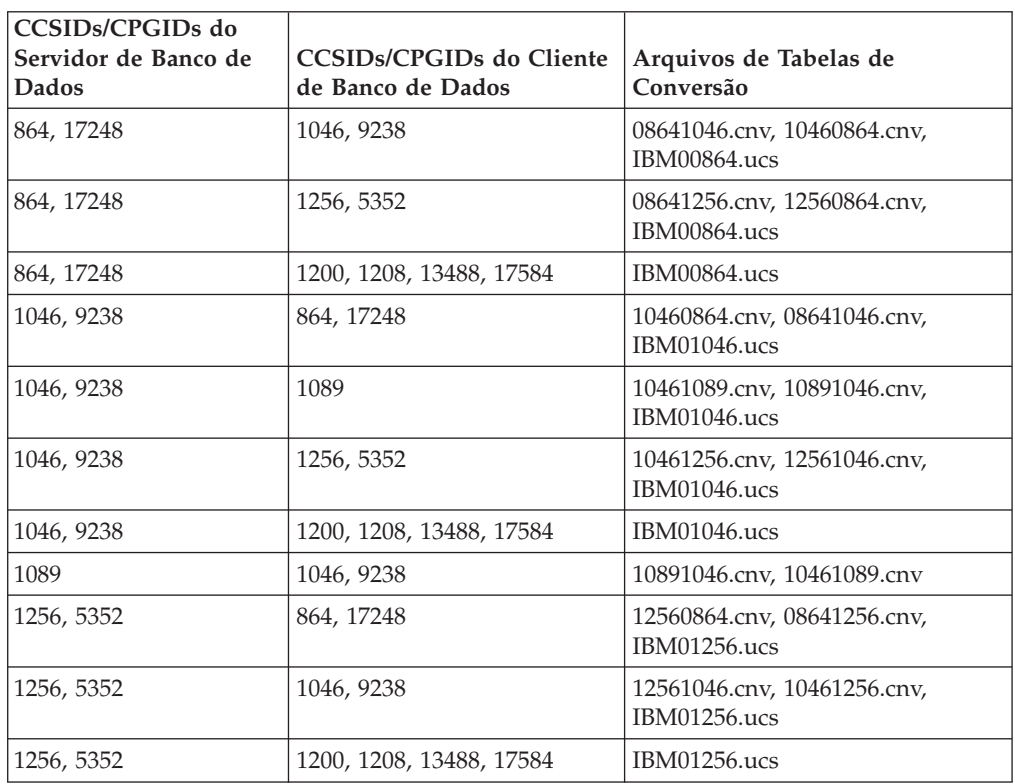

#### **Báltico:**

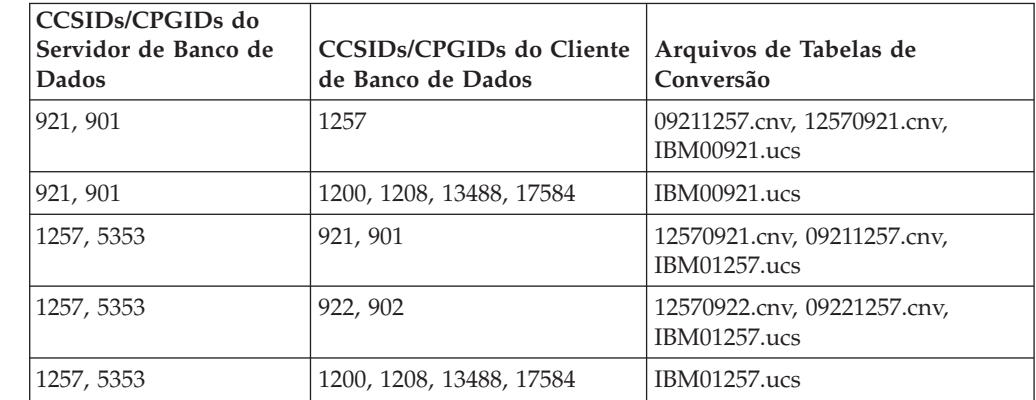

#### **Belarus:**

7

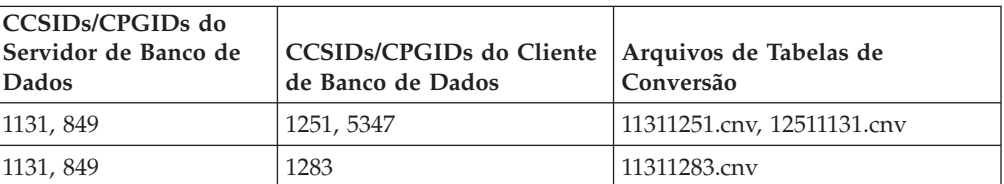

#### **Cirílico:**

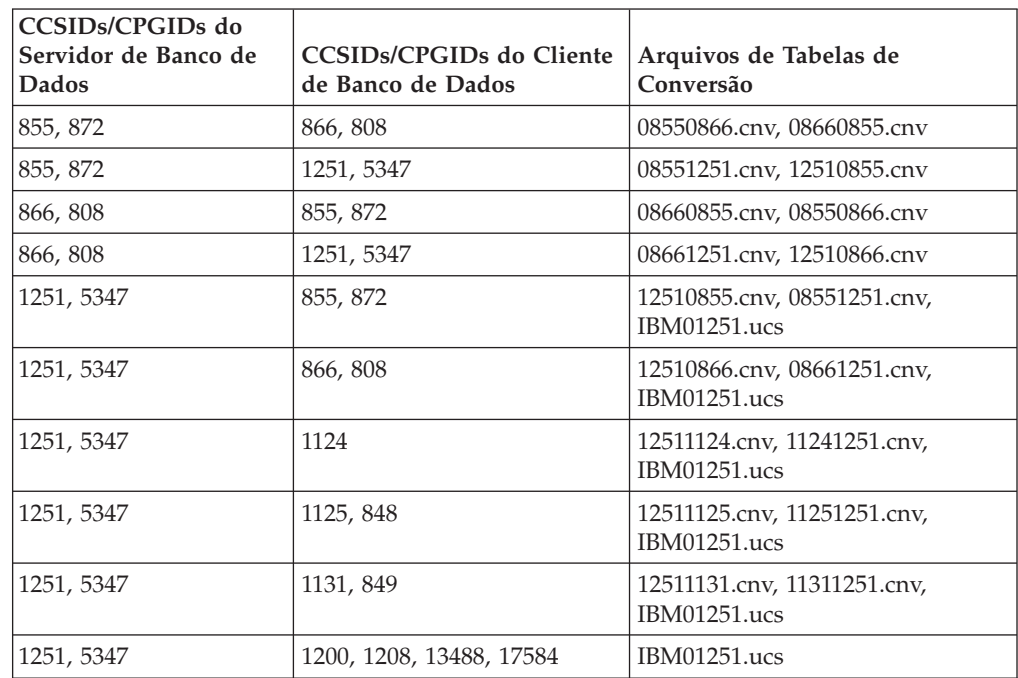

#### **Estônia:**

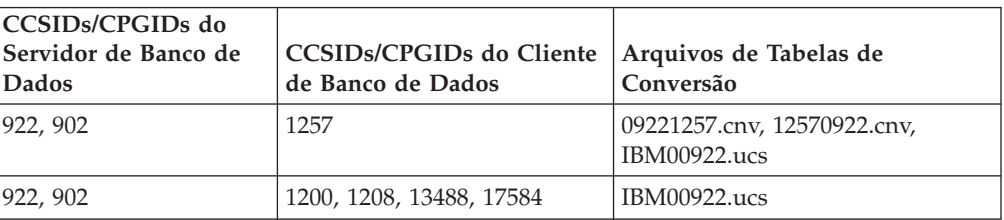

### **Grego:**

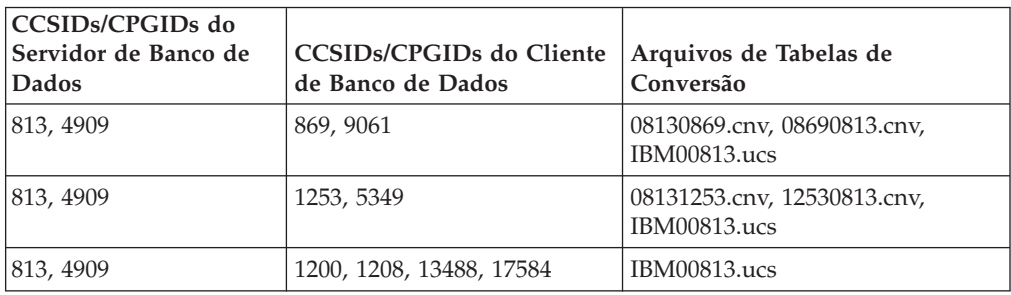

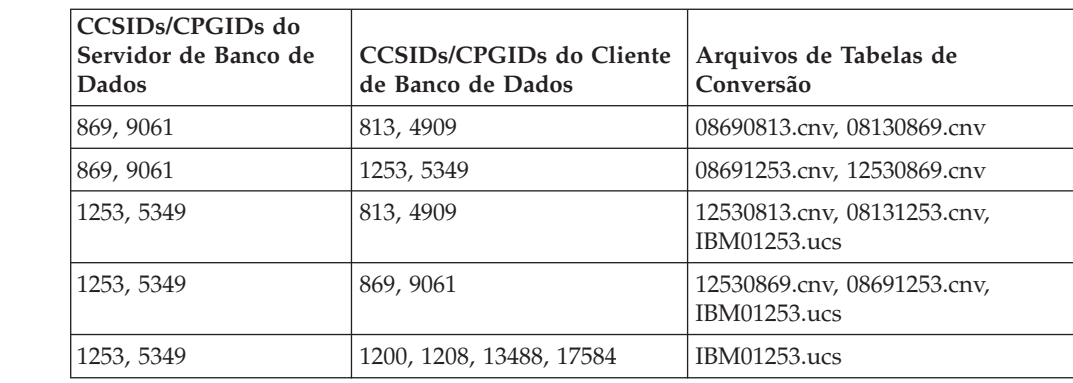

#### **Hebraico:**

7

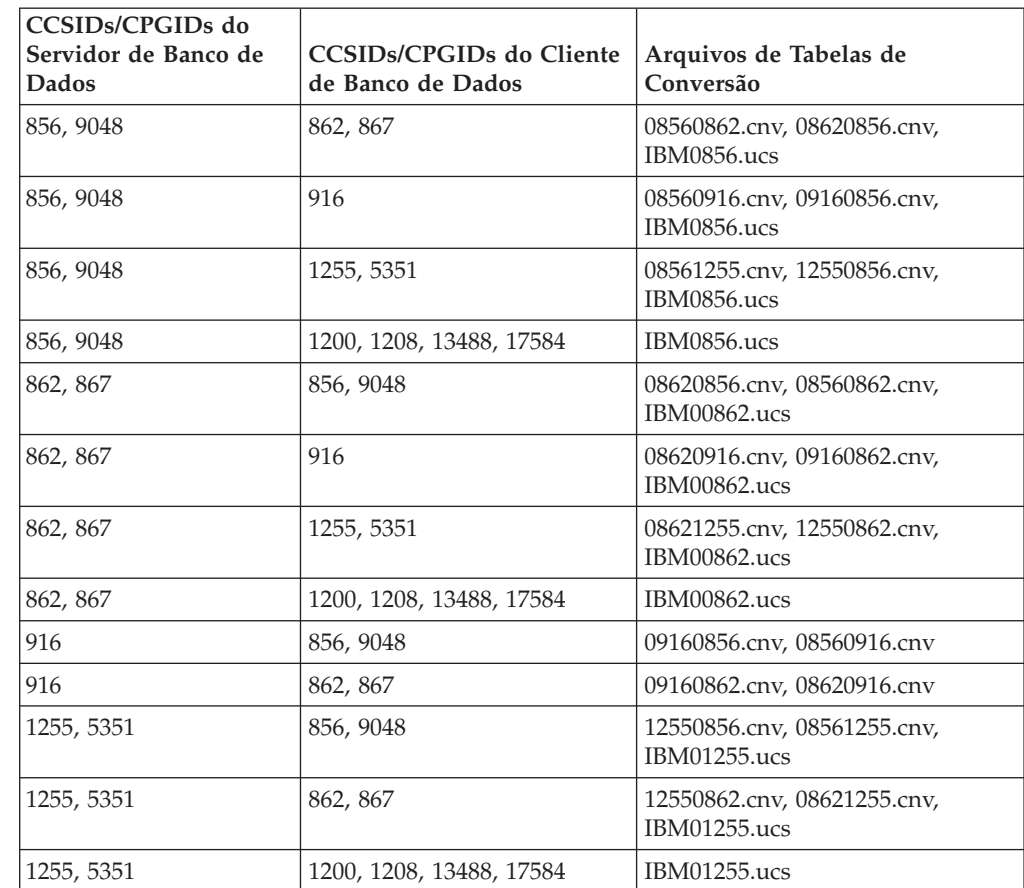

### **Latim-1:**

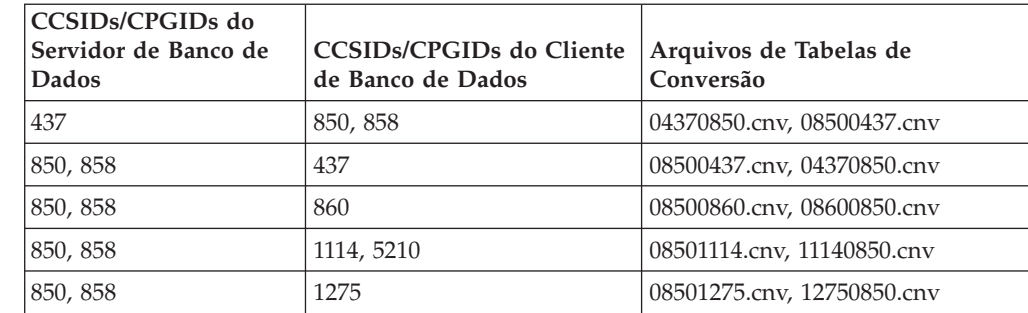

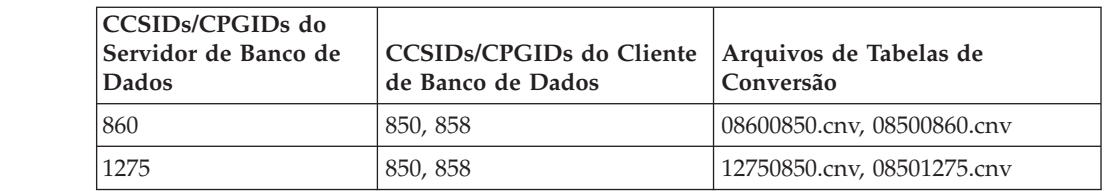

#### **Latim-2:**

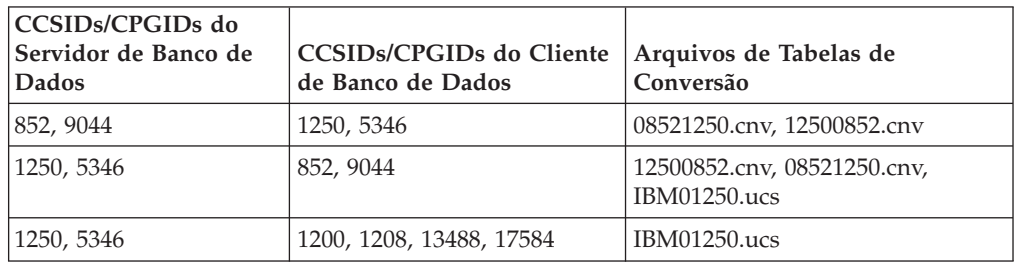

#### **Chinês Simplificado:**

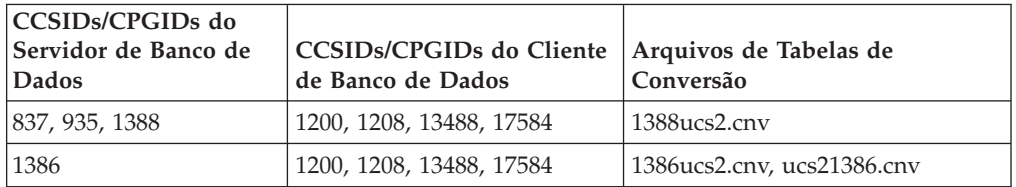

#### **Chinês Tradicional:**

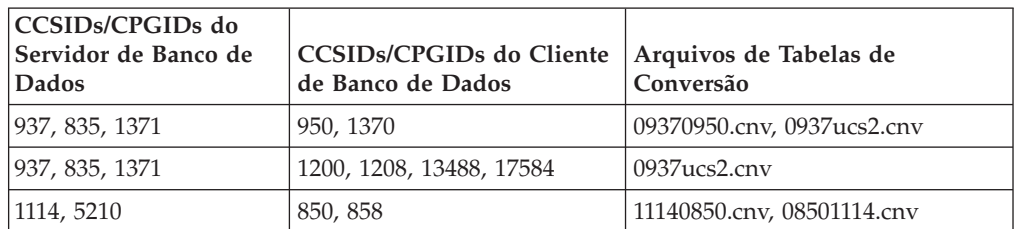

#### **Tailândia:**

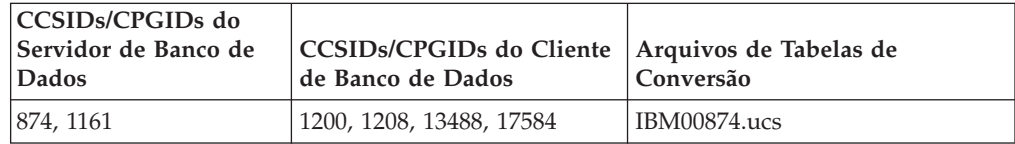

#### **Turco:**

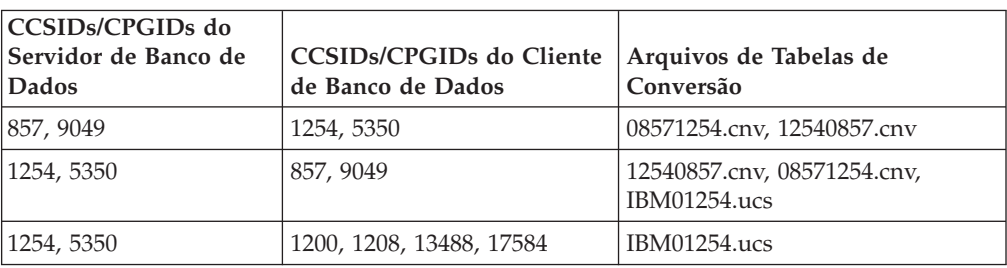

#### **Ucrânia:**

7

7

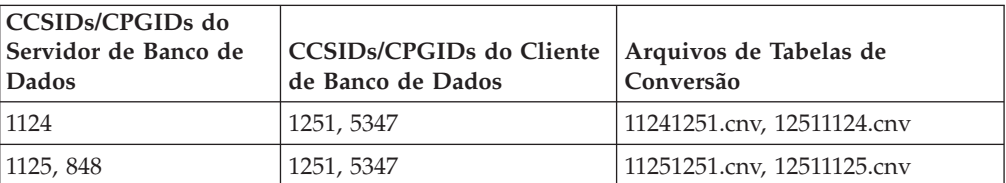

#### **Unicode:**

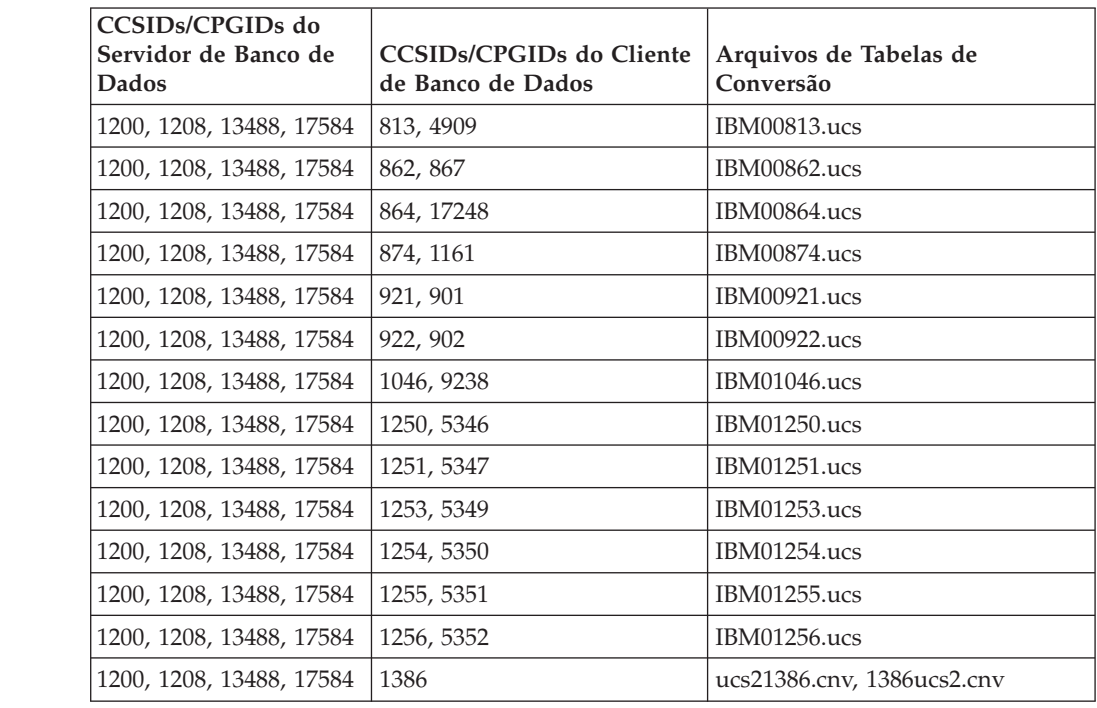

#### **Vietnamita:**

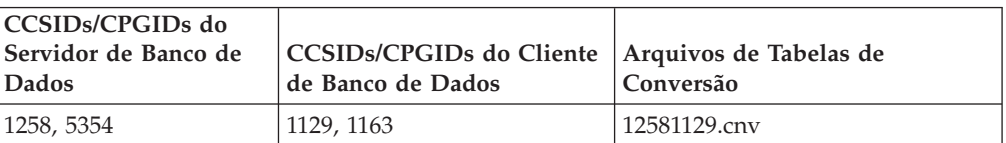

# **Referência da API**

### **Novo Campo para a Estrutura SQLEDBDESC**

Na API sqlecrea, foi incluído um novo campo para suportar E/S Diretas.

#### **Nome do Campo**

Unsigned char sqlfscaching

#### **Descrição**

Armazenamento em cache do sistema de arquivos

#### **Valores**
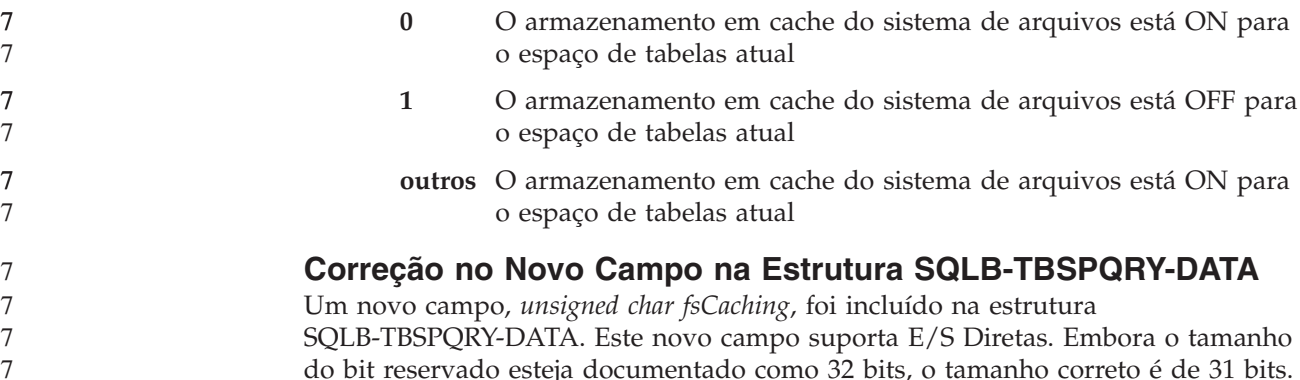

## **Desenvolvimento de Aplicativos: Construindo e Executando Aplicativos**

#### **Personalizando Opções de Pré-compilação e de Ligação para Procedimentos SQL**

As opções de pré-compilação e de ligação para procedimentos SQL podem ser personalizadas definindo a variável de registro do DB2 de toda a instância, DB2\_SQLROUTINE\_PREPOPTS, com o comando:

db2set DB2\_SQLROUTINE\_PREPOPTS=<opções>

7 7 7 Além das opções documentadas na Versão 8.2, a opção REOPT é permitida:

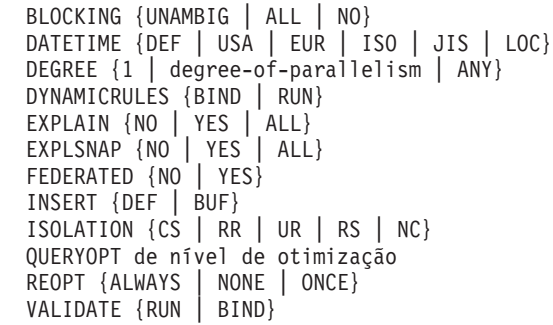

#### **Opção de Compilação C/C++ Requerida (Linux no PowerPC de 64 Bits)**

A opção de compilação ″-m64″ é requerida para uma instância de 64 bits no DB2 UDB para Linux no PowerPC® para a construção de aplicativos e rotinas C/C++ do DB2.

#### **Comando Compilar e Vincular para Procedimentos Armazenados Micro Focus COBOL (HP-UX)**

O comando de compilação e de link mostrado na documentação do DB2 UDB Versão 8.2 para a construção de procedimentos armazenados utilizando Micro Focus COBOL no HP-UX está incorreto. O comando de compilação contido no script real sqllib/samples/cobol mf/bldrtn está incorreto. Os comandos de compilação e de link agora estão combinados em um único comando, utilizando a opção -y para especificar se a saída desejada é uma biblioteca compartilhada.

## **Versão Mínima Suportada do Micro Focus COBOL (HP-UX)**

A versão mínima suportada do compilador Micro Focus COBOL e tempo de execução no HP-UX é *Micro Focus Server Express 2.2 - Service Pack 1* mais o Fix Pack

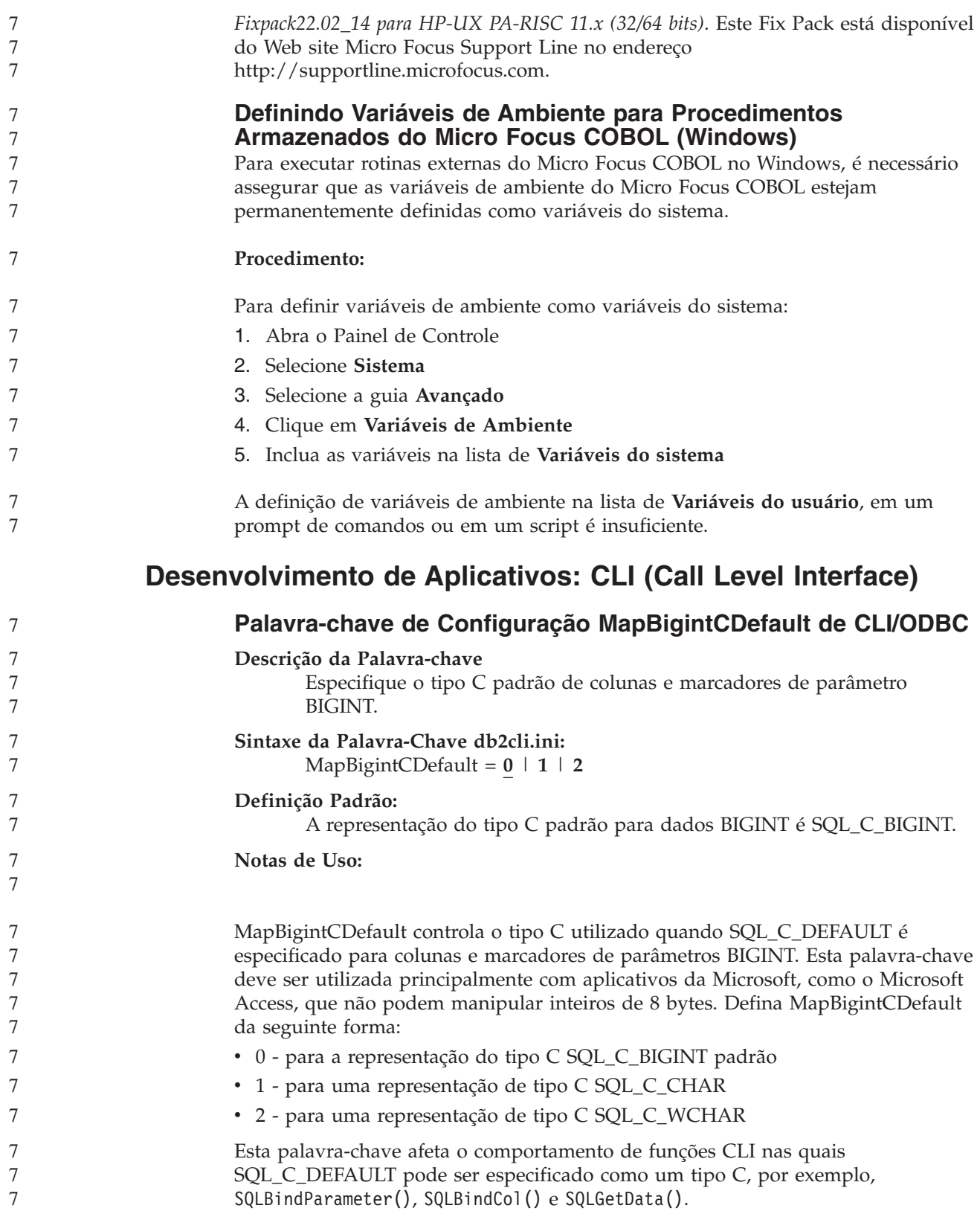

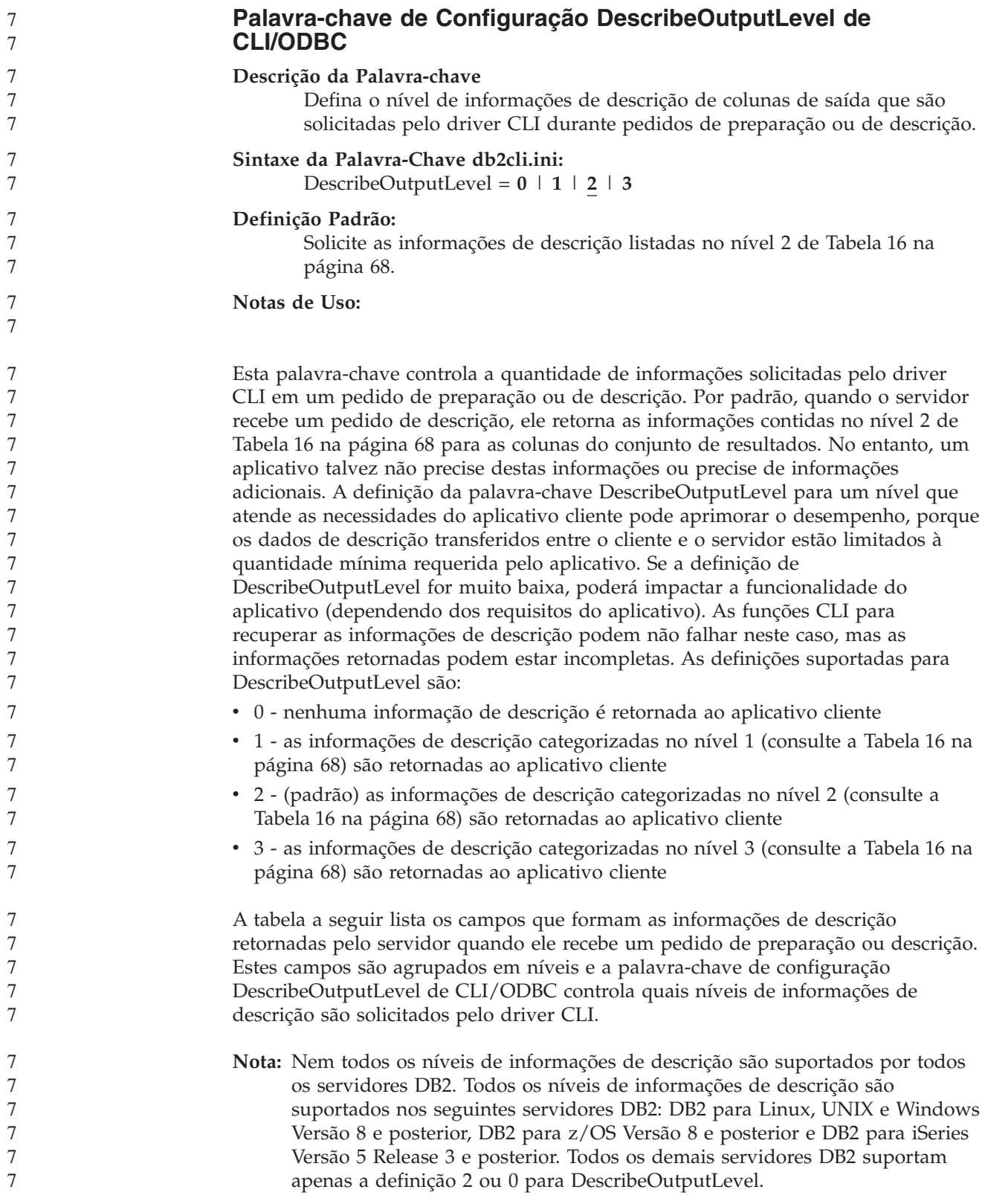

*Tabela 16. Níveis de Informações de Descrição*

<span id="page-75-0"></span>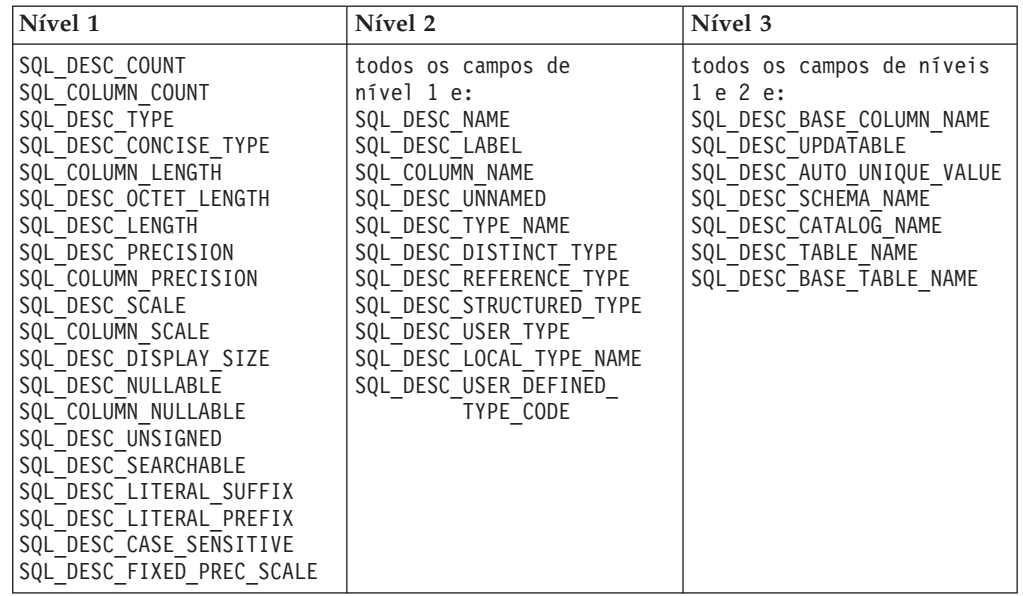

# **Desenvolvimento de Aplicativos: Aplicativos Clientes de Programação**

#### **Função db2secFreeToken Removida**

A função db2secFreeToken (Memória livre mantida retida por token) não faz mais parte da API do plug-in de autenticação do usuário db2secGssapiServerAuthFunctions\_1.

### **Plug–ins de Segurança**

Se estiver utilizando seu próprio plug–in de segurança personalizado, você poderá utilizar um ID do usuário com até 255 caracteres em uma instrução connect emitida através do CLP ou uma instrução SQL dinâmica.

#### **APIs de Plug–ins de Segurança**

Para as APIs db2secGetGroupsForUser, db2secValidatePassword e db2secGetAuthIDs, o parâmetro de entrada, *dbname*, pode ser nulo e seu parâmetro de entrada de comprimento correspondente, *dbnamelen*, será definido como 0.

#### **Convenções de Nomenclatura de Plug–ins de Segurança (UNIX, Linux)**

*.so* agora é aceito como uma extensão de nome de arquivo para bibliotecas de plug–ins de segurança gravadas pelo usuário em todas as plataformas UNIX e Linux.

No AIX, as bibliotecas de plug–ins de segurança podem ter uma extensão *.a* ou *.so*. Se existirem as duas versões da biblioteca de plug–ins, será utilizada a versão *.a*.

Para HP–UX no PA–RISC, as bibliotecas de plug–ins de segurança podem ter uma extensão *.sl* ou *.so*. Se existirem as duas versões da biblioteca de plug–ins. será utilizada a versão *.sl*.

Em todas as demais plataformas UNIX e Linux, *.so* é a única extensão de nome de arquivo suportada para bibliotecas de plug–ins de segurança. 7 7

7

7 7

7 7 7

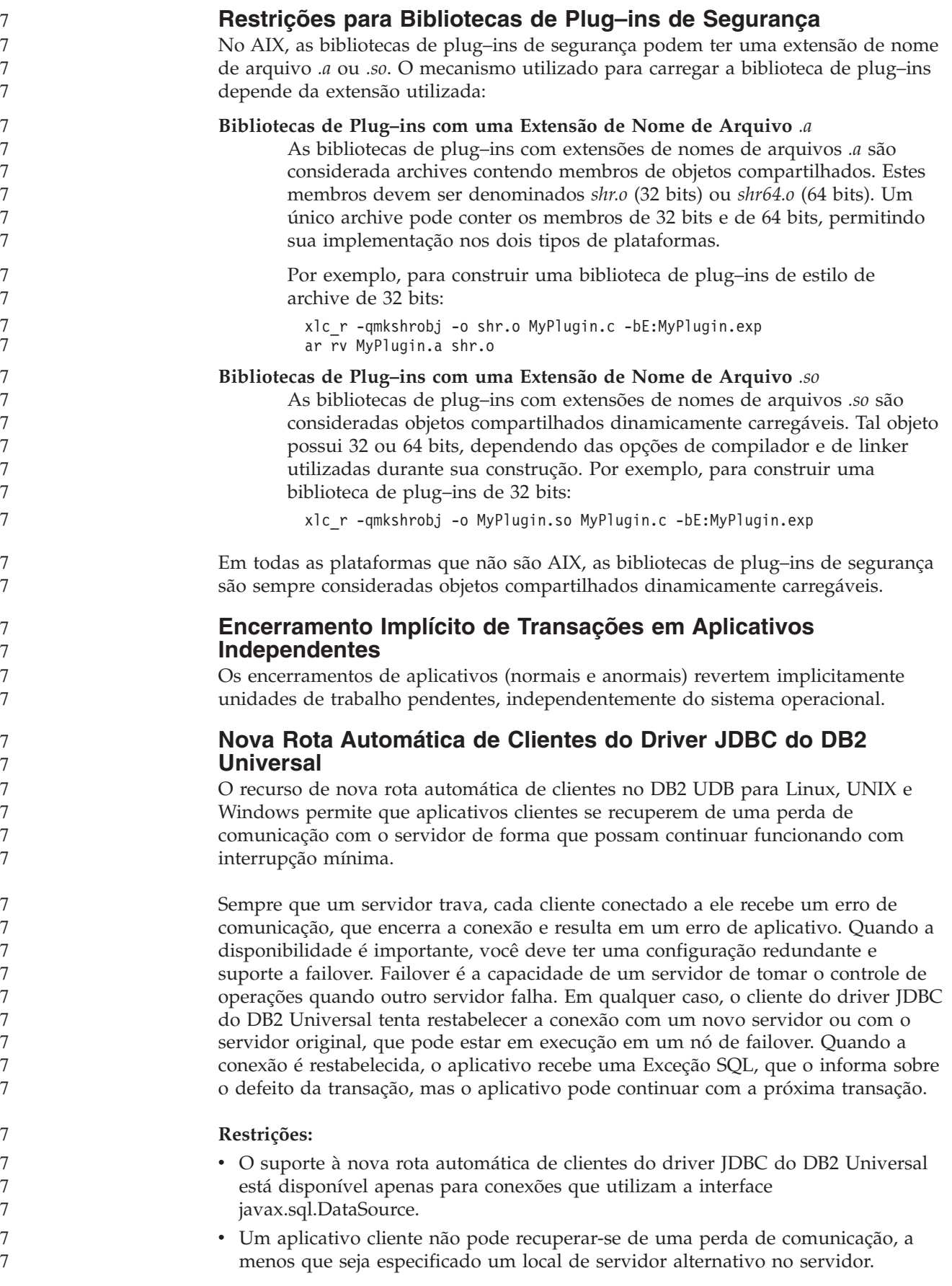

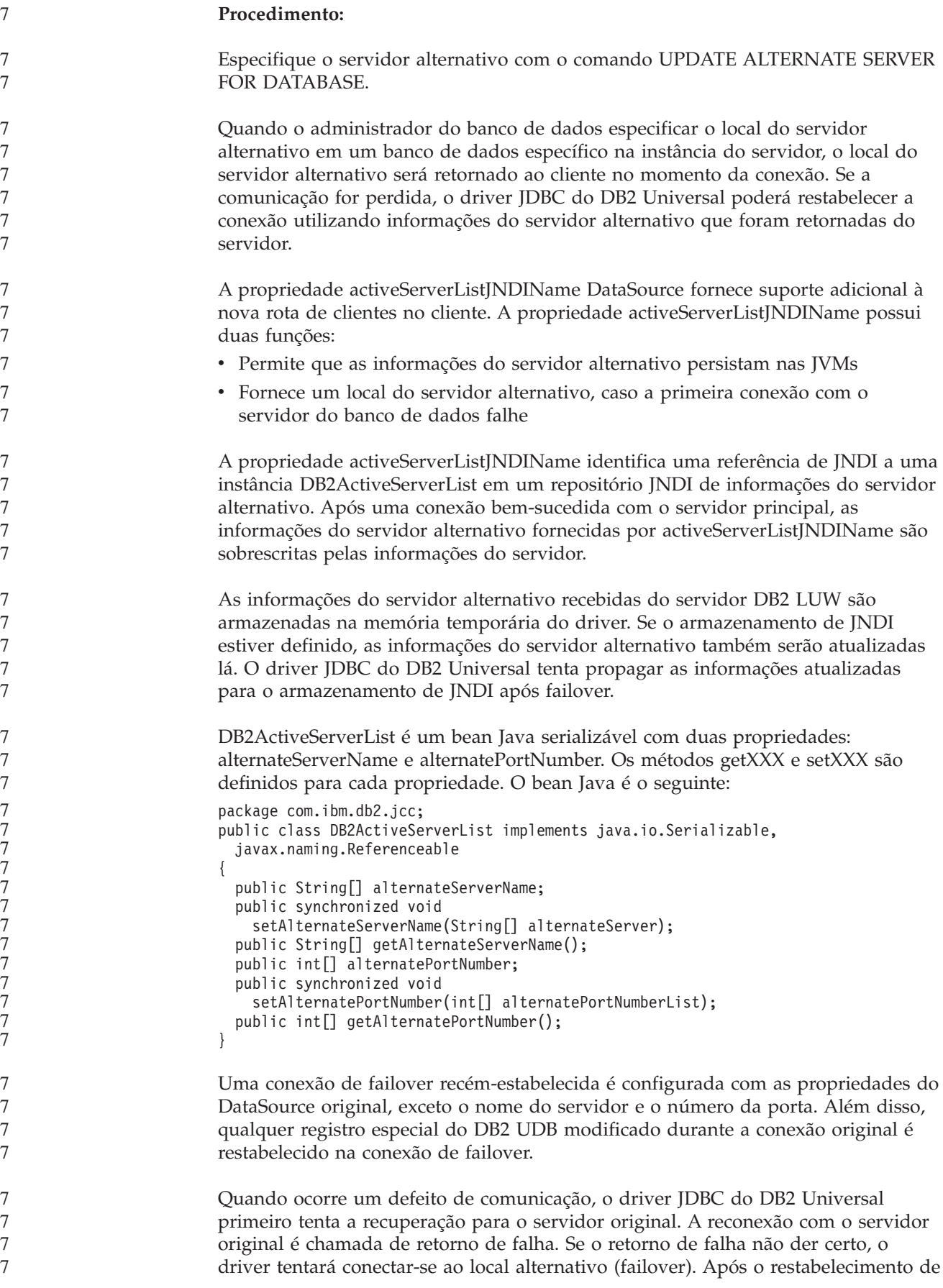

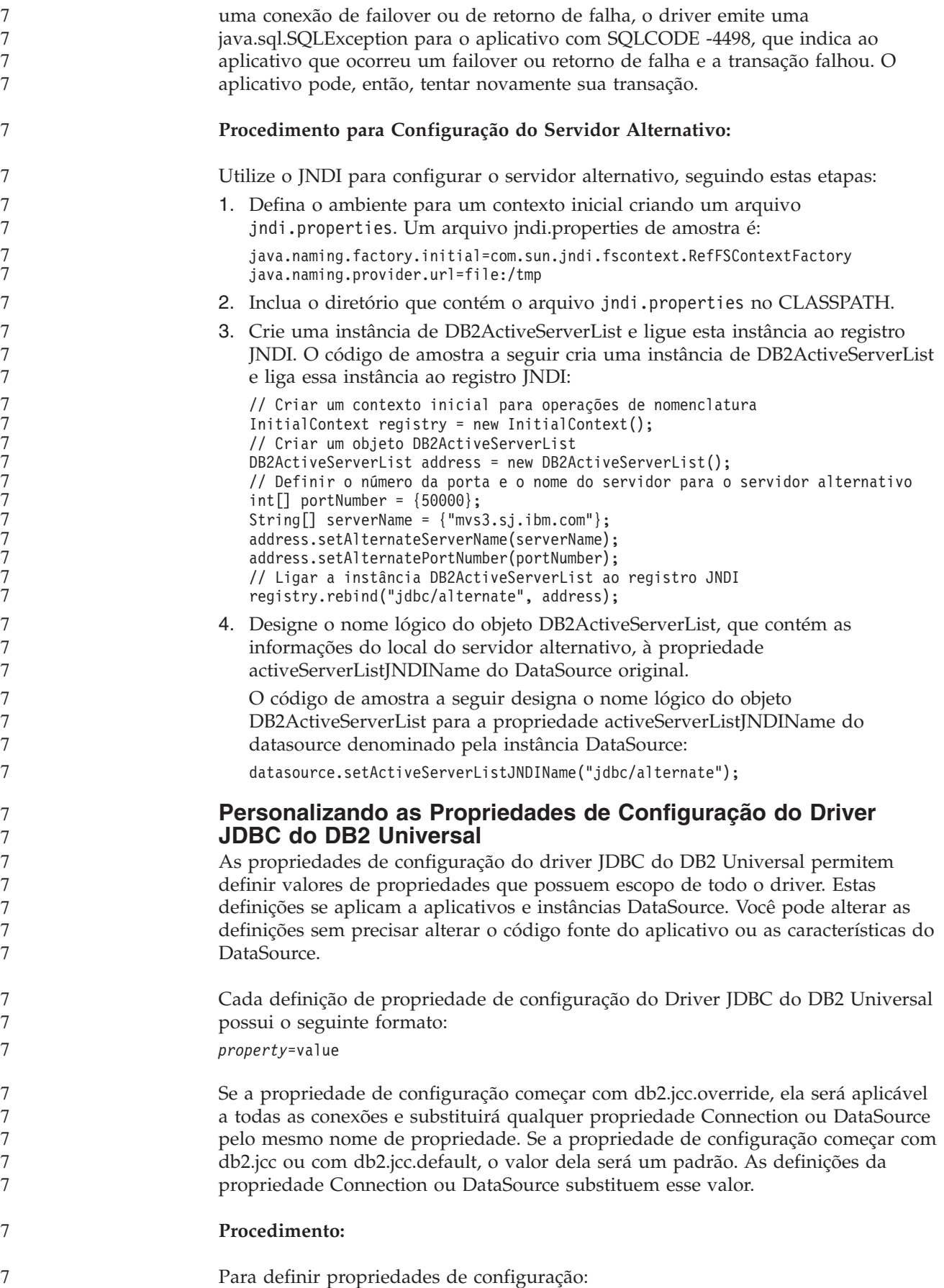

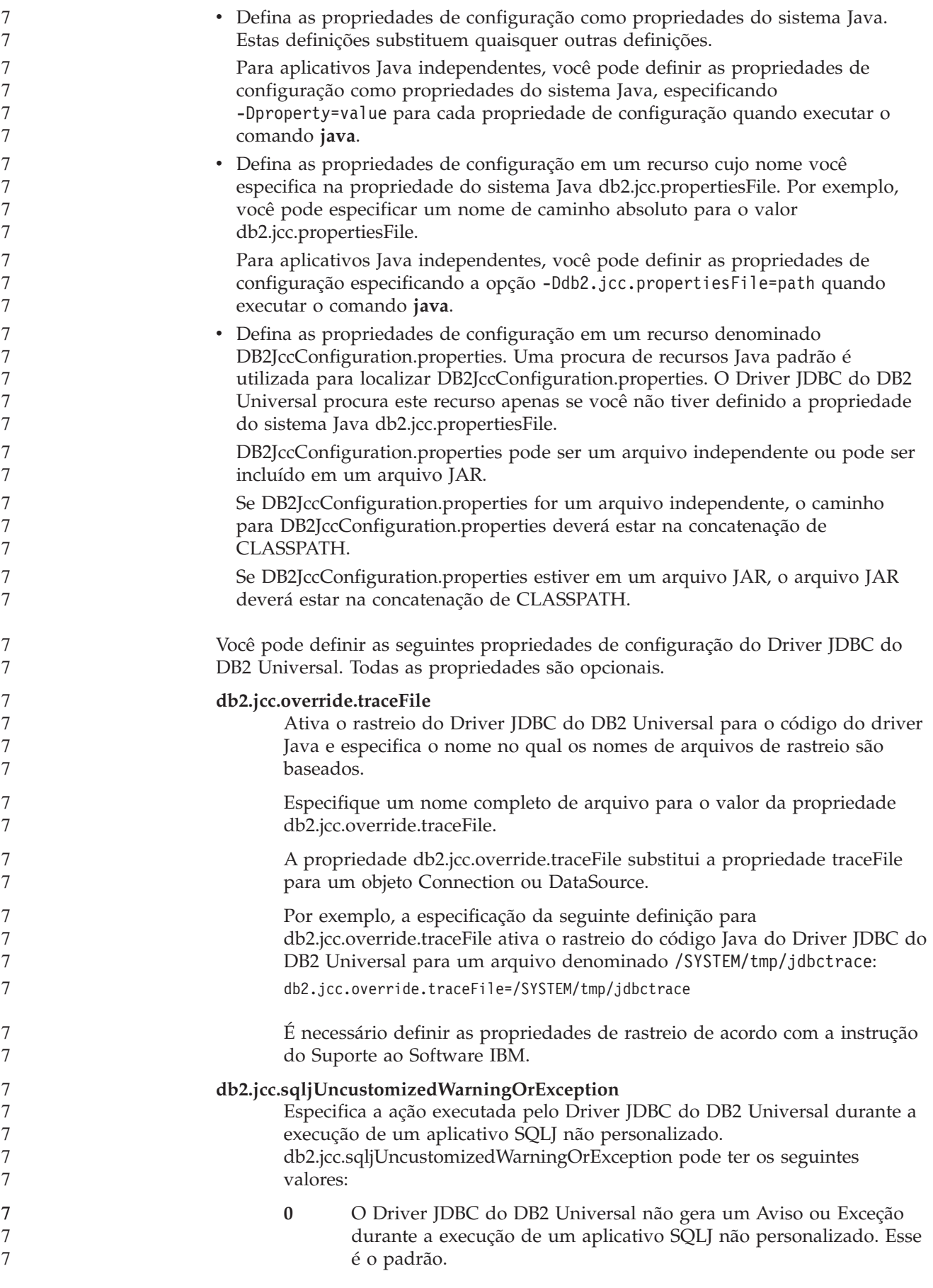

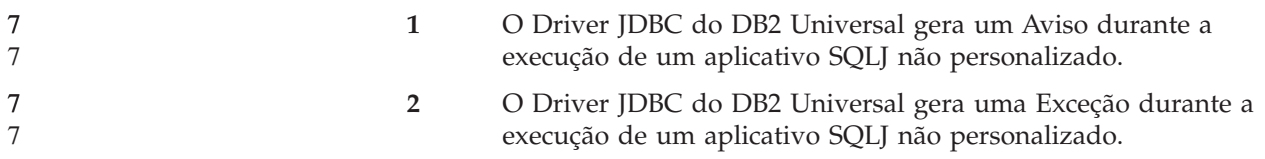

# **Desenvolvimento de Aplicativos: Aplicativos de Servidor de Programação**

### **Modos de Controle de Execução de Rotinas CLR (Common Language Run Time) (Cláusula EXECUTION CONTROL)**

Como administrador do banco de dados ou desenvolvedor de aplicativos, talvez você queira proteger as montagens associadas as suas rotinas externas do DB2 contra violação indesejada, restringindo as ações de rotinas no tempo de execução. As rotinas do DB2 .NET CLR suportam a especificação de um modo de controle de execução que identifica quais tipos de ações uma rotina tem permissão para executar no tempo de execução. No tempo de execução, o DB2 UDB pode detectar se a rotina tenta executar ações além do escopo de seu modo de controle de execução especificado, que pode ser útil quando determinar se uma montagem foi comprometida.

Para definir o modo de controle de execução de uma rotina CLR, especifique a cláusula EXECUTION CONTROL opcional na instrução CREATE da rotina. Os modos válidos são:

 $\cdot$  SAFE

7 7

7 7 7

- v FILEREAD
- FILEWRITE
- NETWORK
	- UNSAFE

Para modificar o modo de controle de execução em uma rotina CLR existente, execute a instrução ALTER PROCEDURE ou ALTER FUNCTION.

Se a cláusula EXECUTION CONTROL não for especificada para uma rotina CLR, por padrão, a rotina CLR é executada utilizando o modo de controle de execução mais restritivo, SAFE. As rotinas criadas com este modo de controle de execução podem acessar apenas os recursos que são controlados pelo gerenciador do banco de dados. Os modos de execução menos restritivos permitem que uma rotina acesse arquivos no sistema de arquivos local (FILEREAD ou FILEWRITE) ou na rede. O modo de controle de execução UNSAFE especifica que não devem ser colocadas restrições no comportamento da rotina. As rotinas definidas com o modo de controle de execução UNSAFE podem executar o código binário.

Estes modos de controle representam uma hierarquia de ações permitidas e um modo de nível mais alto inclui as ações permitidas abaixo dele na hierarquia. Por exemplo, o modo de controle de execução NETWORK permite que uma rotina acesse arquivos na rede, arquivos no sistema de arquivos local e recursos que são controlados pelo gerenciador do banco de dados. Utilize o modo de controle de execução mais restritivo e evite utilizar o modo UNSAFE.

Se o DB2 UDB detectar, no tempo de execução, que uma rotina CLR está tentando uma ação fora do escopo de seu modo de controle de execução, o DB2 UDB retorna um erro (SQLSTATE 38501).

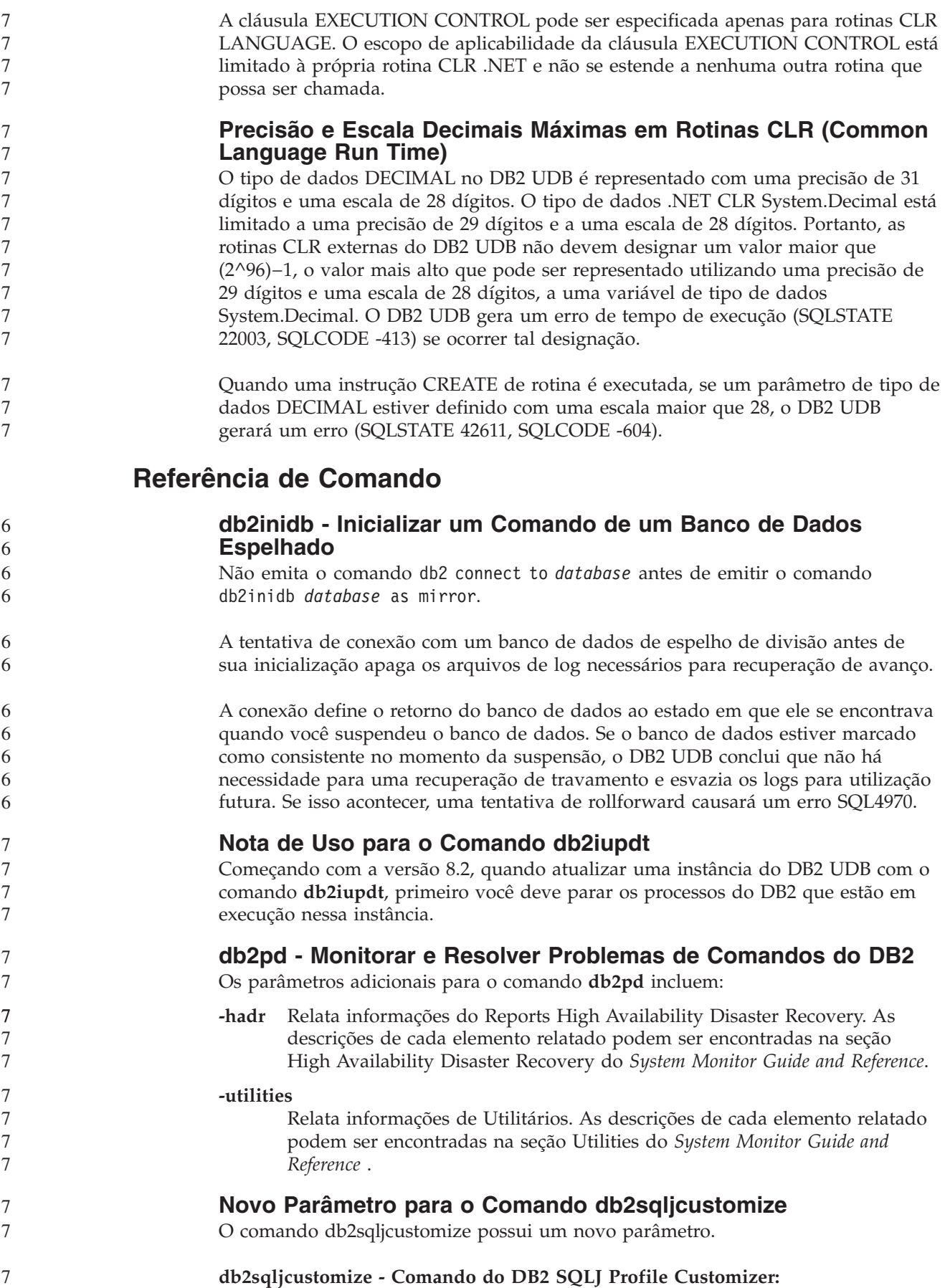

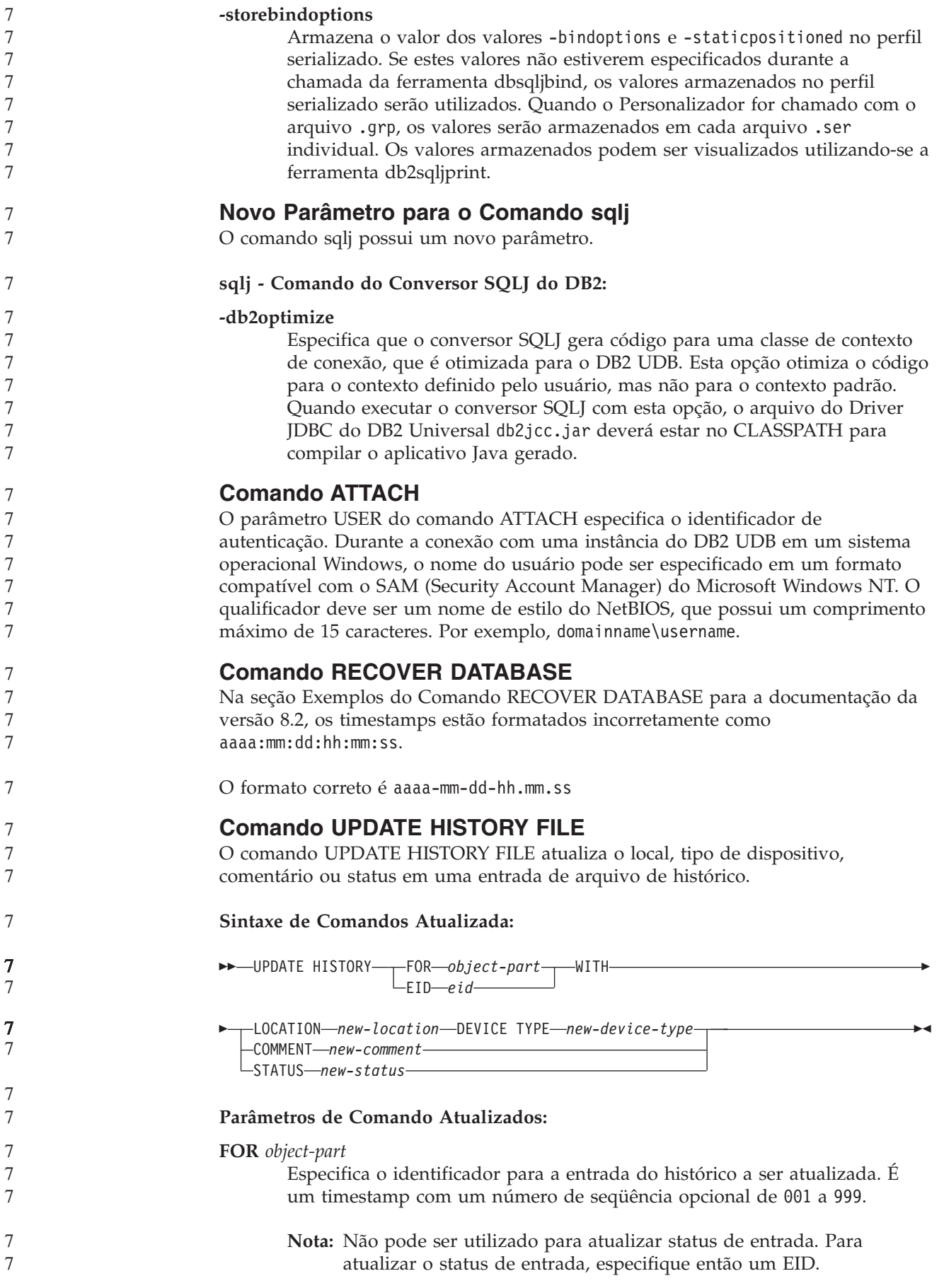

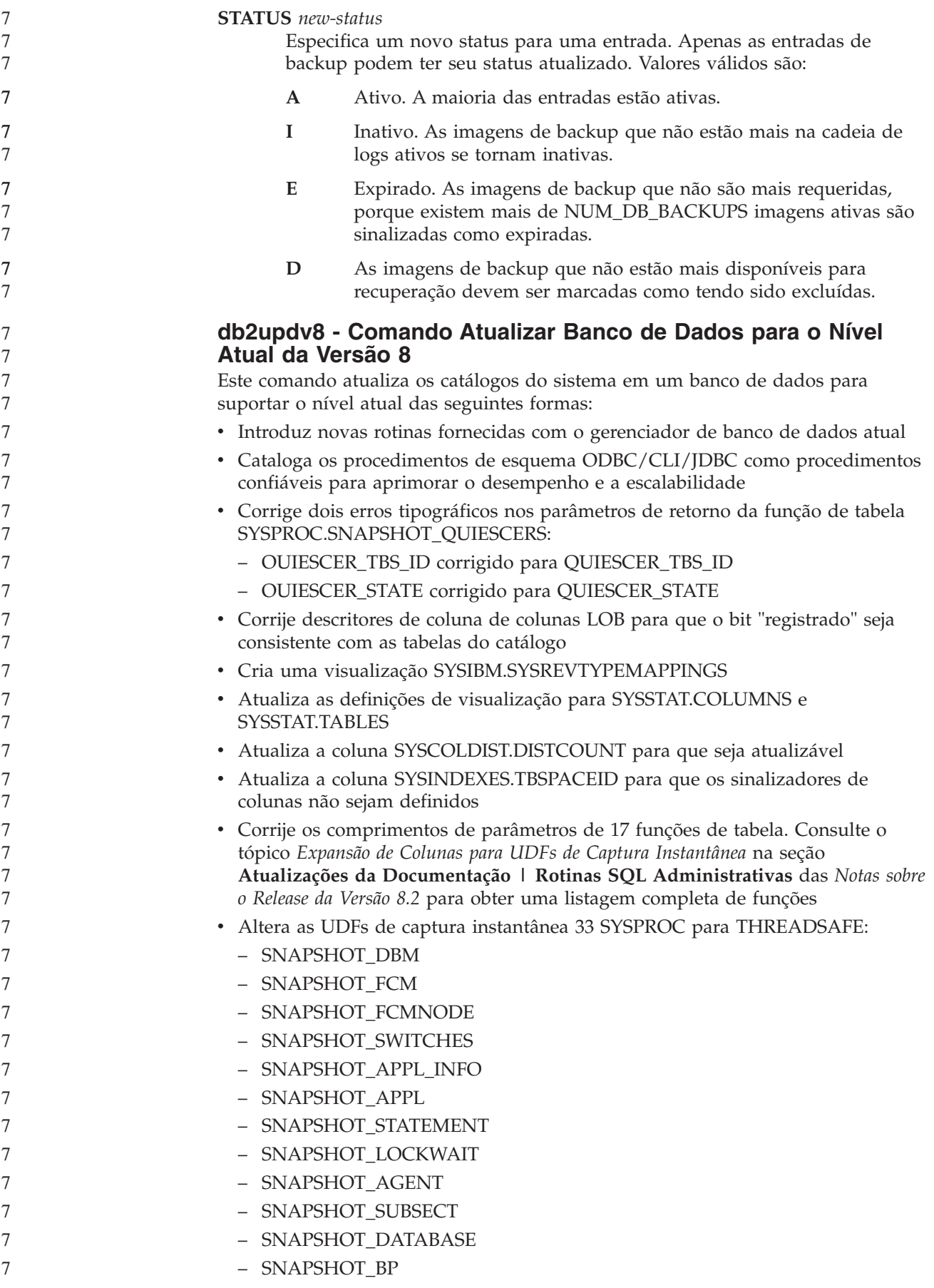

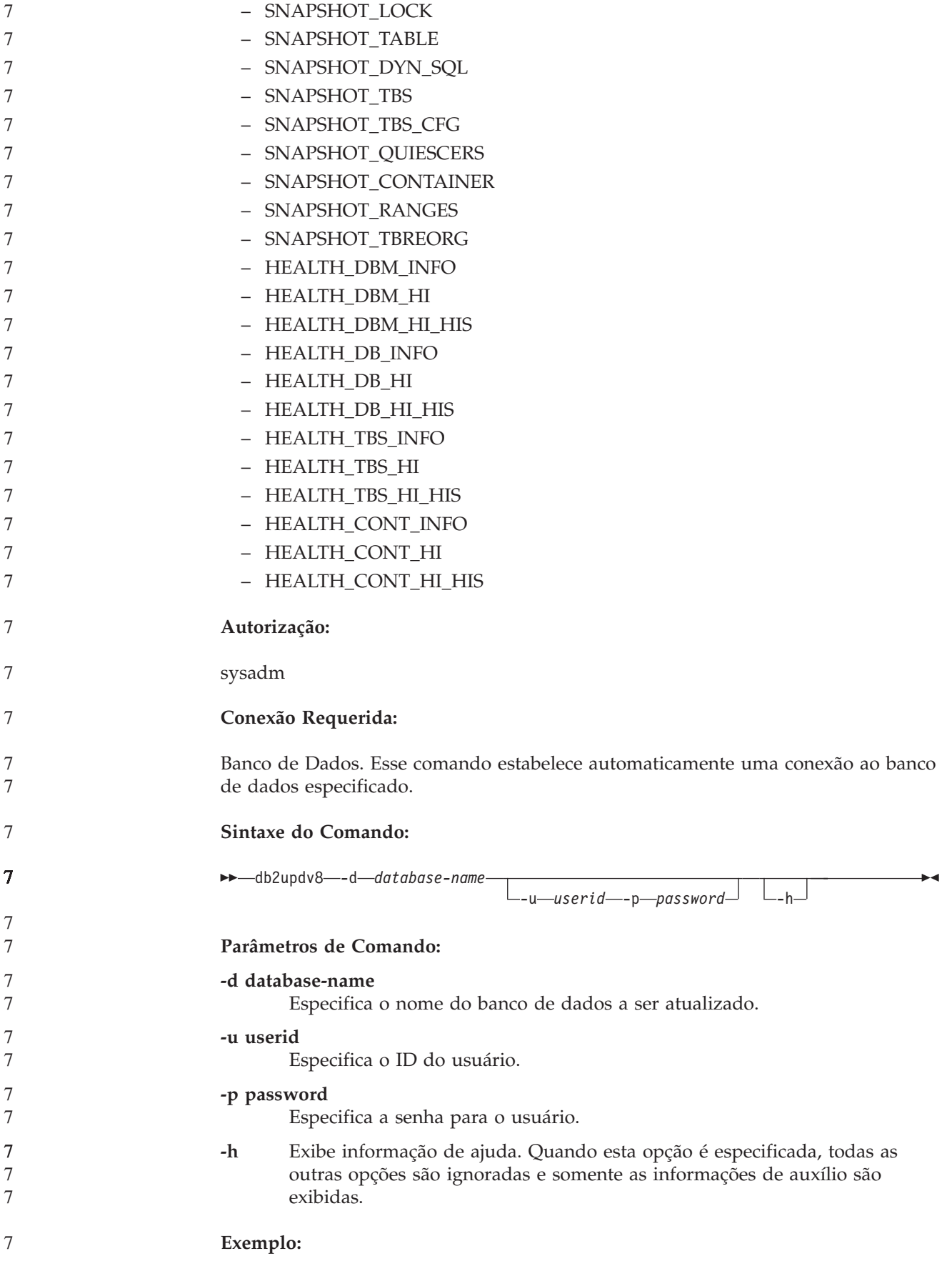

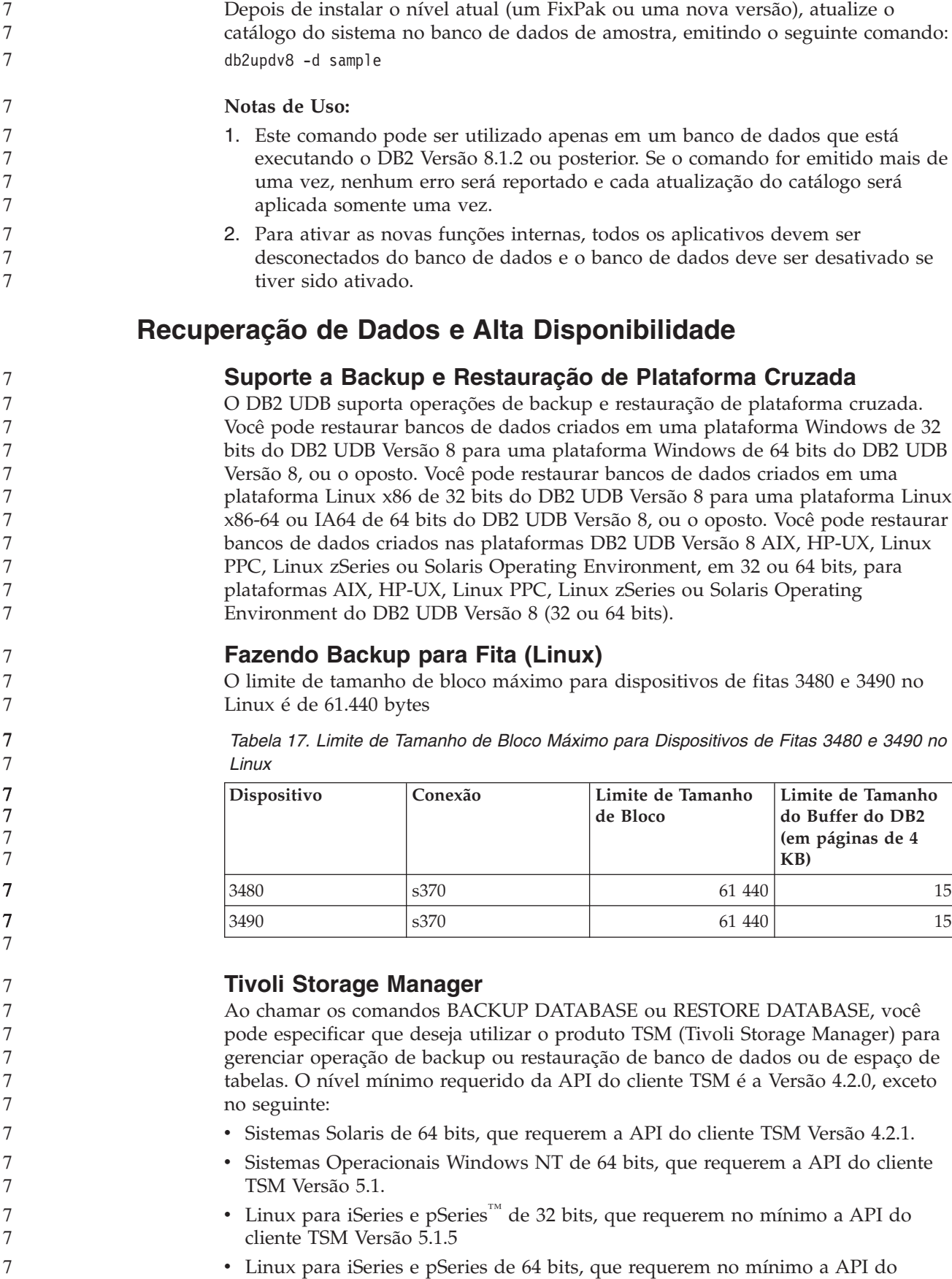

7

cliente TSM Versão 5.2.2

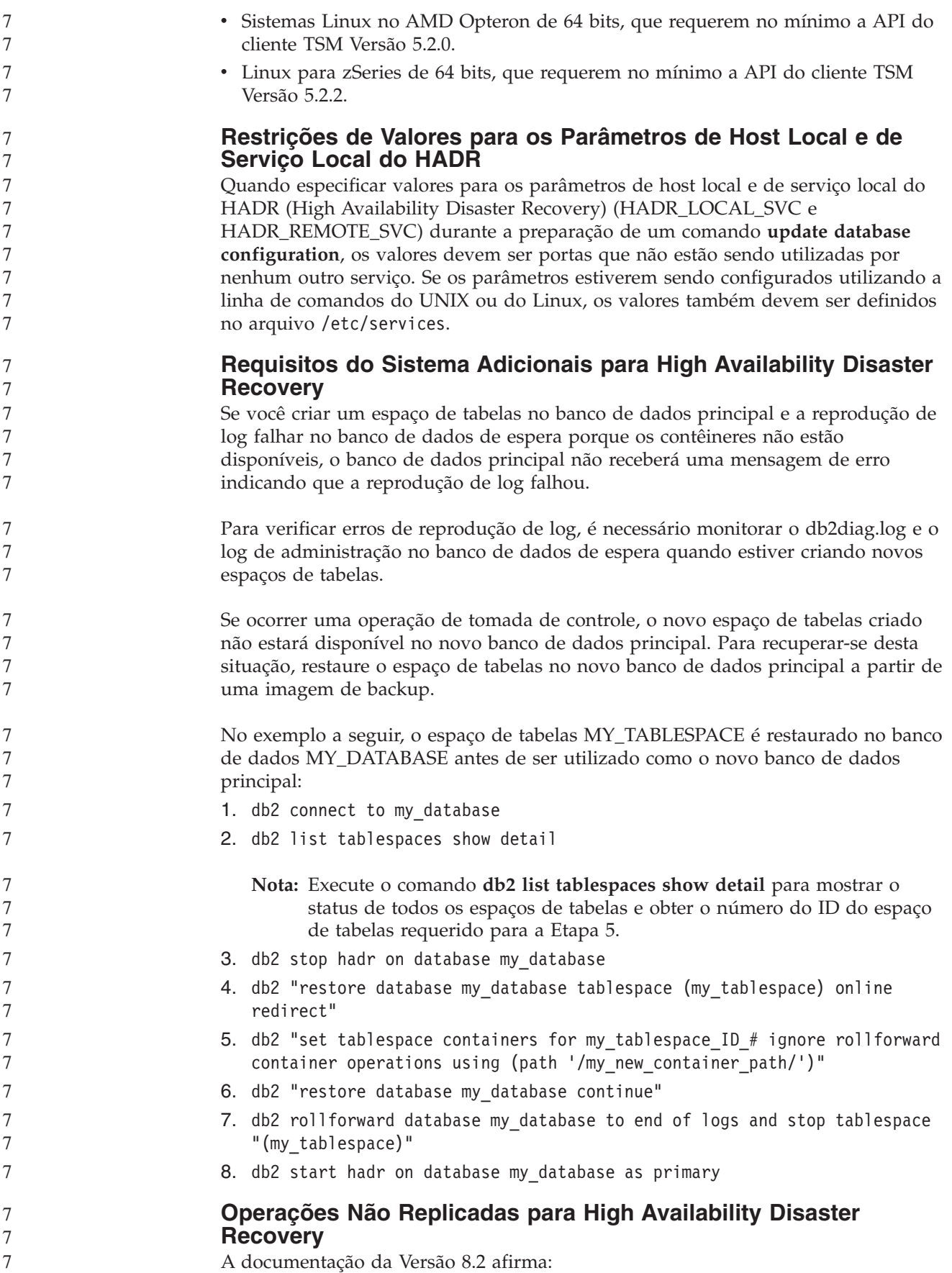

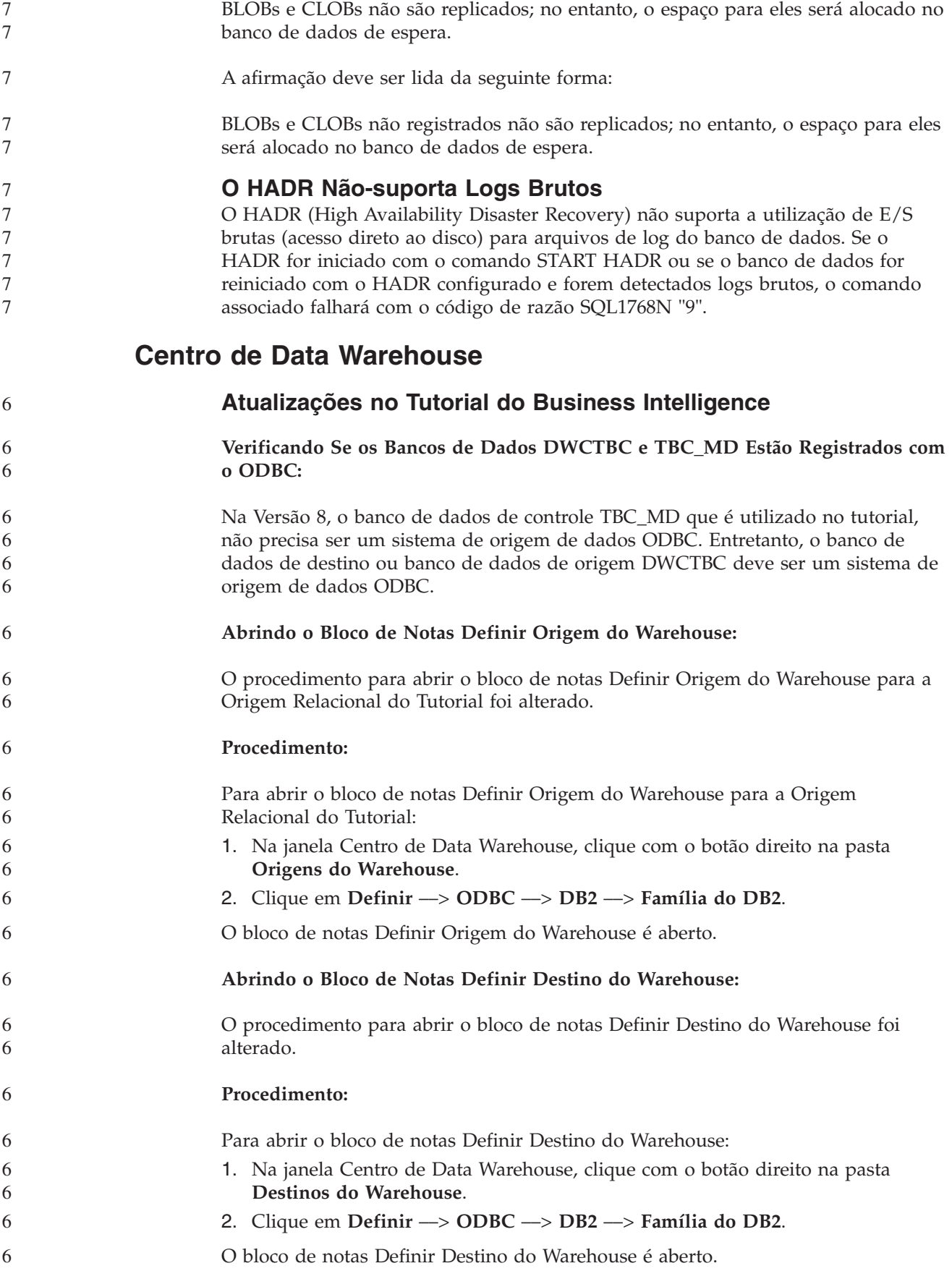

### **Definindo o Limite de Limpeza para Arquivos de Log do Warehouse**

O arquivo de log armazena os registros até que se atinja um limite designado. O limite padrão é de 1000 registros. Normalmente, cada job que você executa cria de 12 a 15 registros de log. Defina o limite de limpeza que for conveniente para você atualizando o campo **Limpar log quando registros igual ao total** no Guia Servidor da página Propriedades do Warehouse.

#### **Suporte do Centro de Data Warehouse para Carregamento do CURSOR**

A etapa de Carregamento do DB2 UDB agora permite que uma exibição ou tabela seja utilizada como a origem para a etapa, resultando em um LOAD FROM CURSOR.

Para mapear colunas no assistente para carregamento do CURSOR, o botão de opções **Mapear colunas com base nas posições de colunas localizadas no arquivo de entrada** deve ser selecionado.

#### **Migração e Limitações de Bancos de Dados de Controle do Warehouse Unicode**

Começando com a versão 8.2 do Centro de Data Warehouse, o banco de dados de controle do warehouse deve ser um banco de dados Unicode. Se você tiver um banco de dados de controle do warehouse Unicode de uma versão do Centro de Data Warehouse que seja anterior à Versão 8.2, ainda deverá criar um novo banco de dados de controle Unicode utilizando a ferramenta Gerenciamento de Bancos de Dados de Controle de Warehouse.

Quando migrar um banco de dados de controle do warehouse de uma versão do Centro de Data Warehouse que seja anterior à Versão 8.2, a ferramenta Gerenciamento de Bancos de Dados de Controle do Centro de Data Warehouse executará o comando **db2move** para mover os dados para um novo banco de dados de controle Unicode. Durante este processo, aparecem janelas que mostram o progresso do comando **db2move**. Este caminho de migração ocorre apenas uma vez.

O Centro de Data Warehouse não suporta Unicode em servidores Sybase.

### **Alteração no Formato de Data para Coluna Modificada**

Na visualização de detalhes da janela principal do Centro de Data Warehouse, o formato da data na coluna **Modificada** foi atualizado. A data na coluna **Modificada** é exibido no formato MM/DD/AAAA e inclui a hora. Por exemplo, 06/17/2003 2:47:15 PM. Esta alteração no formato de data assegura que os objetos de classificação na coluna **Modificada** funcionam corretamente. Esta atualização se aplica à maioria das listas de objetos do Centro de Data Warehouse que são mostrados nas visualizações Navegador e Detalhes, tais como:

- Assuntos
- Processos
- Esquemas de Warehouse
- Site do Agente de Warehouse
- Programas

4 4 4

7

- Etapas
	- v Recursos de Dados
- · Usuários
- v Grupos de Usuários

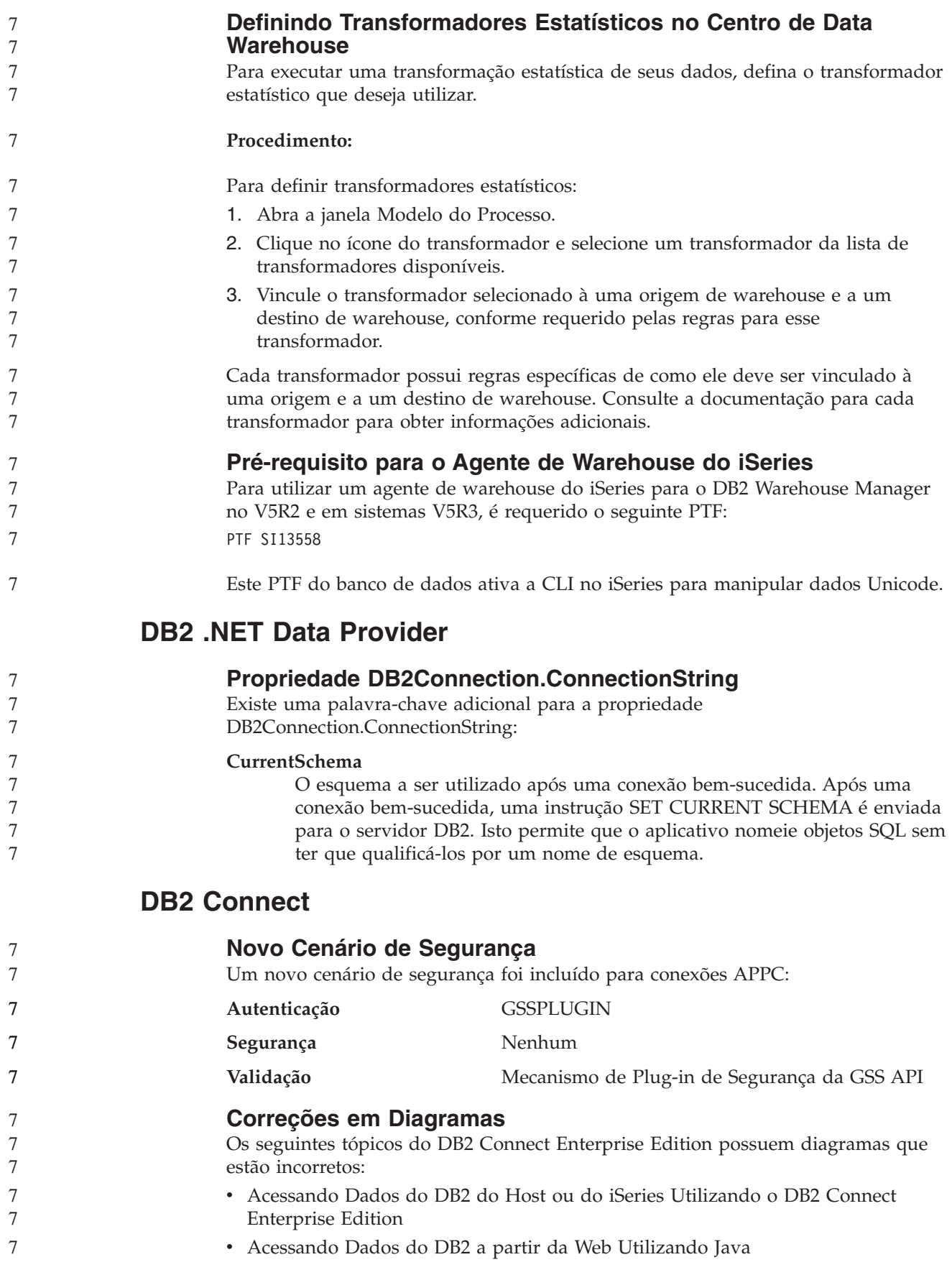

A tabela a seguir descreve correções nos diagramas no tópico ″Acessando Dados do DB2 do Host ou do iSeries Utilizando o DB2 Connect Enterprise Edition″.

*Tabela 18. Correções de Diagramas no Tópico* ″*Acessando Dados do DB2 do Host ou do iSeries Utilizando o DB2 Connect Enterprise Edition*″

| Local no Tópico                                                    | Correção                                                                                                    |
|--------------------------------------------------------------------|----------------------------------------------------------------------------------------------------|
| Legenda para Todos os<br>Quatro Diagramas                          | • As referências ao "DB2 para OS/390 V5R1" devem ser "DB2<br>para OS/390 V6 ou posterior".                                                                                                    |
|                                                                    | • As referências ao "DB2 para AS/400® V4R2" devem ser "DB2<br>para iSeries V5R1 ou posterior".                                                                                                    |
| Primeiro Diagrama<br>(Figura 1: DB2 Connect<br>Enterprise Edition) | Todas as referências a "APPC" e "SNA Communications<br>Support" estão incorretas. O SNA/APPC não é suportado como<br>um protocolo de entrada para o DB2 Runtime Client por<br>servidores DB2 Linux, Unix e Windows, incluindo o DB2<br>Connect Enterprise Edition. |

A tabela a seguir descreve as correções de diagramas no tópico ″Acessando Dados do DB2 a partir da Web Utilizando Java″.

*Tabela 19. Correções de Diagramas no Tópico* ″*Acessando Dados do DB2 a partir da Web Utilizando Java*″

| Local no Tópico | Correção                                                                                                    |
|-----------------|----------------------------------------------------------------------------------------------------|
| Legenda         | • As referências ao "DB2 para OS/390 V5R1" devem ser "DB2<br>para OS/390 V6 ou posterior".<br>• As referências ao "DB2 para AS/400 V4R2" devem ser "DB2<br>para iSeries V5R1 ou posterior". |

## **Centro de Desenvolvimento**

7

7 7

### **Restrições aos Drivers Tipo 2 e Tipo 4 do DB2 Universal**

Na Versão 8.2, foi incluído o suporte para permitir que os usuários conectem-se a um banco de dados DB2 UDB a partir do Centro de Desenvolvimento utilizando os drivers Tipos 2 e 4 do DB2 Universal. No entanto, se você tentar utilizar um destes drivers para conectar-se a um servidor iSeries ou a um servidor DB2 UDB que esteja na Versão 8.1 ou anterior, verá a seguinte mensagem de erro:

- A conexão com o <*banco de dados*> falhou.
- Driver IBM DB2 Universal (JCC) não encontrado.
- Consulte o tópico ″Drivers JDBC″ no Centro de Informações do DB2 para obter informações adicionais sobre quais drivers utilizar para evitar este erro.

## **Ferramentas da GUI**

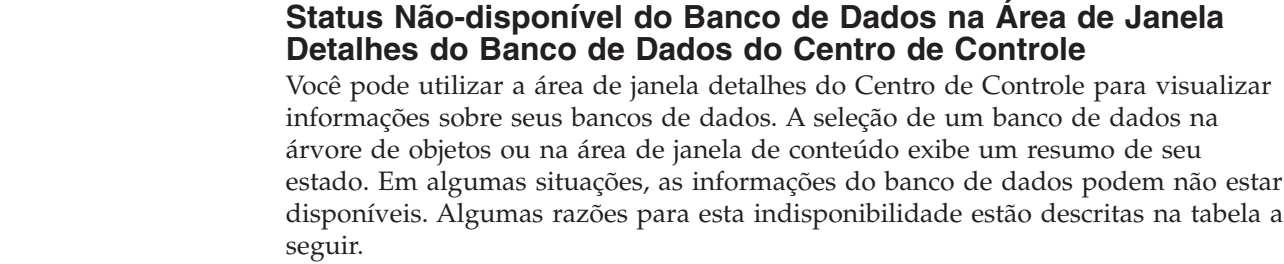

| Elemento de Status do<br><b>Banco de Dados</b> | Possíveis Razões para Status Não-disponível                                                                                                    |
|------------------------------------------------|----------------------------------------------------------------------------------------------------|
| Último Backup                                  | Não foram executados backups para o banco de dados.<br>O usuário não possui a autoridade requerida para acessar<br>٠<br>estas informações.                                                                                           |
| Tamanho                                        | • O banco de dados está na pré-Versão 8.2.<br>O usuário não possui a autoridade requerida para acessar<br>$\bullet$<br>estas informações.                                                                                            |
| Capacidade                                     | O banco de dados está na pré-Versão 8.2.<br>O banco de dados possui várias partições.<br>٠<br>• O usuário não possui a autoridade requerida para acessar<br>estas informações.                                                       |
| Funcionamento                                  | O monitor de funcionamento não está ativado.<br>Retardo de sincronização. Existe um retardo de<br>٠<br>aproximadamente 5 minutos do tempo em que um banco de<br>dados é ativado até seu status de funcionamento ficar<br>disponível. |
| Manutenção                                     | O banco de dados está na pré-Versão 8.2.<br>٠                                                                                                    |

*Tabela 20. Razões para um Status Indisponível do Banco de Dados*

#### **Gravação Padrão na Geração de Saída de Tabela (Criar Monitor de Eventos)**

Foi incluído um botão **Gerar** no diálogo opcionais Saída, que é ativado a partir da janela Criar Monitor de Eventos. Clicar no botão Gerar gera a opção padrão *gravar na saída da tabela*. Esta saída é equivalente à sintaxe gerada pelo comando **db2evtbl**.

A opção gerada mostra o usuário cujas tabelas e elementos de dados serão incluídos durante a criação do monitor de eventos. Os usuários podem modificar o comando de acordo com suas necessidades.

A sintaxe gerada é baseada no nome do monitor de eventos e nos tipos de eventos especificados na janela Criar Monitor de Eventos. Especifique o nome do monitor de eventos e os tipos de eventos antes de gerar a sintaxe de opção de saída.

Se o nome do monitor de eventos ou os tipos de eventos forem alterados após a geração da opção de saída, será exibida uma mensagem para lembrar o usuário de gerar novamente a opção de saída antes da criação do monitor de eventos. Se a opção de saída não for gerada novamente, serão geradas tabelas de eventos com base no nome do monitor de eventos especificado anteriormente.

## **Centro de Catálogo de Informações**

7

7 7 7

7 7 7

#### **Scripts de Amostra de Configuração**

Os scripts de amostra ICCConfig.jacl e ICCConfig.properties são fornecidos com o Centro de Catálogo de Informações para a Web com o DB2 Embedded Application Server. Você pode utilizar estes scripts de amostra para configurar o Centro de Catálogo de Informações para a Web com o WebSphere Application Server 5. Estes scripts estão localizados no diretório sqllib\samples\icweb.

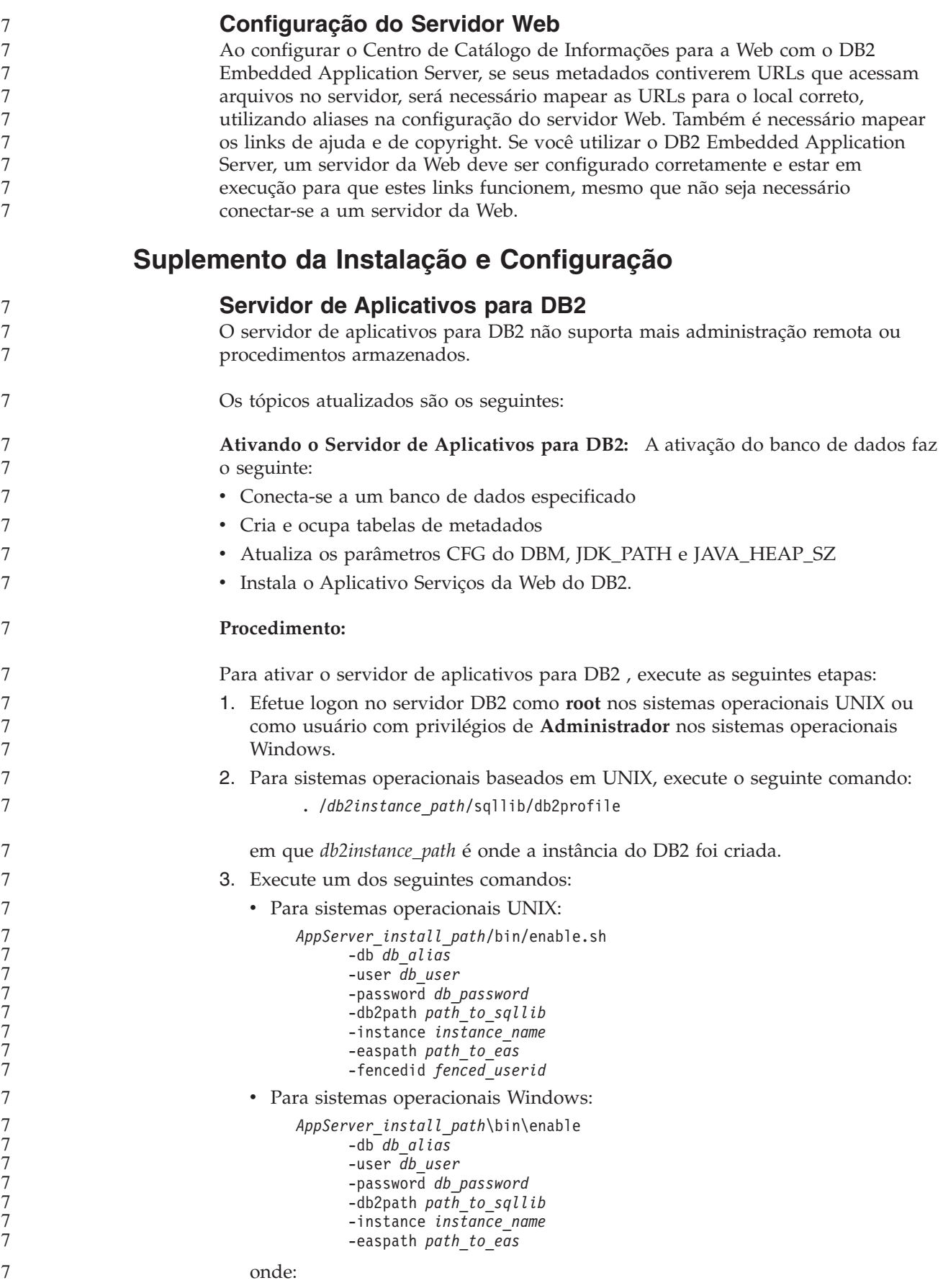

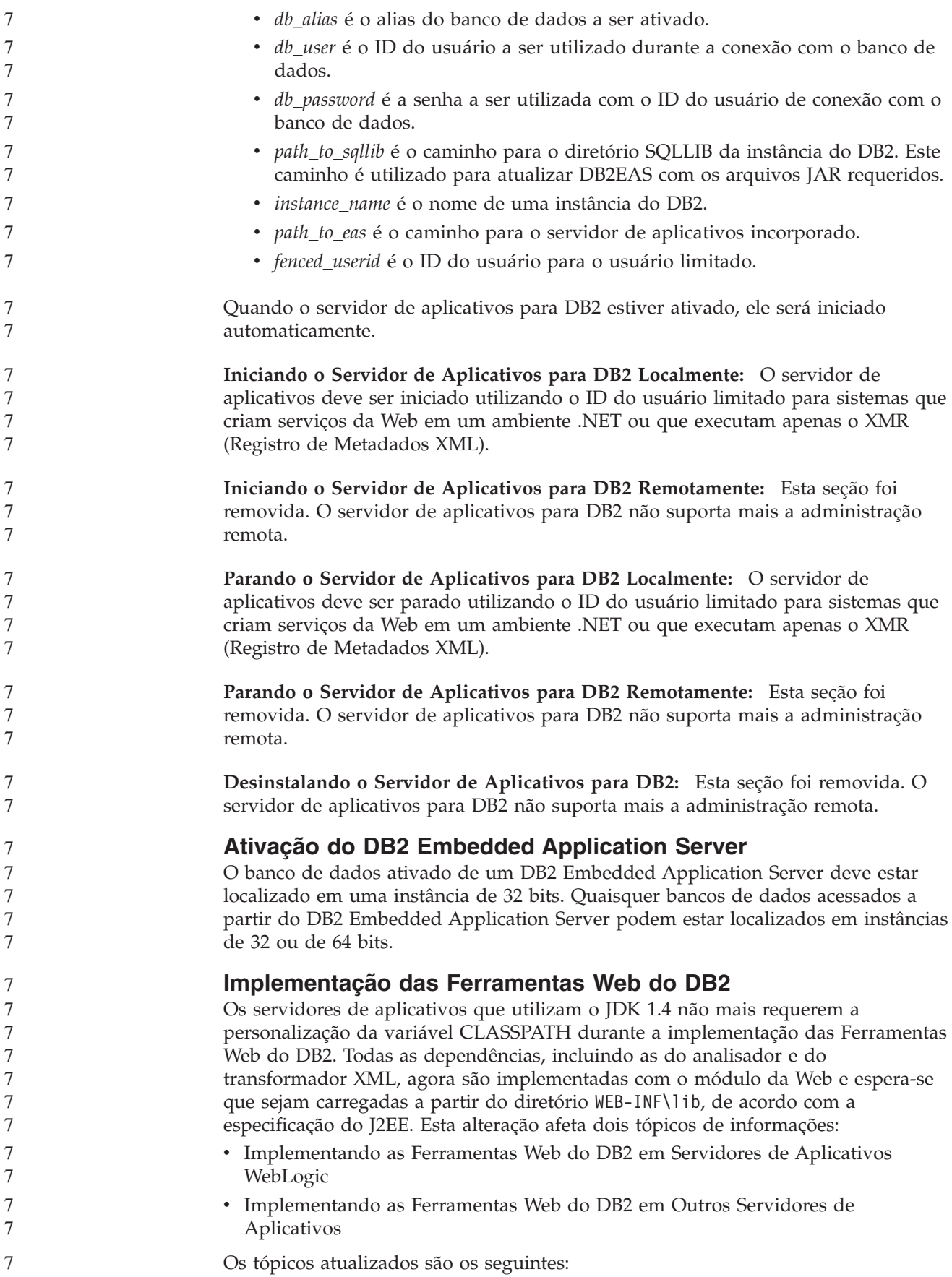

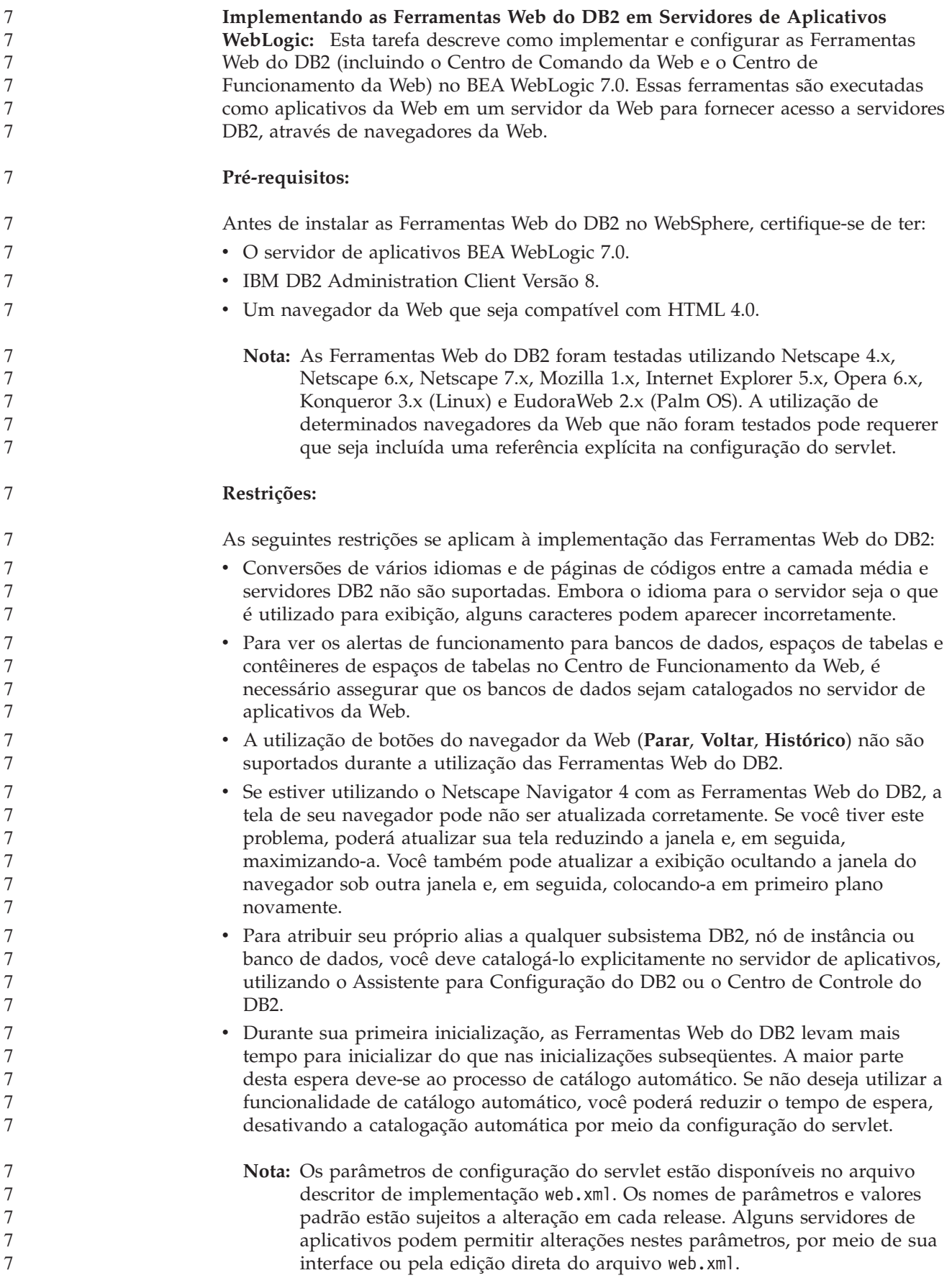

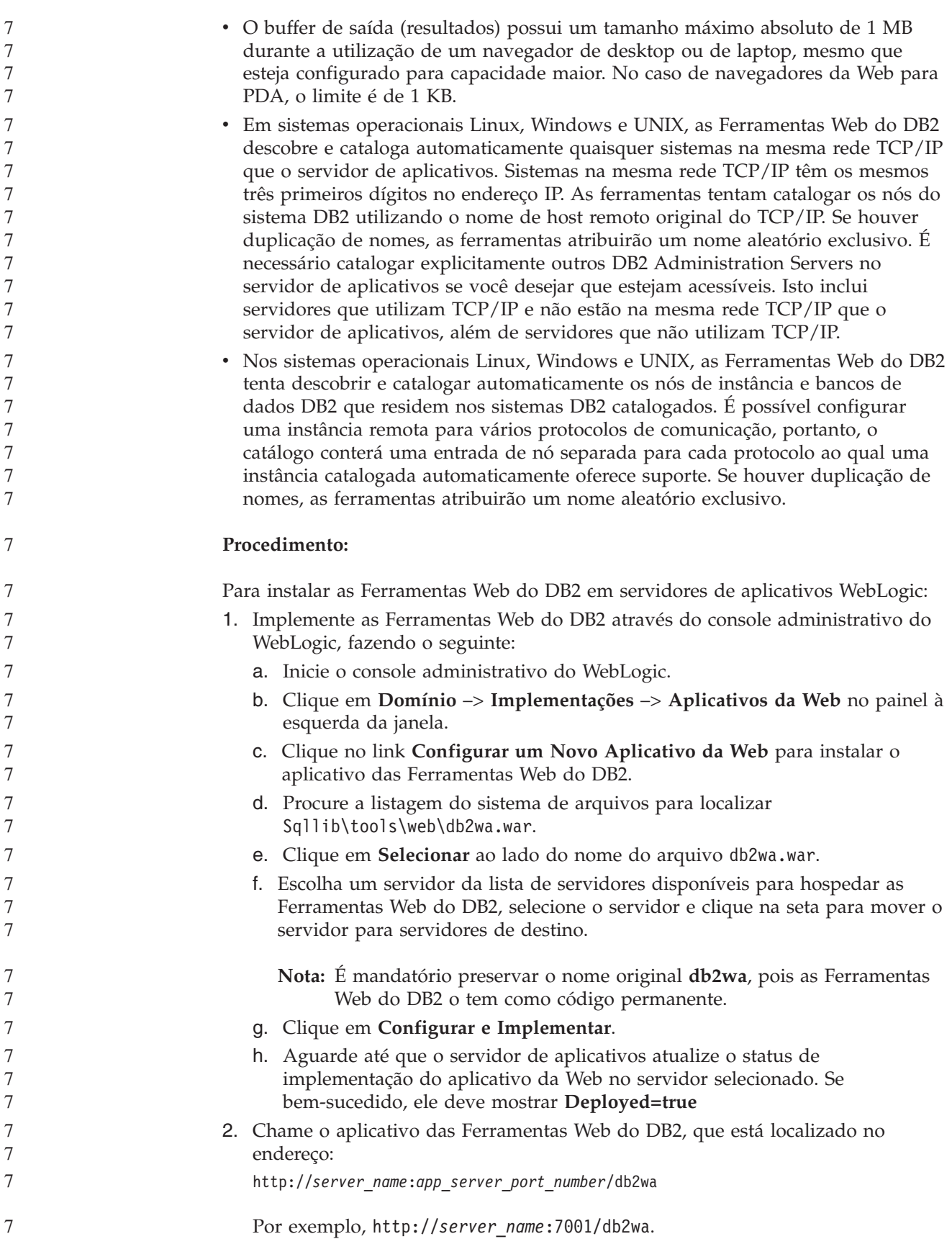

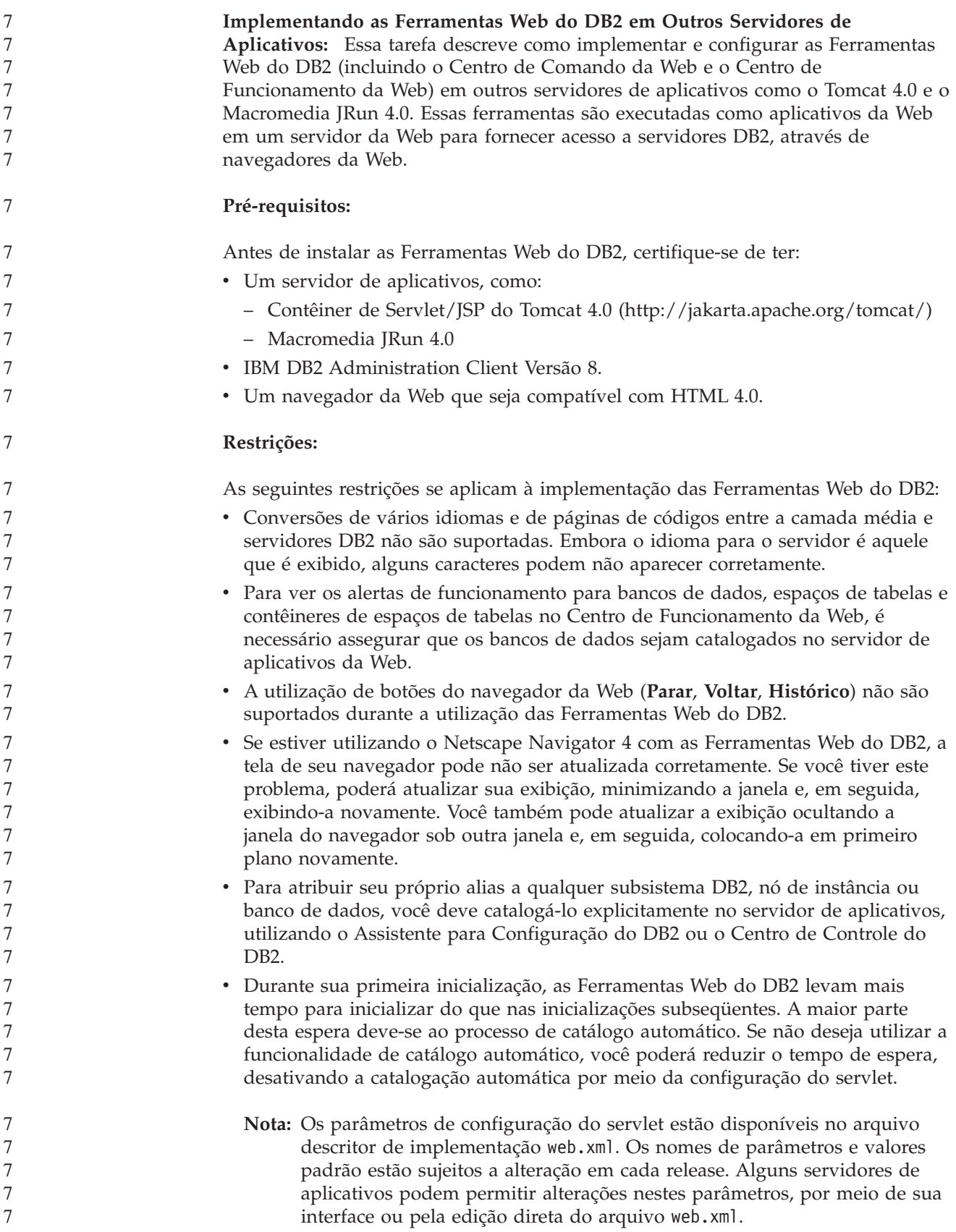

- v O buffer de saída (resultados) tem um tamanho máximo absoluto de 1 MB quando utilizar um navegador de desktop ou de laptop, mesmo que esteja configurado para mais. No caso de navegadores da Web para PDA, o limite é de 1 KB.
- Em sistemas operacionais Linux, Windows e UNIX, as Ferramentas Web do DB2 descobre e cataloga automaticamente quaisquer sistemas na mesma rede TCP/IP que o servidor de aplicativos. Sistemas na mesma rede TCP/IP têm os mesmos três primeiros dígitos no endereço IP. As ferramentas tentam catalogar os nós do sistema DB2 utilizando o nome de host remoto original do TCP/IP. Se houver duplicação de nomes, as ferramentas atribuirão um nome aleatório exclusivo. É necessário catalogar explicitamente outros DB2 Administration Servers no servidor de aplicativos se você desejar que estejam acessíveis. Isto inclui servidores que utilizam TCP/IP e não estão na mesma rede TCP/IP que o servidor de aplicativos, além de servidores que não utilizam TCP/IP.
- Nos sistemas operacionais Linux, Windows e UNIX, as Ferramentas Web do DB2 tenta descobrir e catalogar automaticamente os nós de instância e bancos de dados DB2 que residem nos sistemas DB2 catalogados. É possível configurar uma instância remota para vários protocolos de comunicação, portanto, o catálogo conterá uma entrada de nó separada para cada protocolo ao qual uma instância catalogada automaticamente oferece suporte. Se houver duplicação de nomes, as ferramentas atribuirão um nome aleatório exclusivo.

#### **Procedimento:**

7

Os procedimentos para a instalação das Ferramentas Web do DB2, utilizando servidores de aplicativos como o Tomcat 4.0 ou o Macromedia JRun 4.0, são mostrados a seguir:

#### **Tomcat 4.0**

- 1. Prepare o arquivo de configuração do Tomcat 4.0 (CLASSPATH), fazendo o seguinte:
	- a. Crie uma nova variável de ambiente/sistema **CATALINA\_HOME**, para conter o caminho (diretório raiz) para o Tomcat 4.0. Por exemplo, D:\jakarta-tomcat-4.0.3.
		- **Nota:** Esta etapa não é mandatória em sistemas operacionais Windows, no entanto, a **etapa c** depende deste valor que está sendo definido ou do caminho original utilizado.
	- b. Confirme se o Contêiner de Servlet/JSP do Tomcat está em funcionamento:
		- 1) Inicie o Tomcat executando **startup.bat**, a partir do diretório bin do Tomcat.
		- 2) Acesse a página da Web principal **http://localhost:8080/** por meio de um navegador da Web.
- 2. Implemente as Ferramentas Web do DB2 no Contêiner de Servlet/JSP do Tomcat localizando o caminho de instalação das Ferramentas Web do DB2 (ou seja, Sqllib\tools\web\db2wa.war) e copiando **db2wa.war** para o diretório de implementação do Tomcat (ou seja, o diretório webapps do Tomcat).
- 3. Chame as Ferramentas Web do DB2 no Contêiner de Servlet/JSP do Tomcat, fazendo o seguinte:
	- a. Abra uma Janela de Comando do DB2 e altere o diretório para o diretório bin do Tomcat.

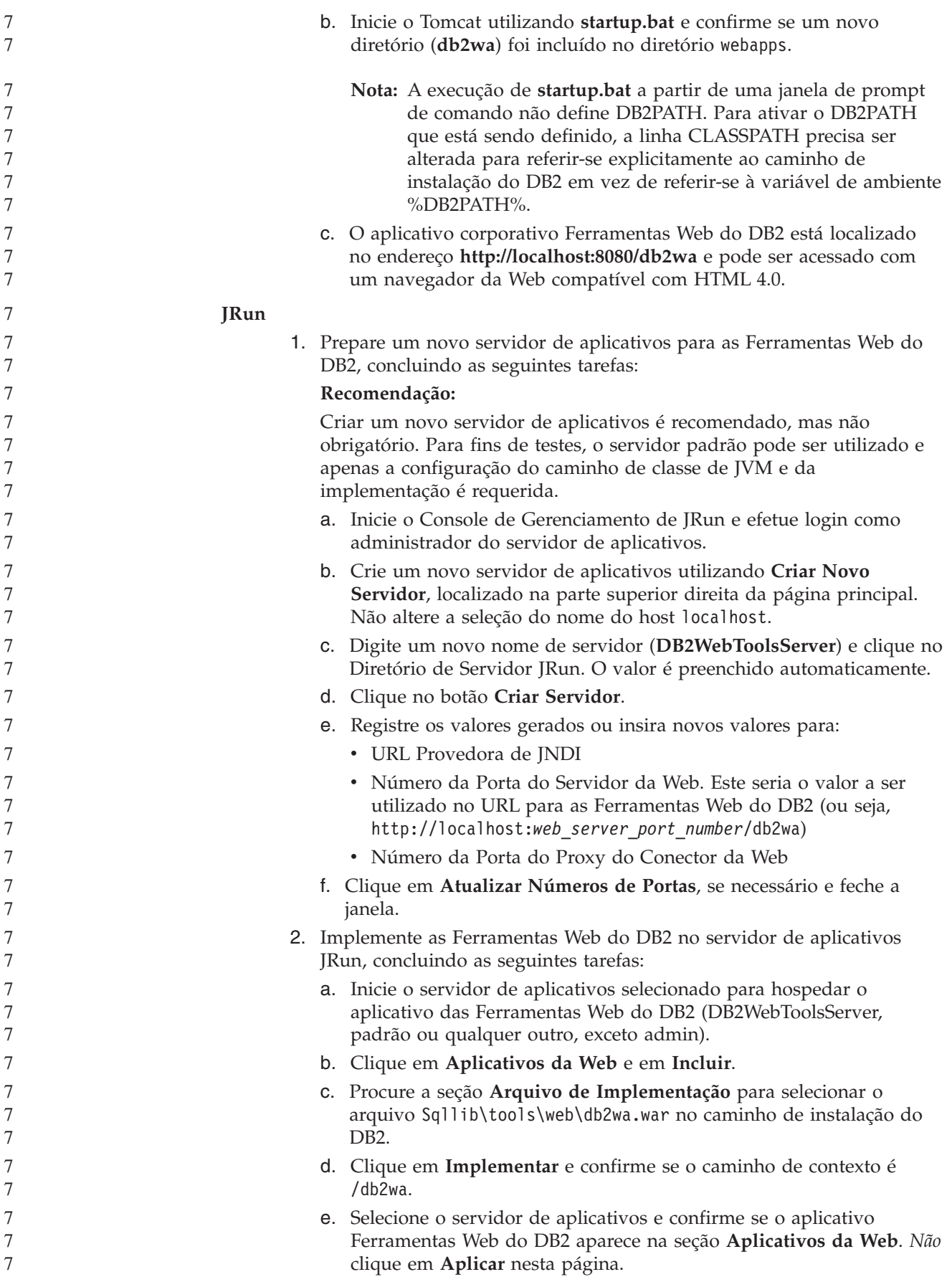

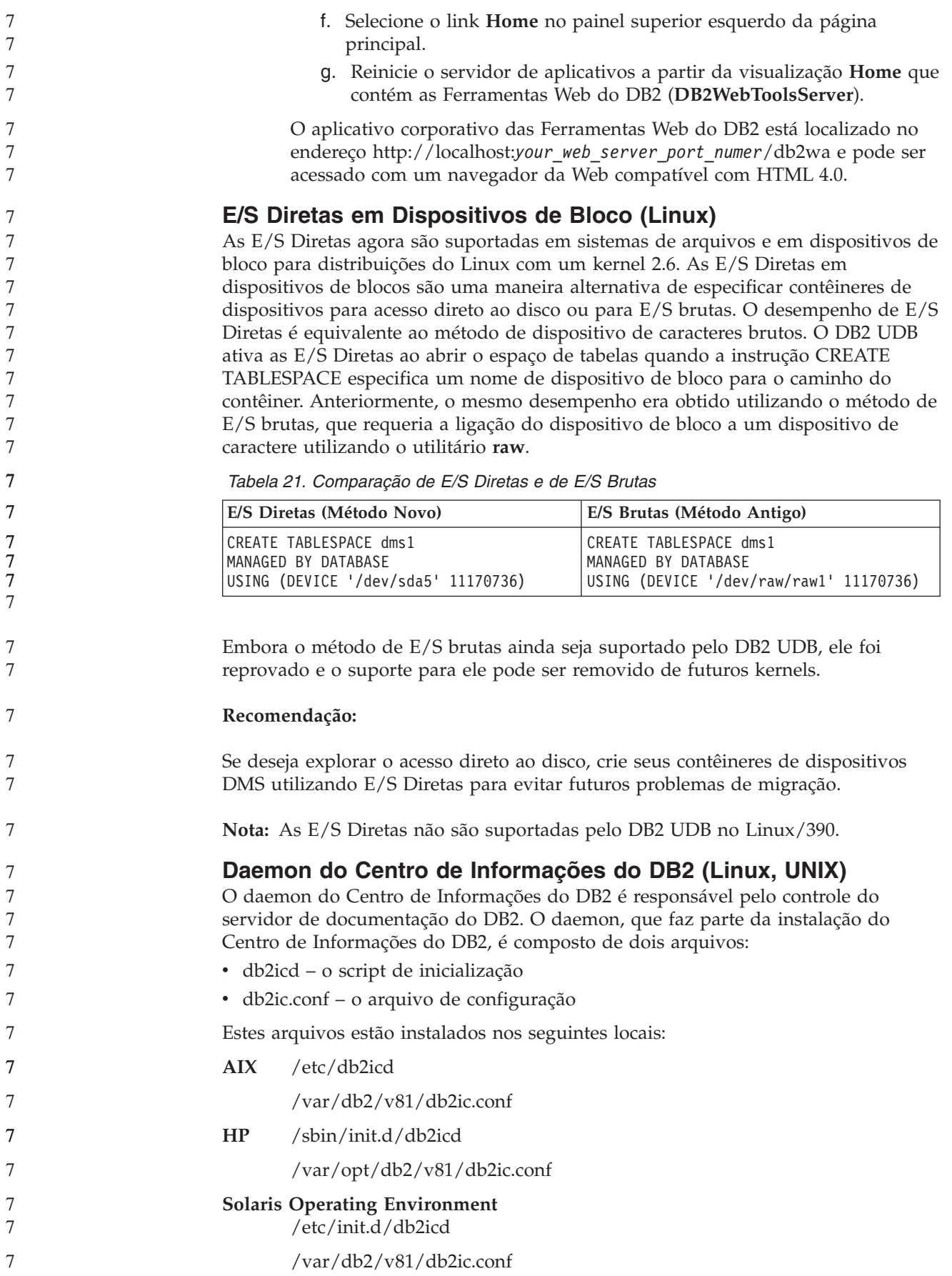

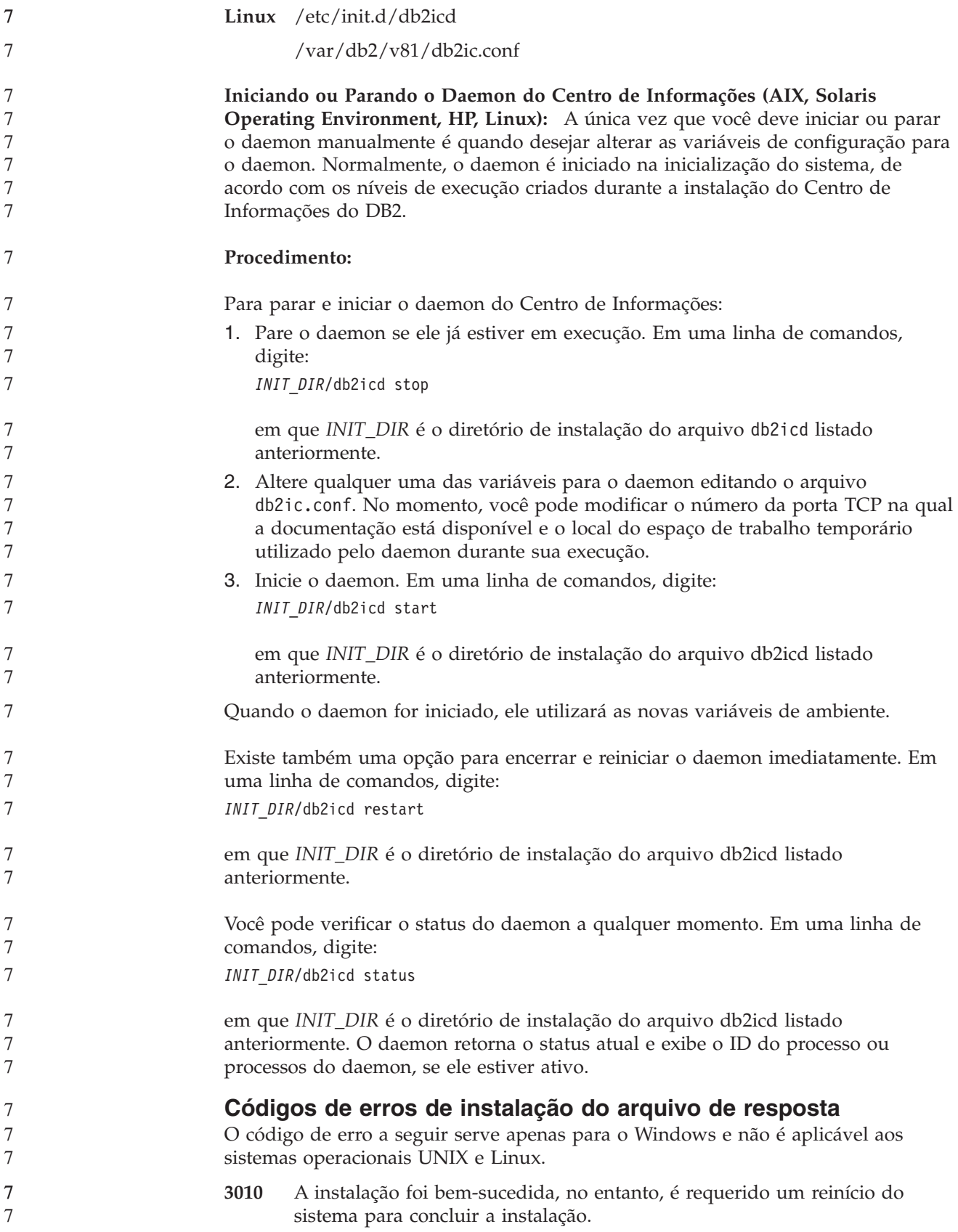

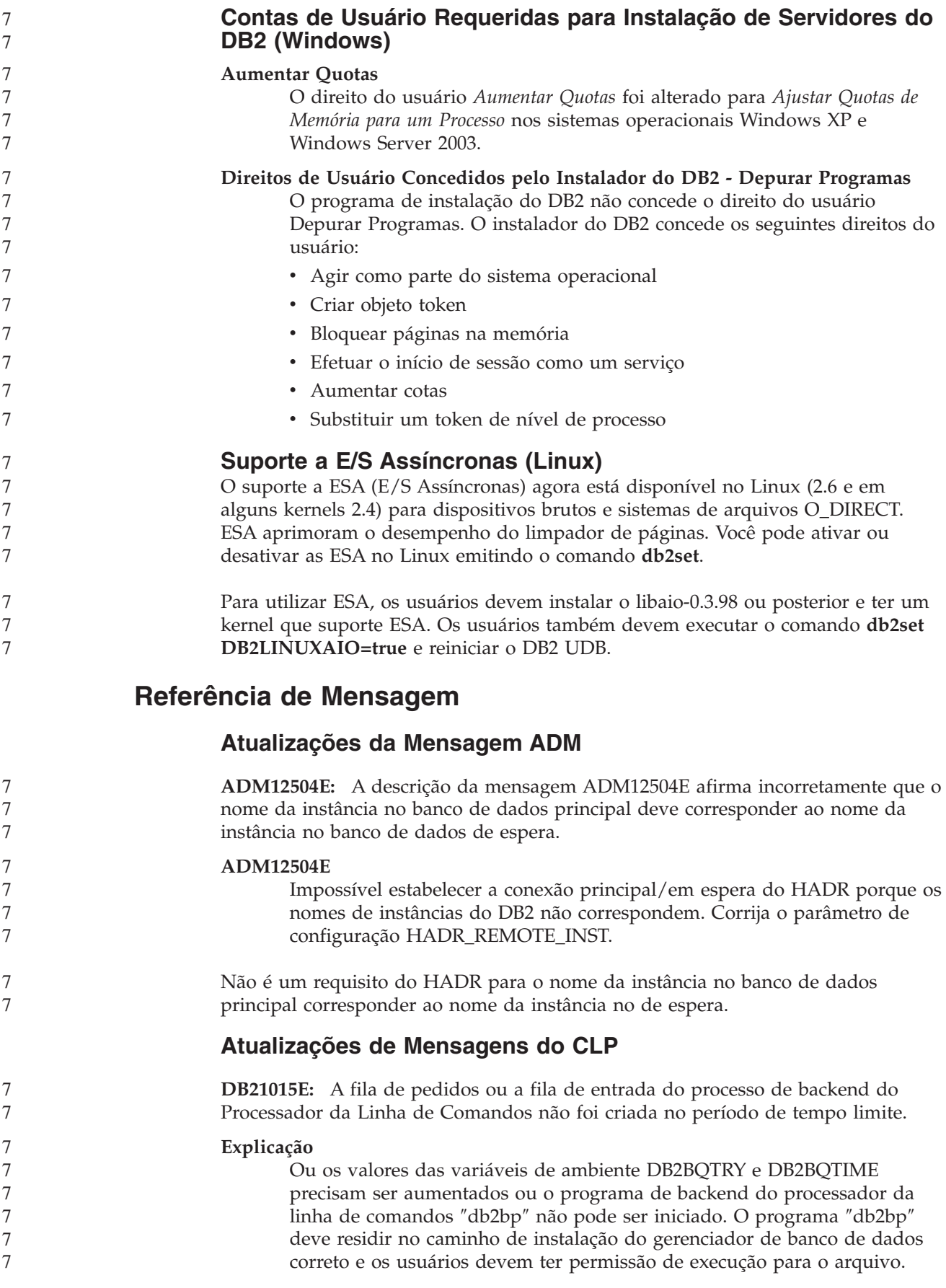

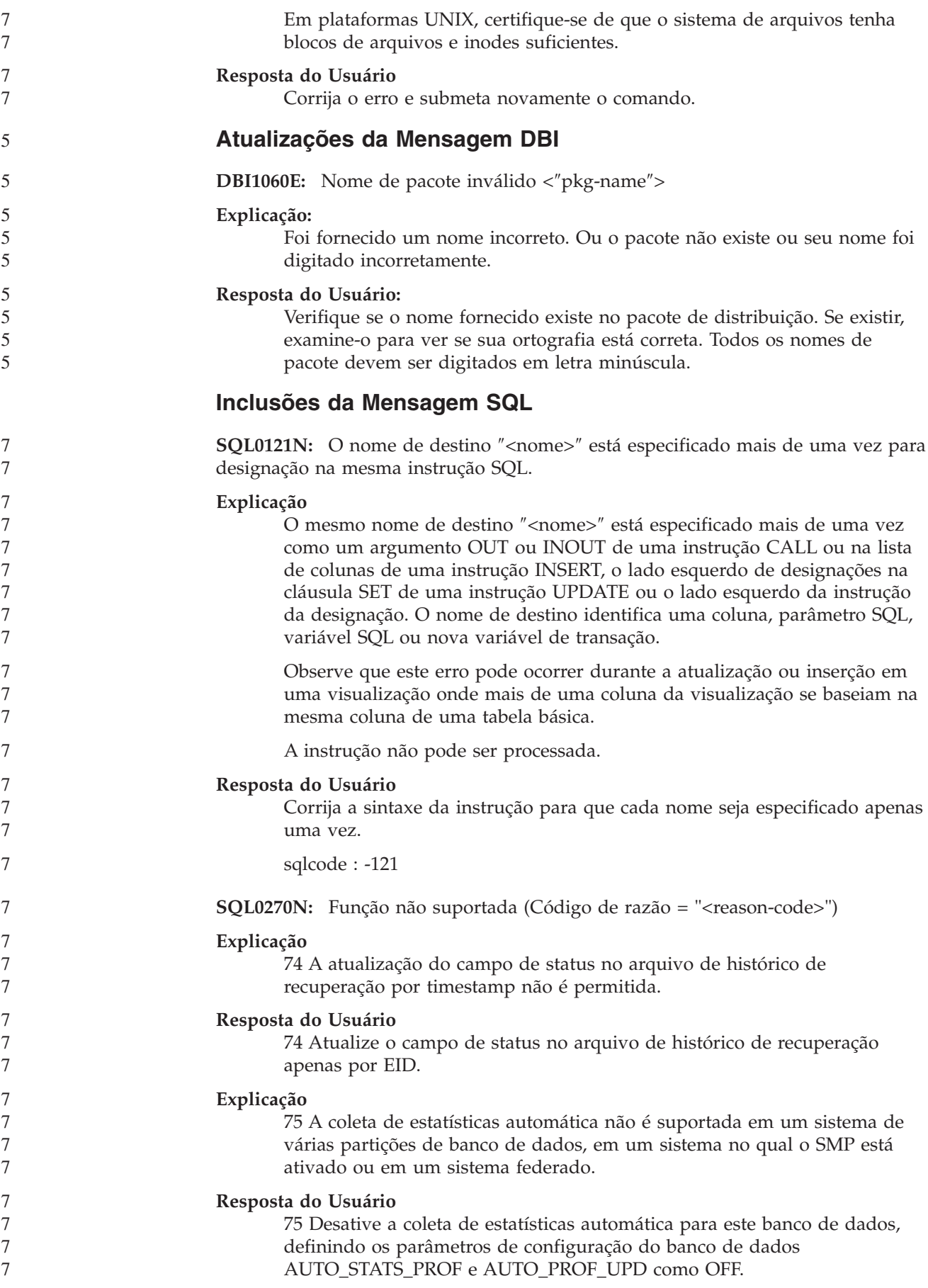

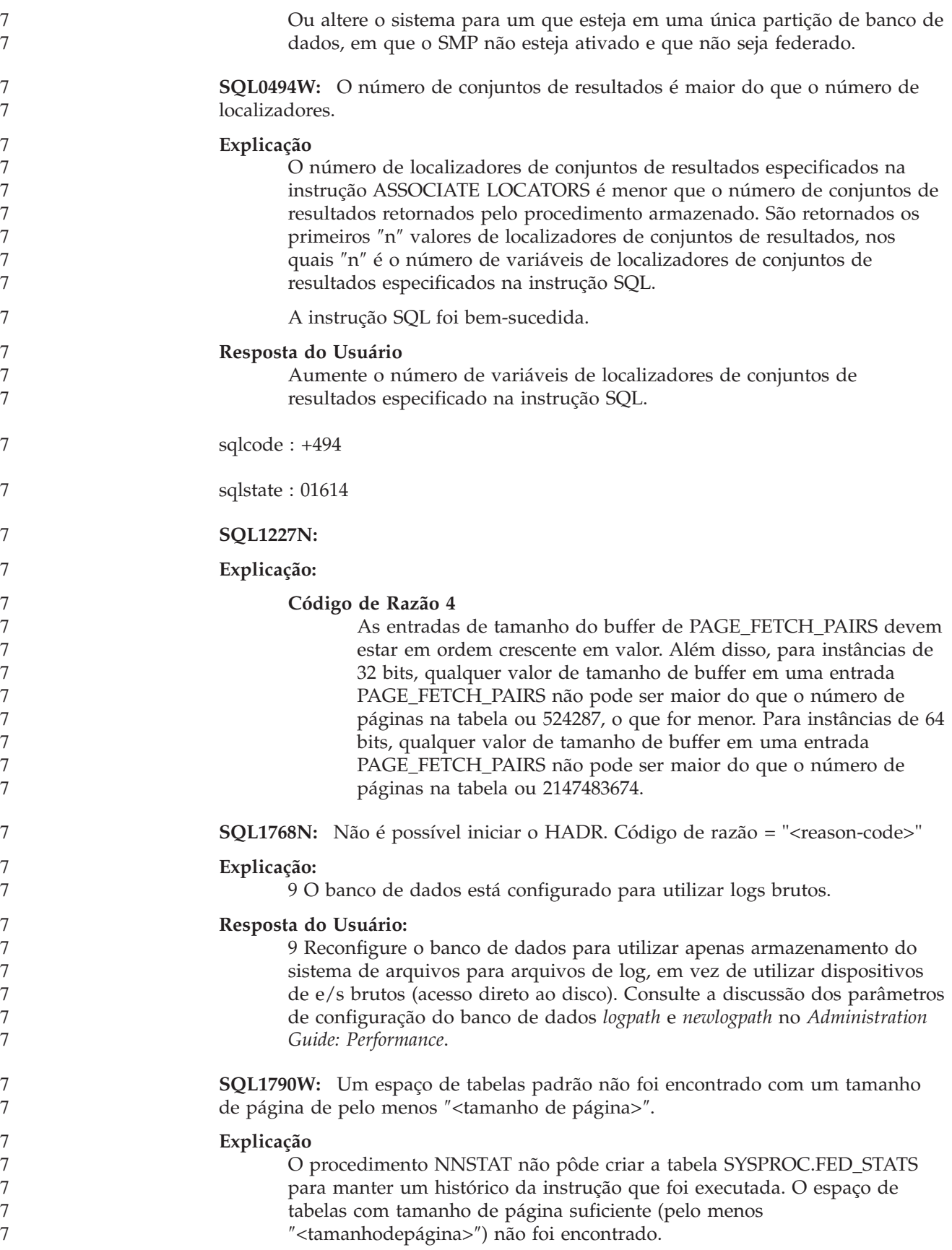

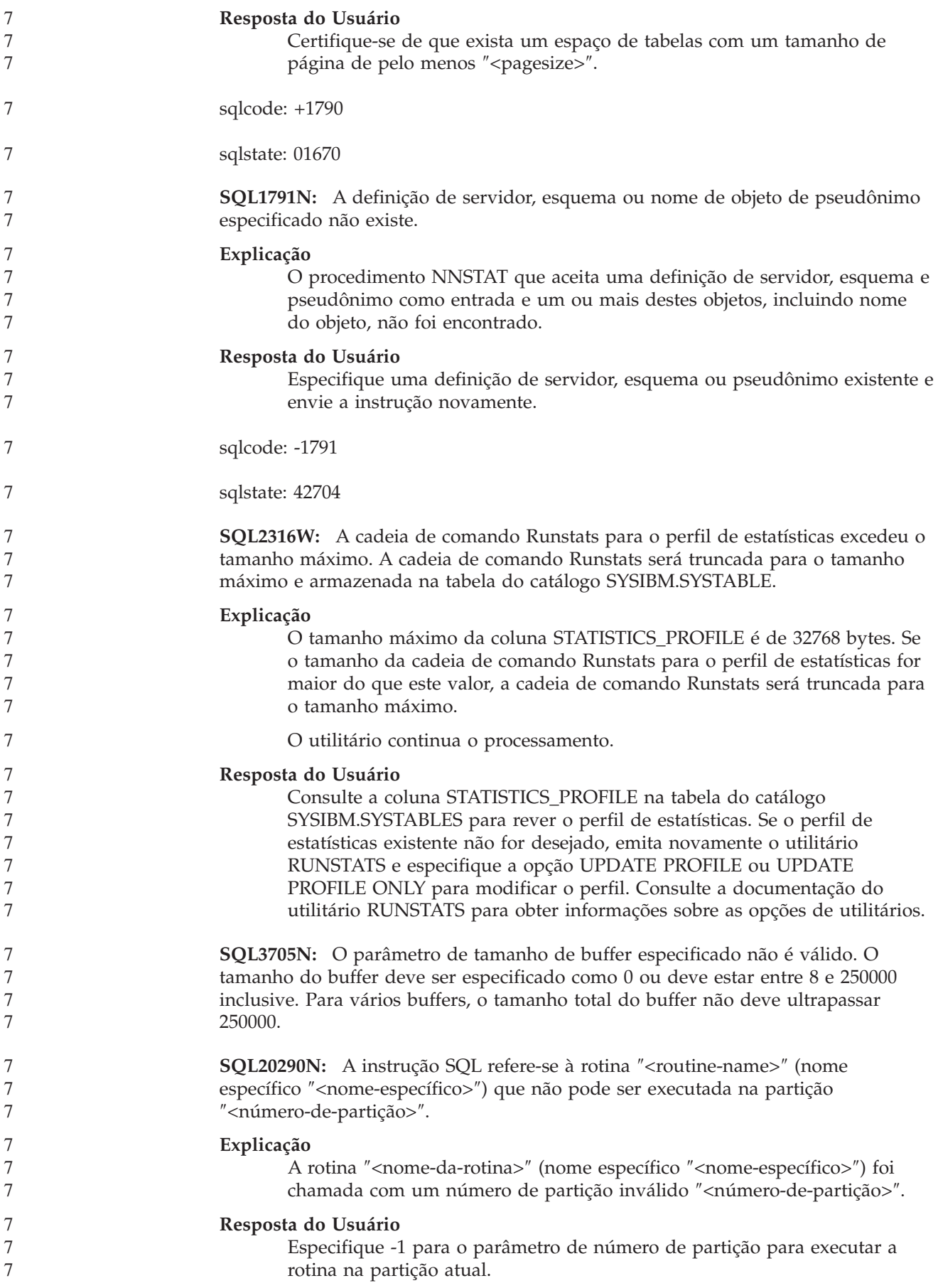

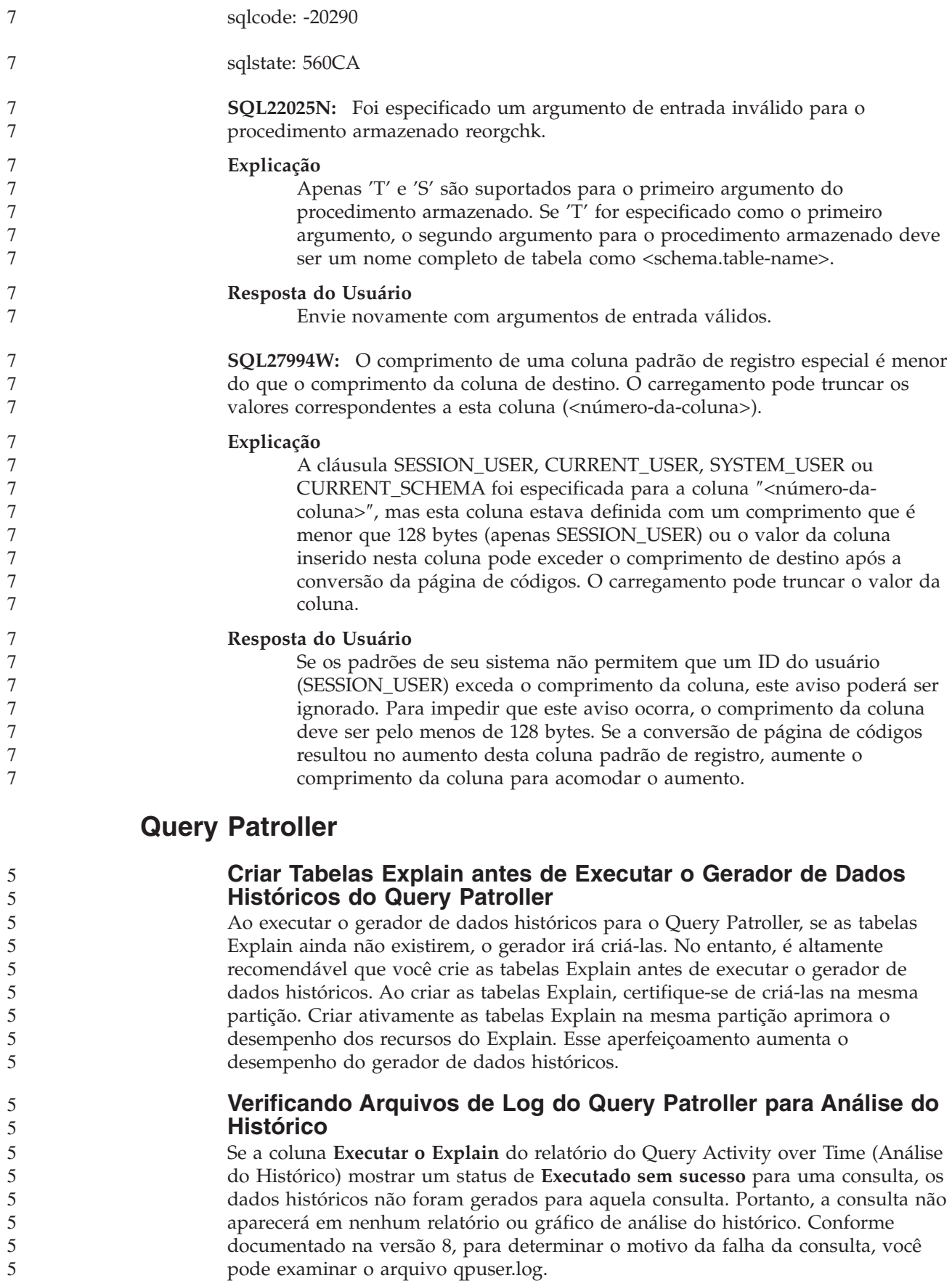

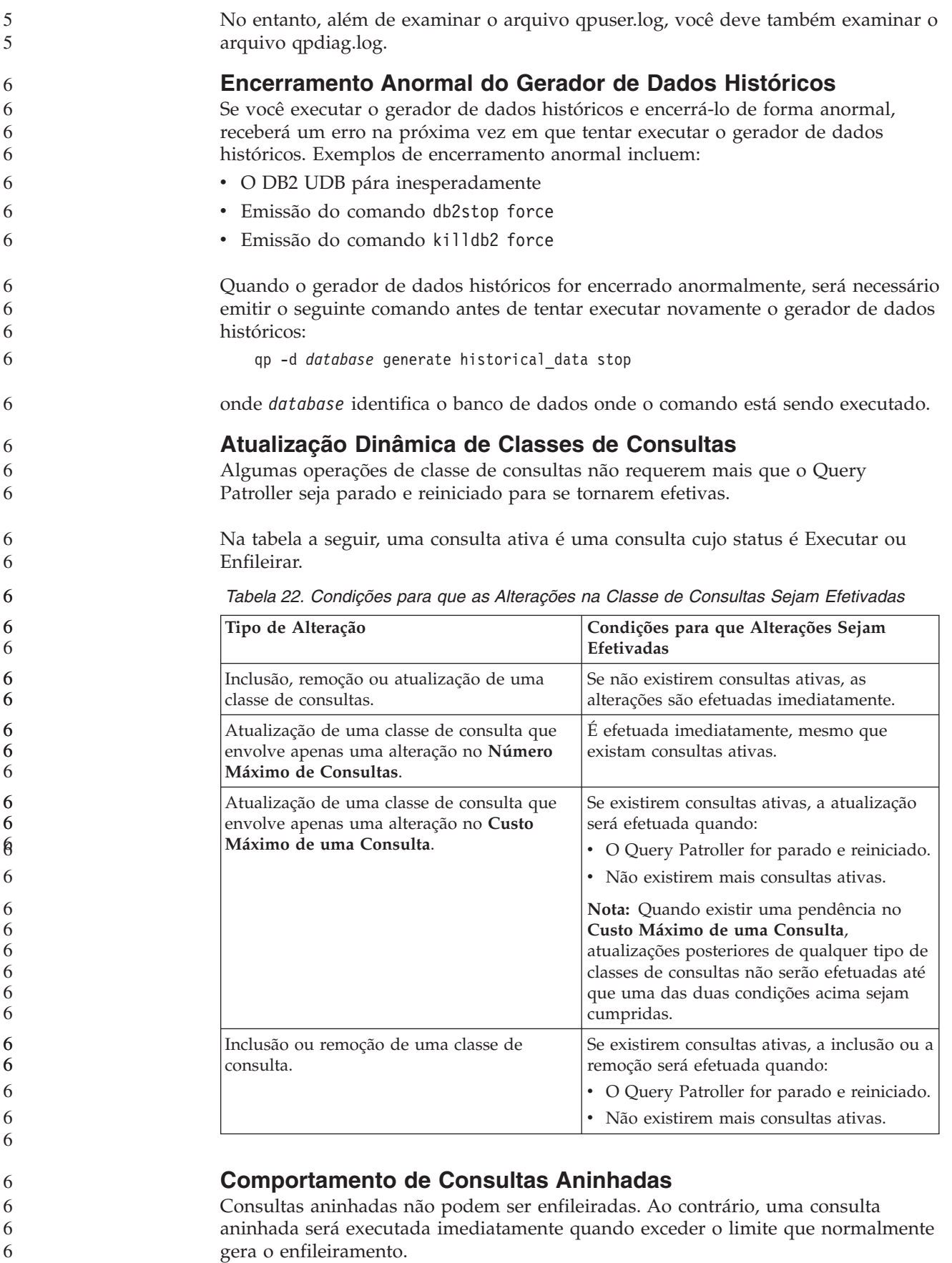

6

**Limitações pelo Tipo de Instrução SQL** Ao contrário do que foi dito na documentação anterior, as consultas com as instruções a seguir podem ser enfileiradas: v Consultas contendo SQL estático com variáveis de host v Consultas contendo uma função de valor de identidade (IDENTITY\_VAL\_LOCAL) ou uma função de valor de seqüência, tais como NEXT VALUE FOR ou PREVIOUS VALUE FOR **Limitação de Resolução ao Utilizar o Terminal Services Client** Ao utilizar o Terminal Services Client na resolução 640x480 para conectar-se a um desktop remoto que esteja executando o Query Patroller Center, a janela Preferências de Envio poderá parecer vazia. Para que a janela Preferências de Envio seja exibida corretamente, é necessário utilizar uma resolução superior a 640x480. **Suporte ao Novo Grupo para Envio de Consultas** Começando com a versão 8.2, o DB2 UDB suporta grupos de usuários além dos grupos do sistema operacional. Portanto, existe uma pequena alteração na lista drop-down **Perfil do Submissor a Ser Utilizado** na janela Preferências de Envio de Consulta do Query Patroller Center. Se efetuou login, mas não precisa da autoridade DBADM ou Editar Privilégio para administração de usuários do Query Patroller, você mesmo poderá apenas incluir ou atualizar uma preferência de envio. Neste caso, a lista drop-down **Perfil do Submissor a Ser Utilizado** contém perfis do submissor existentes dos grupos do DB2 UDB aos quais você pertence, em vez de apenas os grupos do sistema operacional aos quais você pertence. Se você efetuou login e possui a autoridade DBADM ou Editar Privilégio para administração de usuários do Query Patroller, poderá incluir ou atualizar preferências de envio para outros usuários. Neste caso, a lista drop-down **Perfil do Submissor a Ser Utilizado** contém todos os perfis do submissor de grupos existentes. **Limitações de Planejamento do Query Patroller** Ao trabalhar com planejamentos no Query Patroller Center, você pode utilizar a janela Planejamento para salvar planejamentos em um arquivo e importá-los posteriormente. Se você tiver um planejamento que foi salvo utilizando o FixPak 6 ou anterior, não poderá importar esse planejamento utilizando a versão 8.2 ou posterior. Esta limitação ocorre devido à alteração na serialização entre os níveis de JDK introduzidos com o DB2 UDB versão 8.2. **Autorização Requerida para Utilizar o Comando RUN IN BACKGROUND QUERY** Para executar o comando RUN IN BACKGROUND QUERY, você precisa ser o submissor que enviou a consulta originalmente. **Criando uma Alias para uma Tabela de Resultados** A partir do Query Patroller Versão 8.1 FixPak 5, o Query Patroller parou de criar tabelas de resultados no esquema que correspondia ao ID de autorização do submissor da consulta. Em vez disso, o Query Patroller começou a criar tabelas de resultados em um esquema DB2QPRT comum. Para permitir que tabelas de resultados sejam referidas utilizando o esquema do submissor, o Query Patroller Versão 8.2 introduz uma opção para criar automaticamente um alias para cada 6 6 6 6 6 6 6 7 7 7 7 7 7 7 7 7 7 7 7 7 7 7 7 7 7 7 7 7 7 7 7 7 7 7 7 7 7 7 7 7 7 7 7 7 7 7 7
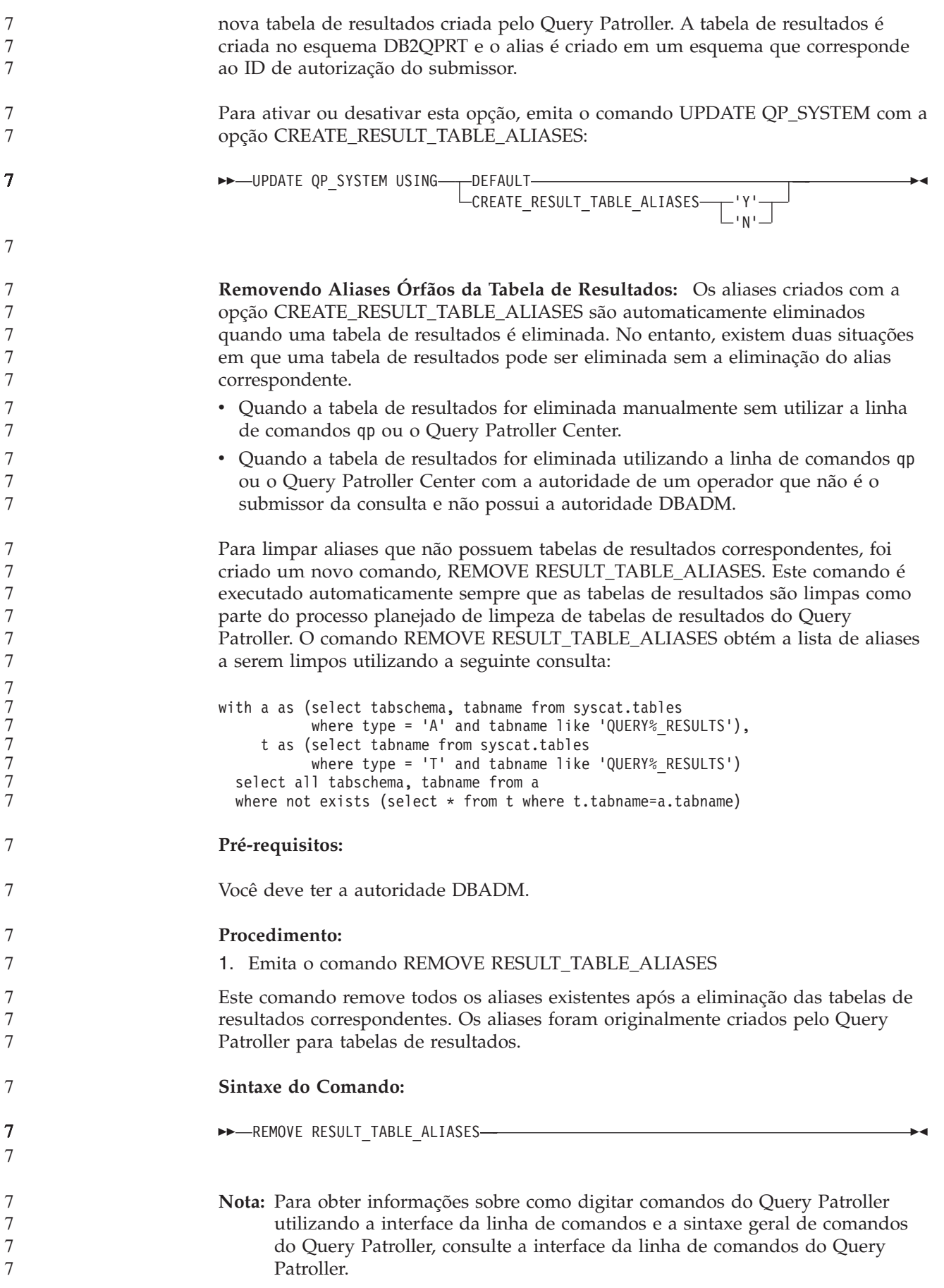

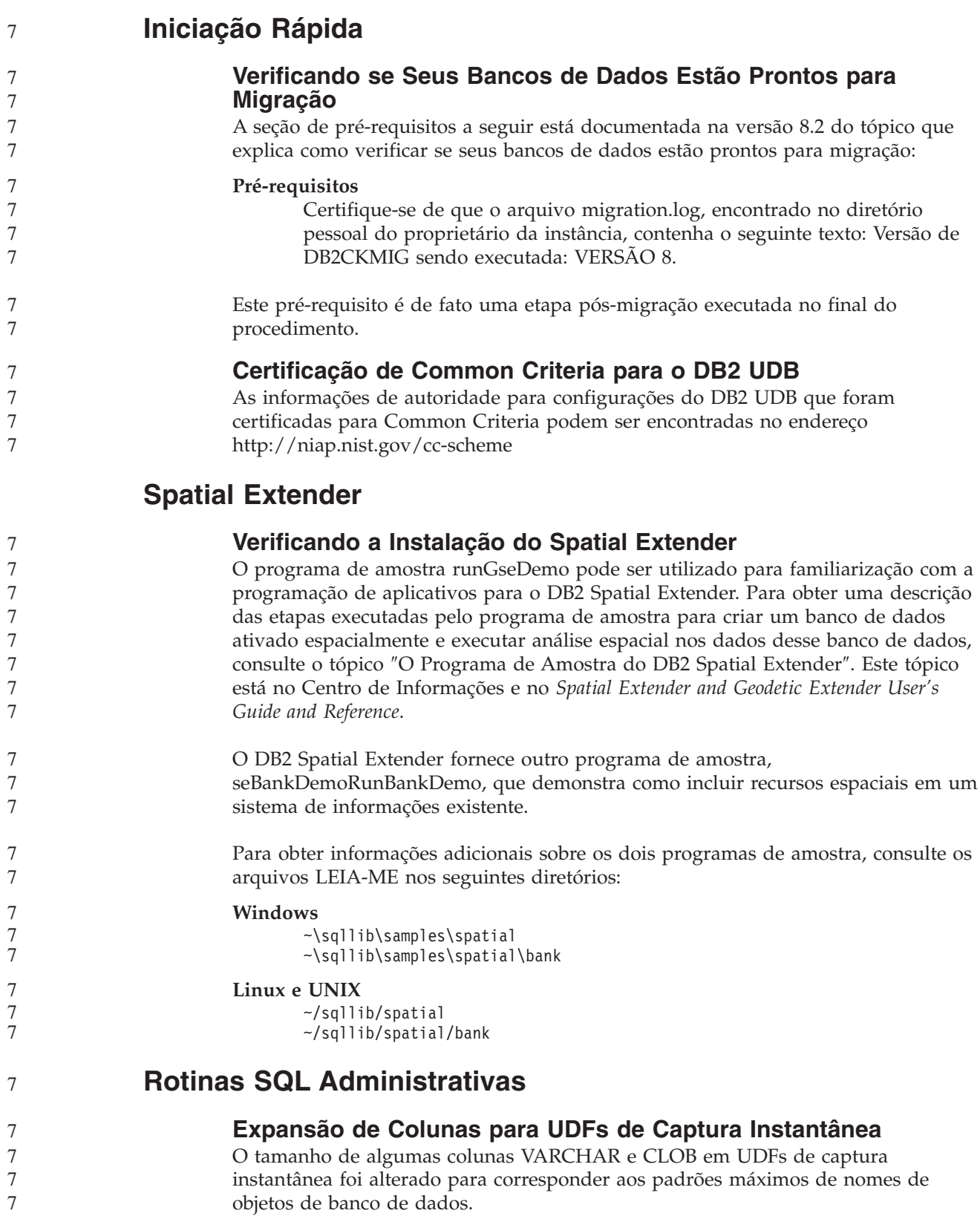

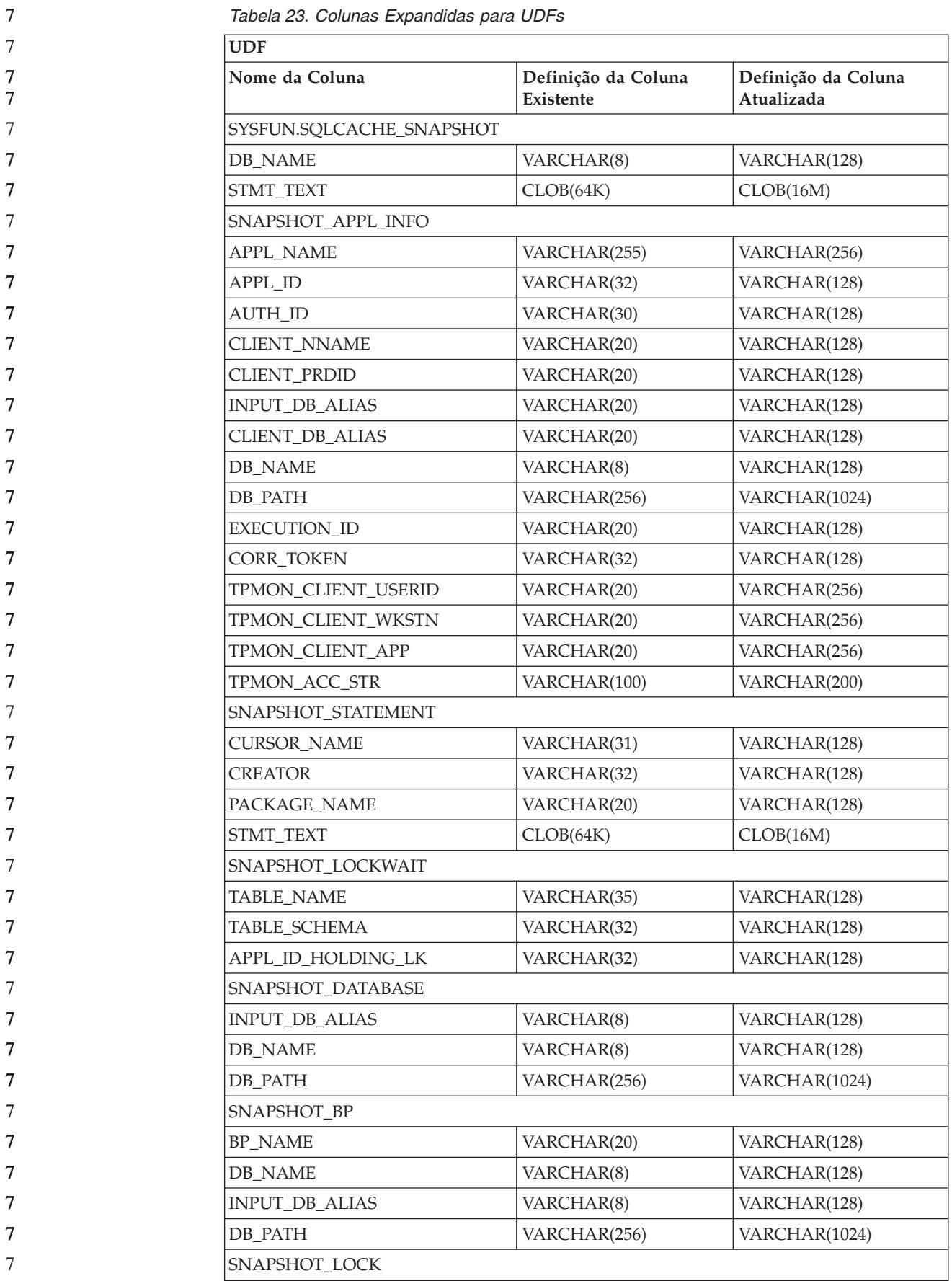

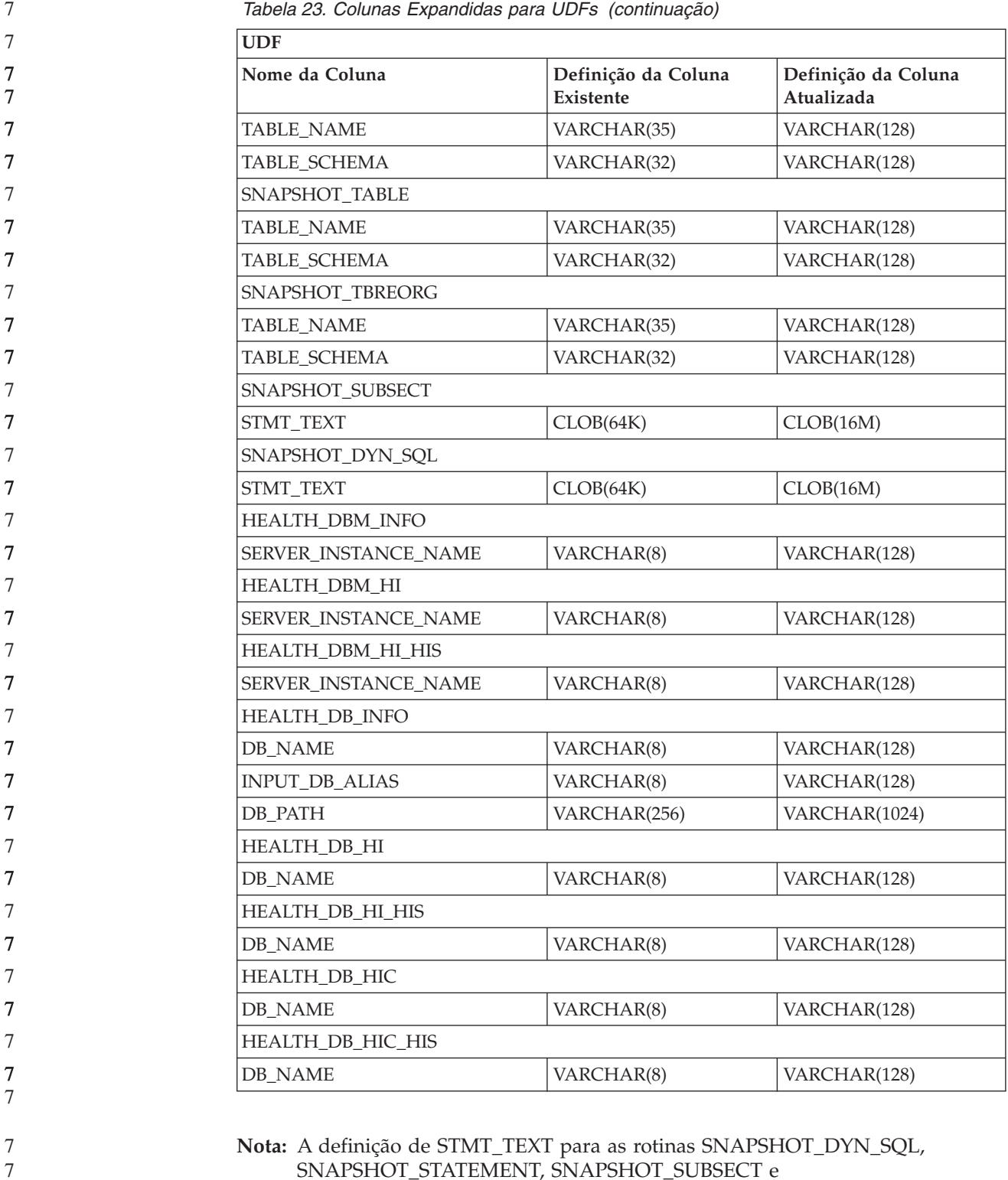

SNAPSHOT\_STATEMENT, SNAPSHOT\_SUBSECT e SQLCACHE\_SNAPSHOT foram expandidas para CLOB(16M), permitindo assim apenas expansões futuras. A saída real dos dados do texto da instrução continuará truncada em 64 K.

7 7 7

# **Referência a SQL**

7

7 7

## **Instrução CONNECT**

Ao conectar-se ao Windows Server explicitamente, TO *authorization-name* ou USER *host-variable* pode ser especificado utilizando o nome compatível com o SAM (Security Account Manager) do Microsoft Windows NT. O qualificador deve ser um nome de estilo do NetBIOS, que possui um comprimento máximo de 15 caracteres. Por exemplo, 'Domain\User'.

## **Esquema Utilizado pelo Recurso Explain**

O recurso de Explain utiliza os seguintes IDs como o esquema a ser utilizado na qualificação de tabelas de explicação a serem ocupadas:

- v O ID de autorização de sessão para SQL dinâmico
- v O ID de autorização de instrução para SQL estático

O esquema pode ser associado a um conjunto de tabelas de explicação ou a aliases que apontam para um conjunto de tabelas de explicação em um esquema diferente.

Se não forem encontradas tabelas de explicação no esquema, o recurso Explain procurará tabelas de explicação no esquema SYSTOOLS e tentará utilizá-las.

## **Representações de Cadeias de Valores de Data e Hora**

#### **Cadeias de Horas:**

Uma representação de cadeia de uma hora é uma cadeia que começa com um dígito e possui comprimento de pelo menos 4 caracteres. Podem ser incluídos espaços finais; um zero inicial pode ser omitido da parte de hora da hora e os segundos podem ser totalmente omitidos. Se os segundos forem omitidos, será assumida uma especificação implícita de 0 segundos. Assim, 13h30 é equivalente a 13:30:00.

Os formatos de cadeias válidos para horas estão listados na tabela a seguir. Cada formato é identificado por nome e abreviação associada.

| Nome do Formato                                      | Abreviação | Formato de Hora   Exemplo                              |          |
|------------------------------------------------------|------------|--------------------------------------------------------|----------|
| International Standards<br>Organization <sup>2</sup> | <b>ISO</b> | hh.mm.ss                                               | 13.30.05 |
| Padrão IBM EUA                                       | <b>EUA</b> | hh:mm AM ou<br><b>PM</b>                               | 1:30 PM  |
| Padrão Europeu IBM                                   | <b>EUR</b> | hh.mm.ss                                               | 13.30.05 |
| Era Cristã do Japanese Industrial<br>Standard        | <b>IIS</b> | hh:mm:ss                                               | 13:30:05 |
| Definido pelo Site                                   | LOC        | Depende do<br>código de<br>território do<br>aplicativo | -        |

*Tabela 24. Formatos de Representações de Cadeias de Horas*

Começando com a Versão 8.2, "AM" e "PM" podem ser representados em minúsculas ou maiúsculas.

# **Monitor do Sistema**

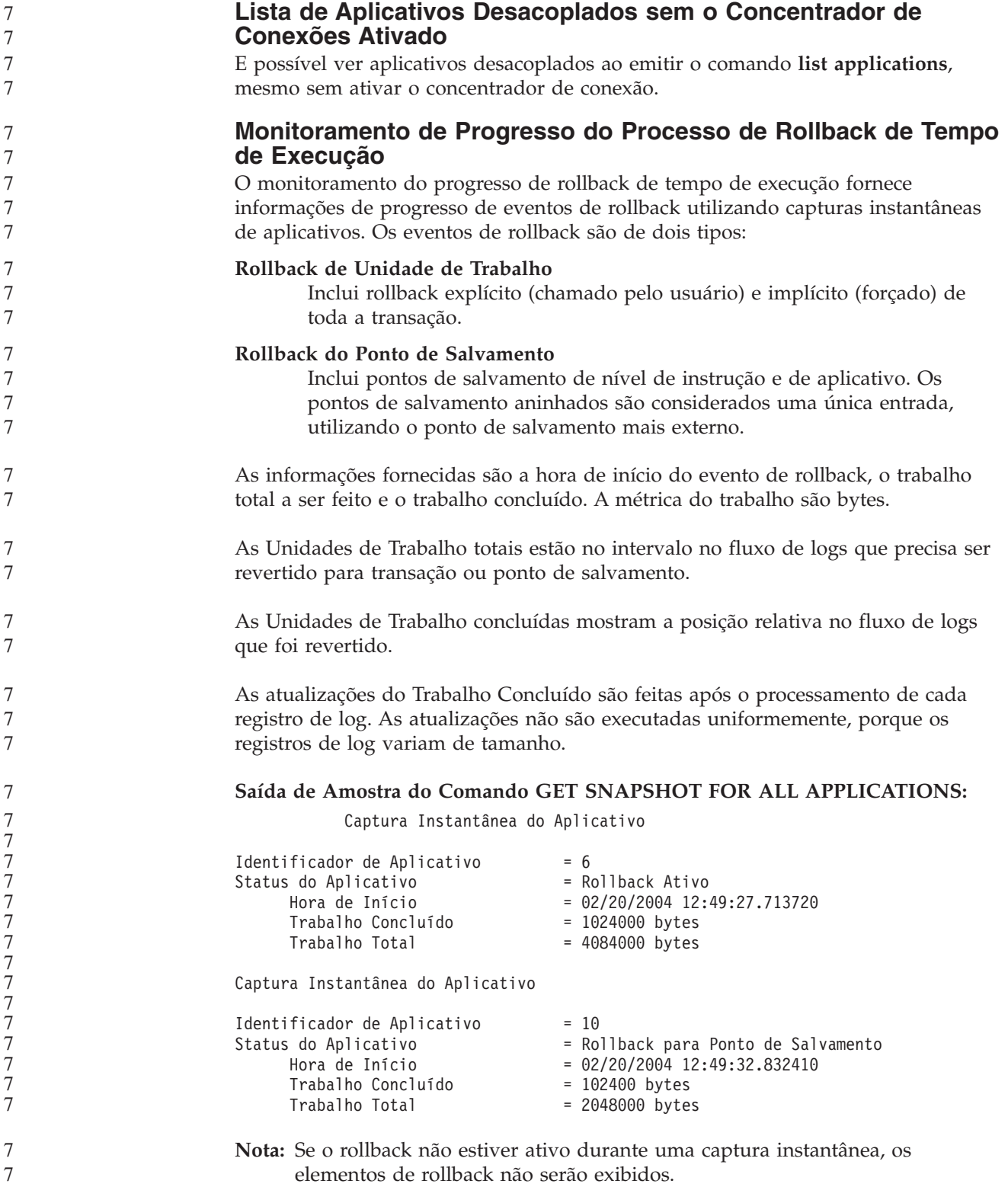

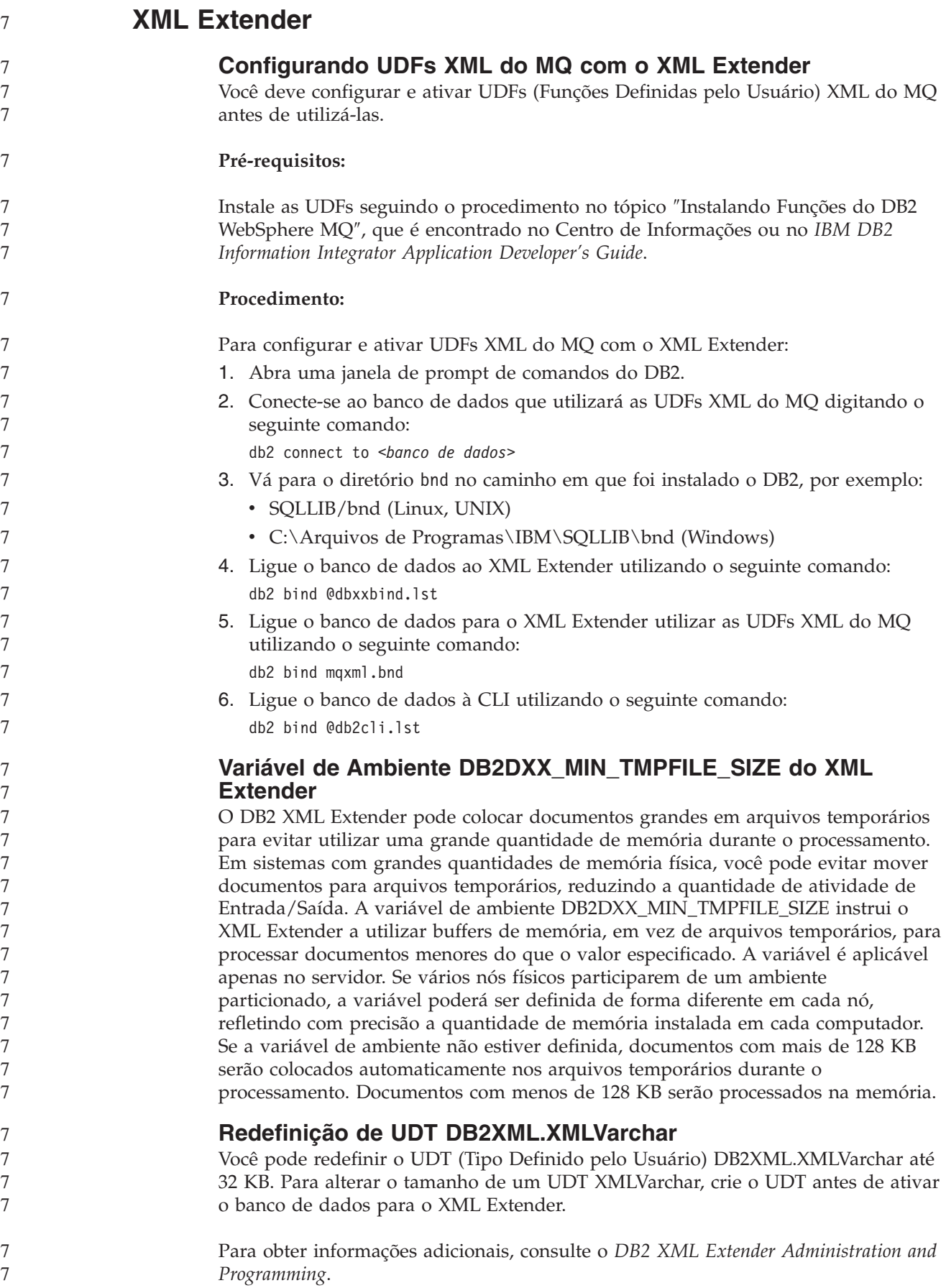

# **Apêndice A. Estrutura do Diretório do CD do FixPak do DB2 UDB**

#### **Sistemas Operacionais Windows**

Os arquivos no CD do FixPak estão localizados da seguinte forma:

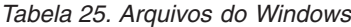

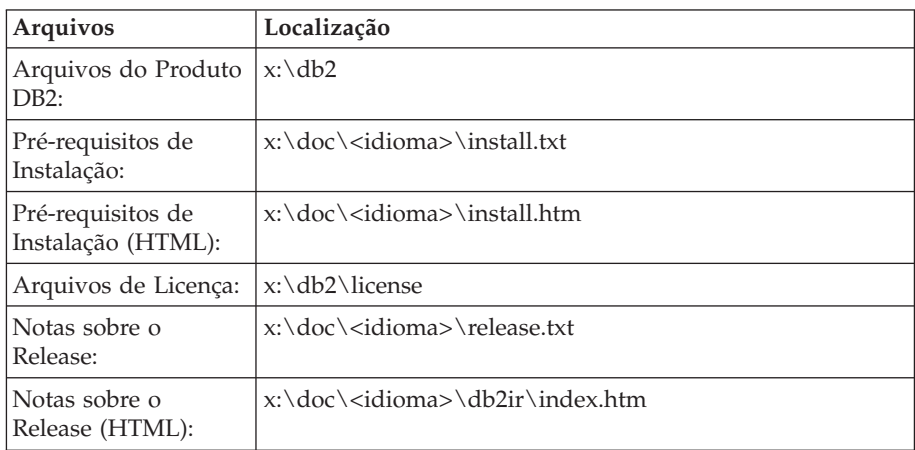

onde:

- v x: refere-se à sua unidade de CD
- v <idioma> refere-se ao diretório do idioma, que consiste em um código de cinco caracteres que corresponde a um dos idiomas na [Tabela](#page-117-0) 27 na [página](#page-117-0) 110

#### **Sistemas Operacionais UNIX**

Os arquivos no CD do FixPak estão localizados da seguinte forma

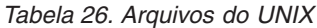

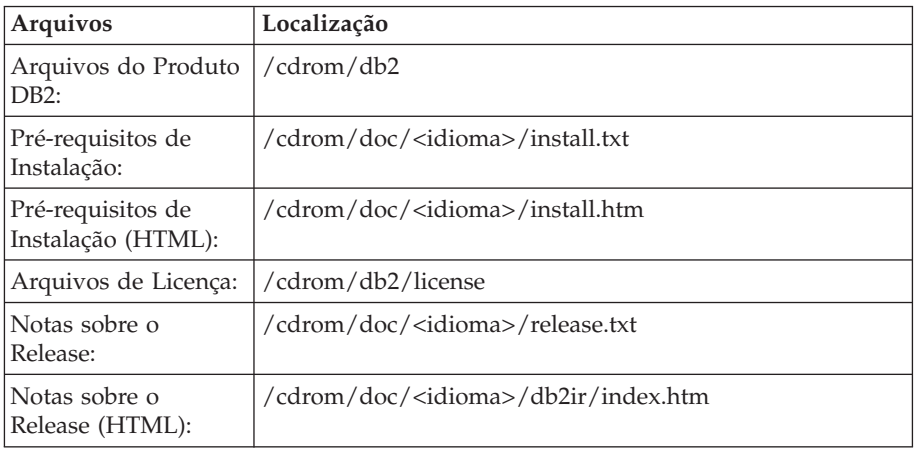

onde:

- v /cdrom refere-se ao ponto de montagem
- v <idioma> refere-se ao diretório do idioma, que consiste em um código de cinco caracteres que corresponde a um dos idiomas na [Tabela](#page-117-0) 27 na [página](#page-117-0) 110

<span id="page-117-0"></span>A tabela a seguir descreve os nomes de diretórios de idiomas e seus idiomas correspondentes.

| Diretório                      | Idioma              |
|--------------------------------|---------------------|
| ar_AA                          | Árabe               |
| $bg_BG$                        | Búlgaro             |
| $cs_CZ$                        | Tcheco              |
| da_DK                          | Dinamarquês         |
| $de$ $DE$                      | Alemão              |
| $el_GR$                        | Grego               |
| en_US                          | Inglês              |
| es_ES                          | Espanhol            |
| fi_FI                          | Finlandês           |
| $\ensuremath{\mathsf{fr\_FR}}$ | Francês             |
| $hr_HR$                        | Croata              |
| hu_HU                          | Húngaro             |
| it_IT                          | Italiano            |
| iw_IL                          | Hebraico            |
| ja_JP                          | Japonês             |
| ko_KR                          | Coreano             |
| $nl$ <sub>NL</sub>             | Holandês            |
| no_NO                          | Norueguês           |
| pl_PL                          | Polonês             |
| pt_BR                          | Português do Brasil |
| pt_PT                          | Português           |
| ro_RO                          | Romeno              |
| ru_RU                          | Russo               |
| $\mathrm{sk}\_\mathrm{SK}$     | Eslovaco            |
| sl_SI                          | Esloveno            |
| $\mathrm{sv}\_\mathrm{SE}$     | Sueco               |
| $\mbox{tr\_TR}$                | Turco               |
| zh_CN                          | Chinês Simplificado |
| zh_TW                          | Chinês Tradicional  |
|                                |                     |

*Tabela 27. Nomes dos Diretórios e Seus Respectivos Idiomas*

#### **Notas:**

- 1. Os nomes dos diretórios podem aparecer em letras maiúsculas ou minúsculas, dependendo do seu sistema operacional.
- 2. Todos os diretórios listados acima podem não aparecer neste CD, já que nem todos os diretórios de idiomas estão disponíveis em todos os CDs.
- 3. Iniciando com a Versão 8.2, as Notas de Instalação são uma seção nas Notas sobre o Release.

## **Apêndice B. Entrando em Contato com a IBM**

Nos Estados Unidos, ligue para qualquer um dos seguintes números para entrar em contato com a IBM:

- v 1-800-IBM-SERV (1-800-426-7378) para atendimento ao cliente
- v 1-888-426-4343 para conhecer as opções de serviço disponíveis
- v 1-800-IBM-4YOU (426-4968) para Departamento de Marketing e Vendas do DB2

No Canadá, ligue para qualquer um dos seguintes números para entrar em contato com a IBM:

- v 1-800-IBM-SERV (1-800-426-7378) para atendimento ao cliente
- 1-800-465-9600 para conhecer as opções de serviços disponíveis
- v 1-800-IBM-4YOU (1-800-426-4968) para o departamento de marketing e vendas do DB2

No Brasil, ligue para qualquer um dos seguintes números para entrar em contato com a IBM:

- v 0-800-7014-262 para atendimento ao cliente
- $\cdot$  0-800-7014-850 para FAX

Para localizar um escritório da IBM em seu país ou região, acesse o Directory of Worldwide Contacts da IBM na Web, no endereço <http://www.ibm.com/planetwide>

## **Informações sobre o Produto**

As informações relacionadas aos produtos DB2 Universal Database estão disponíveis por telefone ou através da World Wide Web no endereço http://www.ibm.com/software/data/db2/udb

Este site contém as informações mais recentes sobre biblioteca técnica, pedidos de manuais, downloads de produtos, grupos de notícias, FixPaks, notícias e links para recursos da Web.

Se você mora no Brasil, ligue para o Centro de Atendimento a Clientes:

- v 0-800-7014-262 para solicitar produtos ou obter informações gerais.
- v (019) 887-7591 FAX para solicitar publicações.

Para obter informações sobre como entrar em contato com a IBM fora dos Estados Unidos, acesse a página Worldwide da IBM no endereço [www.ibm.com/planetwide](http://www.ibm.com/planetwide)

# **Apêndice C. Avisos**

É possível que a IBM não ofereça os produtos, serviços ou recursos discutidos neste documento em outros países. Consulte um representante IBM local para obter informações sobre produtos e serviços disponíveis atualmente em sua área. Qualquer referência a produtos, programas ou serviços IBM não significa que apenas produtos, programas ou serviços IBM possam ser utilizados. Qualquer produto, programa ou serviço funcionalmente equivalente, que não infrinja nenhum direito de propriedade intelectual da IBM, poderá ser utilizado em substituição a este produto, programa ou serviço. Entretanto a avaliação e verificação da operação de qualquer produto, programa ou serviço não-IBM são de responsabilidade do Cliente.

A IBM pode ter patentes ou solicitações de patentes pendentes relativas a assuntos tratados nesta publicação. O fornecimento desta publicação não garante ao Cliente nenhum direito sobre tais patentes. Pedidos de licença devem ser enviados, por escrito, para:

Gerência de Relações Comerciais e Industriais da IBM Brasil Av. Pasteur 138-146 Botafogo Rio de Janeiro, RJ CEP 22290-240

Para pedidos de licença relacionados a informações de DBCS (Conjunto de Caracteres de Byte Duplo), entre em contato com o Departamento de Propriedade Intelectual da IBM em seu país ou envie pedidos de licença, por escrito, para:

IBM World Trade Asia Corporation Licensing 2-31 Roppongi 3-chome, Minato-ku Tokyo 106, Japan

**O parágrafo a seguir não se aplica a nenhum país em que tais disposições não estejam de acordo com a legislação local:** A INTERNATIONAL BUSINESS MACHINES CORPORATION FORNECE ESTA PUBLICAÇÃO "NO ESTADO EM QUE SE ENCONTRA" SEM GARANTIA DE NENHUM TIPO, SEJA EXPRESSA OU IMPLÍCITA, INCLUINDO, MAS NÃO SE LIMITANDO ÀS GARANTIAS IMPLÍCITAS DE NÃO-VIOLAÇÃO, MERCADO OU ADEQUAÇÃO A UM DETERMINADO PROPÓSITO. Alguns países não permitem a exclusão de garantias expressas ou implícitas em certas transações; portanto, esta disposição pode não se aplicar ao Cliente.

Esta publicação pode incluir imprecisões técnicas ou erros tipográficos. Periodicamente, são feitas alterações nas informações aqui contidas; tais alterações serão incorporadas em futuras edições desta publicação. A IBM pode, a qualquer momento, aperfeiçoar e/ou alterar os produtos e/ou programas descritos nesta publicação, sem aviso prévio.

Referências nestas informações a Web sites não-IBM são fornecidas apenas por conveniência e não representam de forma alguma um endosso a estes Web sites. Os materiais contidos nestes Web sites não fazem parte dos materiais deste produto IBM e a utilização destes Web sites é de inteira responsabilidade do Cliente.

A IBM pode utilizar ou distribuir as informações fornecidas da forma que julgar apropriada sem incorrer em qualquer obrigação para com o Cliente.

Licenciados deste programa que desejam obter informações sobre este assunto com objetivo de permitir: (i) a troca de informações entre programas criados independentemente e outros programas (incluindo este) e (ii) a utilização mútua das informações trocadas, devem entrar em contato com:

Gerência de Relações Comerciais e Industriais da IBM Brasil Av. Pasteur, 138-146 Botafogo Rio de Janeiro, RJ CEP 22290-240

Tais informações podem estar disponíveis, sujeitas a termos e condições apropriadas, incluindo em alguns casos o pagamento de uma taxa.

O programa licenciado descrito neste documento e todo o material licenciado disponível são fornecidos pela IBM sob os termos do Contrato com o Cliente IBM, do Contrato de Licença do Programa Internacional IBM ou de qualquer outro contrato equivalente.

Todos os dados de desempenho aqui contidos foram determinados em um ambiente controlado. Portanto, os resultados obtidos em outros ambientes operacionais podem variar significativamente. Algumas medidas podem ter sido tomadas em sistemas de nível de desenvolvimento e não há garantia de que tais medidas serão iguais em sistemas geralmente disponíveis. Além disso, algumas medidas podem ter sido estimadas por extrapolação. Os resultados reais podem variar. Os usuários deste documento devem verificar os dados aplicáveis para o seu ambiente específico.

As informações relativas a produtos não-IBM foram obtidas junto aos fornecedores dos produtos, de seus anúncios publicados ou de outras fontes disponíveis publicamente. A IBM não testou estes produtos e não pode confirmar a precisão do desempenho, compatibilidade nem qualquer outra reivindicação relacionada a produtos não-IBM. Dúvidas sobre a capacidade de produtos não-IBM devem ser encaminhadas diretamente a seus fornecedores.

Todas as declarações relacionadas aos objetivos e intenções futuras da IBM estão sujeitas a alterações ou cancelamento sem aviso prévio e representam apenas metas e objetivos.

Estas informações podem conter exemplos de dados e relatórios utilizados nas operações diárias de negócios. Para ilustrá-lo da forma mais completa possível, os exemplos podem incluir nomes de indivíduos, empresas, marcas e produtos. Todos os nomes são fictícios e qualquer semelhança com nomes e endereços utilizados por uma empresa real é mera coincidência.

#### LICENÇA DE COPYRIGHT:

Estas informações podem conter programas aplicativos de exemplo na linguagem fonte, que ilustram as técnicas de programação em diversas plataformas operacionais. Você pode copiar, modificar e distribuir estes programas de exemplo sem a necessidade de pagar à IBM, com objetivos de desenvolvimento, utilização, marketing ou distribuição de programas aplicativos em conformidade com a interface de programação do aplicativo para a plataforma operacional para a qual os programas de exemplo são criados. Estes exemplos não foram testados

completamente em todas as condições. Portanto, a IBM não pode garantir ou confirmar a confiabilidade, manutenção ou função destes programas.

Cada cópia ou parte deste exemplo de programa ou qualquer trabalho derivado deve incluir um aviso de copyright com os dizeres:

© (*nome da sua empresa*) (*ano*). Partes deste código são derivadas dos Programas de Exemplo da IBM Corp. © Copyright IBM Corp. \_*digite o ano ou anos*\_. Todos os direitos reservados.

## **Marcas Registradas**

Os termos a seguir são marcas registradas da International Business Machines Corporation nos Estados Unidos e/ou em outros países e foram utilizados em pelo menos um dos documentos da biblioteca de documentação do DB2 UDB.

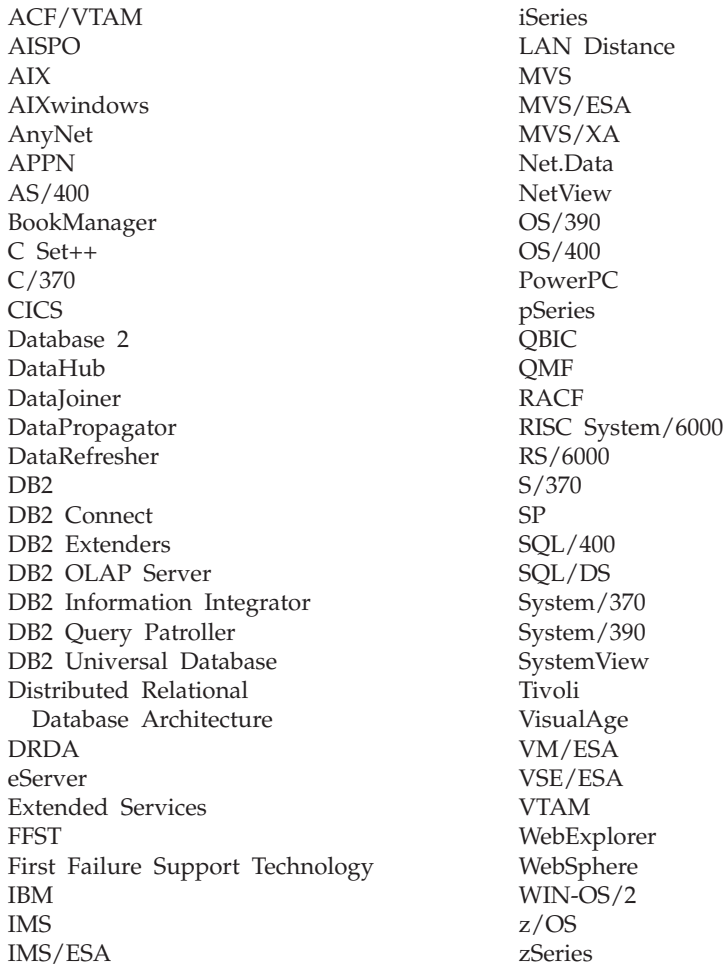

Os termos a seguir são marcas ou marcas registradas de outras empresas e foram utilizados em pelo menos um dos documentos da biblioteca de documentação do DB2 UDB:

Microsoft, Windows, Windows NT e o logotipo Windows são marcas registradas da Microsoft Corporation nos Estados Unidos e/ou em outros países.

Intel e Pentium são marcas registradas da Intel Corporation nos Estados Unidos e/ou em outros países.

Java e todas as marcas registradas baseadas em Java são marcas registradas da Sun Microsystems, Inc. nos Estados Unidos e/ou em outros países.

UNIX é uma marca registrada da The Open Group nos Estados Unidos e em outros países.

Outros nomes de empresas, produtos ou serviços podem ser marcas registradas ou marcas de serviço de terceiros.

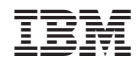

Impresso em Brazil